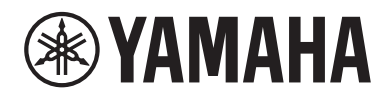

**STAGE PIANO PIANO DE SCÈNE PIANO DE ESCENARIO ЦИФРОВЫЕ ФОРТЕПИАНО**

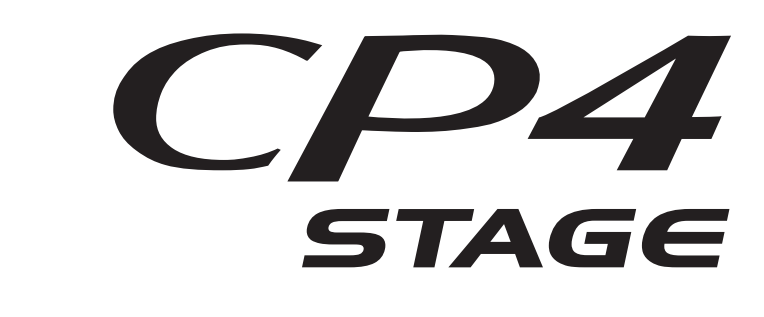

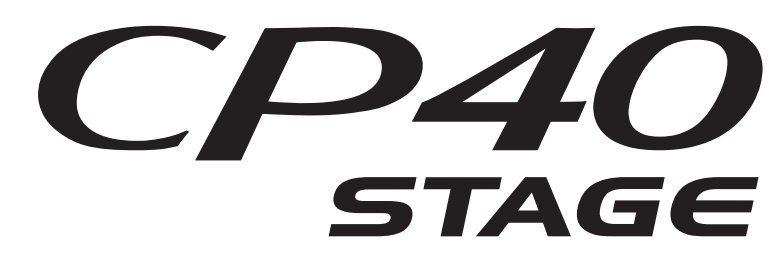

**Bedienungsanleitung**

**Mode d'emploi**

**Manual de instrucciones**

**Руководство пользователя**

**DEUTSCH FRANÇAIS ESPAÑOL РУССКИЙ**

> **RU ES FR DE**

Die Nummer des Modells, die Seriennummer, der Leistungsbedarf usw. sind auf dem Typenschild, das sich auf der Rückseite des Geräts befindet, oder in der Nähe davon angegeben. Sie sollten diese Seriennummer an der unten vorge-sehenen Stelle eintragen und dieses Handbuch als dauerhaften Beleg für Ihren Kauf aufbewahren, um im Fall eines Diebstahls die Identifikation zu erleichtern.

#### **Modell Nr.**

**Seriennr.**

(rear\_de)

El número de modelo, el número de serie, los requisitos de alimentación, etc. pueden encontrarse en la placa de identificación o cerca de ella. Esta placa se encuentra en la parte posterior de la unidad. Debe tomar nota del número de serie en el espacio proporcionado a continuación y conservar este manual como comprobante permanente de su compra para facilitar la identificación en caso de robo.

#### **Nº de modelo**

**Nº de serie**

(rear\_es)

#### **CP40 STAGE**

**OBSERVERA!** Apparaten kopplas inte ur växelströmskällan (nätet) så länge som den ar ansluten till vägguttaget, även om själva apparaten har stängts av.

**ADVARSEL:** Netspændingen til dette apparat er IKKE afbrudt, sålænge netledningen sidder i en stikkontakt, som er tændt også selvom der er slukket på apparatets afbryder.

**VAROITUS:** Laitteen toisiopiiriin kytketty käyttökytkin ei irroita koko laitetta verkosta.

(standby)

Le numéro de modèle, le numéro de série, l'alimentation requise, etc., se trouvent sur ou près de la plaque signalétique du produit, située à l'arrière de l'unité. Notez le numéro de série dans l'espace fourni ci-dessous et conservez ce manuel en tant que preuve permanente de votre achat afin de faciliter l'identification du produit en cas de vol.

#### **N° de modèle**

#### **N° de série**

(rear\_fr)

Номер модели, серийный номер изделия и заводские характеристики приведены на табличке с названием изделия, расположенной на задней панели устройства, или рядом с табличкой. Запишите серийный номер в расположенном ниже поле и сохраните данное руководство как подтверждение покупки; это поможет идентифицировать принадлежность устройства в случае кражи.

#### **Номер модели.**

#### **Cерийный номер.**

(rear\_ru)

#### **Verbraucherinformation zur Sammlung und Entsorgung alter Elektrogeräte**

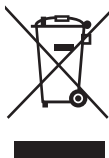

Befindet sich dieses Symbol auf den Produkten, der Verpackung und/oder beiliegenden Unterlagen, so sollten benutzte elektrische Geräte nicht mit dem normalen Haushaltsabfall entsorgt werden. In Übereinstimmung mit Ihren nationalen Bestimmungen bringen Sie alte Geräte bitte zur fachgerechten Entsorgung, Wiederaufbereitung und Wiederverwendung zu den entsprechenden Sammelstellen.

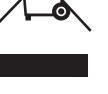

Durch die fachgerechte Entsorgung der Elektrogeräte helfen Sie, wertvolle Ressourcen zu schützen, und verhindern mögliche negative Auswirkungen auf die menschliche Gesundheit und die Umwelt, die andernfalls durch unsachgerechte Müllentsorgung auftreten könnten.

Für weitere Informationen zum Sammeln und Wiederaufbereiten alter Elektrogeräte kontaktieren Sie bitte Ihre örtliche Stadt- oder Gemeindeverwaltung, Ihren Abfallentsorgungsdienst oder die Verkaufsstelle der Artikel.

#### **Information für geschäftliche Anwender in der Europäischen Union:**

Wenn Sie Elektrogeräte ausrangieren möchten, kontaktieren Sie bitte Ihren Händler oder Zulieferer für weitere Informationen.

#### **Entsorgungsinformation für Länder außerhalb der Europäischen Union:**

Dieses Symbol gilt nur innerhalb der Europäischen Union. Wenn Sie solche Artikel ausrangieren möchten, kontaktieren Sie bitte Ihre örtlichen Behörden oder Ihren Händler und fragen Sie nach der sachgerechten Entsorgungsmethode.

(weee eu de 02)

#### **Informations concernant la collecte et le traitement des déchets d'équipements électriques et électroniques**

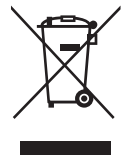

Le symbole sur les produits, l'emballage et/ou les documents joints signifie que les produits électriques ou électroniques usagés ne doivent pas être mélangés avec les déchets domestiques habituels.

Pour un traitement, une récupération et un recyclage appropriés des déchets d'équipements électriques et électroniques, veuillez les déposer aux points de collecte prévus à cet effet, conformément à la réglementation nationale.

En vous débarrassant correctement des déchets d'équipements électriques et électroniques, vous contribuerez à la sauvegarde de précieuses ressources et à la prévention de potentiels effets négatifs sur la santé humaine qui pourraient advenir lors d'un traitement inapproprié des déchets.

Pour plus d'informations à propos de la collecte et du recyclage des déchets d'équipements électriques et électroniques, veuillez contacter votre municipalité, votre service de traitement des déchets ou le point de vente où vous avez acheté les produits.

#### **Pour les professionnels dans l'Union européenne :**

Si vous souhaitez vous débarrasser des déchets d'équipements électriques et électroniques, veuillez contacter votre vendeur ou fournisseur pour plus d'informations.

**Informations sur la mise au rebut dans d'autres pays en dehors de l'Union européenne :**

Ce symbole est seulement valable dans l'Union européenne. Si vous souhaitez vous débarrasser de déchets d'équipements électriques et électroniques, veuillez contacter les autorités locales ou votre fournisseur et demander la méthode de traitement appropriée.

(weee\_eu\_fr\_02)

#### **Información para usuarios sobre la recogida y eliminación de los equipos antiguos**

Este símbolo en los productos, embalajes y documentos anexos significa que los productos eléctricos y electrónicos no deben mezclarse con los desperdicios domésticos normales.

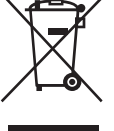

Para el tratamiento, recuperación y reciclaje apropiados de los productos antiguos, llévelos a puntos de reciclaje correspondientes, de acuerdo con la legislación nacional.

Al deshacerse de estos productos de forma correcta, ayudará a ahorrar recursos valiosos y a impedir los posibles efectos desfavorables en la salud humana y en el entorno que de otro modo se producirían si se trataran los desperdicios de modo inapropiado.

Para obtener más información acerca de la recogida y el reciclaje de los productos antiguos, póngase en contacto con las autoridades locales, con el servicio de eliminación de basuras o con el punto de venta donde adquirió los artículos.

#### **Para los usuarios empresariales de la Unión Europea:**

Si desea desechar equipos eléctricos y electrónicos, póngase en contacto con su vendedor o proveedor para obtener más información.

#### **Información sobre la eliminación en otros países fuera de la Unión Europea:**

Este símbolo solo es válido en la Unión Europea. Si desea desechar estos artículos, póngase en contacto con las autoridades locales o con el vendedor y pregúnteles el método correcto.

(weee\_eu\_es\_02)

# **PRECAUCION**

# *LEER DETENIDAMENTE ANTES DE EMPEZAR*

<span id="page-3-0"></span>Guarde este manual en un lugar seguro y fácilmente accesible para futuras consultas.

# *ADVERTENCIA*

**Siga siempre las precauciones básicas detalladas a continuación para prevenir la posibilidad de lesiones graves, o incluso la muerte, por descargas eléctricas, cortocircuitos, daños, incendios u otros peligros. Estas precauciones incluyen, aunque no de forma exclusiva, las siguientes:**

## **Fuente y cable de alimentación (CP4 STAGE)**

## **Fuente de alimentación y adaptador de CA (CP40 STAGE)**

- No coloque el cable de alimentación cerca de fuentes de calor como calefactores o radiadores. Asimismo, no doble demasiado el cable ni lo deteriore de ningún otro modo, ni ponga objetos pesados encima de él.
- Utilice el instrumento únicamente con la tensión especificada, que está impresa en la placa de identificación del instrumento.
- (Para CP40 STAGE) Utilice solamente el adaptador especificado ([página 54](#page-53-0)). Si se usa un adaptador erróneo, pueden producirse daños en el instrumento o recalentamiento.
- (Para CP4 STAGE) Utilice únicamente el enchufe y el cable de alimentación suministrado.
- Compruebe periódicamente el enchufe y quite la suciedad o el polvo que pudiera haberse acumulado en él.
- (Para CP4 STAGE) Asegúrese de realizar la conexión a una toma adecuada y con una conexión a tierra de protección. Una conexión a tierra incorrecta podría ocasionar descargas eléctricas. (Para obtener más detalles sobre la conexión a tierra, consulte la [página 15](#page-14-0).)

## **No abrir**

• El instrumento contiene piezas cuyo mantenimiento no debe realizar el usuario. No abra el instrumento ni trate de desmontar o modificar de forma alguna los componentes internos. En caso de mal funcionamiento, deje de usarlo de inmediato y pida al servicio técnico de Yamaha que lo inspeccione.

## **Advertencia sobre el agua**

- No exponga el instrumento a la lluvia, ni lo use cerca del agua o en lugares donde haya mucha humedad, ni le ponga encima recipientes (como jarrones, botellas o vasos) que contengan líquido, ya que puede derramarse y penetrar en el interior del aparato. Si algún líquido, como agua, se filtrara en el instrumento, apáguelo de inmediato y desenchúfelo de la toma de CA. Seguidamente, pida al servicio técnico de Yamaha que lo revise.
- Nunca enchufe o desenchufe un cable eléctrico con las manos mojadas.

## **Advertencia sobre el fuego**

• No coloque objetos encendidos como, por ejemplo, velas sobre la unidad, porque podrían caerse en el instrumento y provocar un incendio.

### **Si observa cualquier anomalía**

- Si surge alguno de los problemas siguientes, apague inmediatamente el interruptor y desenchufe el aparato. Seguidamente, pida al servicio técnico de Yamaha que revise el dispositivo.
	- El cable de alimentación o el enchufe están desgastados o dañados.
	- Produce olor o humo no habituales.
	- Se ha caído algún objeto dentro del instrumento.
	- Se produce una pérdida repentina de sonido mientras se está utilizando el instrumento.

# *ATENCIÓN*

**Siga siempre las precauciones básicas que se muestran a continuación para evitar posibles lesiones personales, así como daños en el instrumento o en otros objetos. Estas precauciones incluyen, aunque no de forma exclusiva, las siguientes:**

## **Fuente y cable de alimentación (CP4 STAGE)**

### **Fuente de alimentación y adaptador de CA (CP40 STAGE)**

- No conecte el instrumento a una toma eléctrica usando un conector múltiple. Si lo hiciera, podría producirse una calidad menor de sonido o un recalentamiento en la toma.
- Cuando quite el enchufe del instrumento o de la toma, tire siempre del propio enchufe y no del cable. Si tira del cable, podría dañarlo.
- Extraiga el enchufe de la toma de corriente cuando el instrumento no se vaya a usar durante periodos de tiempo prolongados o cuando haya tormentas con aparato eléctrico.

## **Colocación**

- No coloque el instrumento en una posición inestable en la que se pueda caer accidentalmente.
- (Para CP4 STAGE) No coloque ningún objeto delante del conducto de ventilación del instrumento, porque podría impedir la correcta ventilación de los componentes internos y, como consecuencia, el sobrecalentamiento del instrumento.
- Antes de mover el instrumento, retire todos los cables conectados para evitar daños en los propios cables o lesiones a alguien que pudiera tropezar con ellos.
- Cuando instale el producto, asegúrese de que se puede acceder fácilmente a la toma de CA que está utilizando. Si se produce algún problema o un fallo en el funcionamiento, apague inmediatamente el interruptor de alimentación y desconecte el enchufe de la toma de corriente. Incluso cuando el interruptor de alimentación está apagado, sigue llegando al instrumento un nivel mínimo de electricidad. Si no va a utilizar el producto durante un periodo prolongado de tiempo, asegúrese de desenchufar el cable de alimentación de la toma de CA de la pared.

## **Conexiones**

- Antes de conectar el instrumento a otros componentes electrónicos, desconecte la alimentación de todos los componentes. Antes de conectar o desconectar la alimentación de todos los componentes, ponga todos los niveles de volumen al mínimo.
- Asegúrese de ajustar el volumen de todos los componentes al nivel mínimo y aumente gradualmente los controles de volumen mientras toca el instrumento para ajustar el nivel de sonido deseado.

## **Precaución en el manejo**

- No introduzca los dedos ni la mano en ningún hueco del instrumento.
- Nunca inserte ni deje caer papeles u objetos metálicos o de otro tipo entre las hendiduras del panel o del teclado. Podría causar lesiones personales, daños en el instrumento o en otros equipos, o fallos en el funcionamiento.
- (Para CP4 STAGE) No inserte ningún elemento en el conducto de ventilación del instrumento. Podría causar lesiones personales, daños en el instrumento o en otros equipos, o fallos en el funcionamiento.
- No se apoye ni coloque objetos pesados sobre el instrumento, y no ejerza una fuerza excesiva sobre los botones, interruptores o conectores.
- No utilice el instrumento o dispositivo ni los auriculares con volumen alto o incómodo durante un periodo prolongado, ya que podría provocar una pérdida de audición permanente. Si experimenta alguna pérdida de audición u oye pitidos, consulte a un médico.

Yamaha no puede considerarse responsable de los daños causados por uso indebido, modificaciones en el instrumento o por datos que se hayan perdido o destruido.

Desconecte siempre la alimentación cuando no use el instrumento.

(Para CP40 STAGE) Aunque el interruptor [ ] (espera/encendido) se encuentre en la posición de "espera" (con la pantalla apagada), la electricidad sigue fluyendo por el instrumento al nivel mínimo.

Si no va a utilizar el instrumento durante un periodo prolongado de tiempo, asegúrese de desenchufar el cable de alimentación de la toma. Asegúrese de desechar las pilas usadas de acuerdo con la normativa local.

# <span id="page-5-0"></span>**AVISO**

Para evitar la posibilidad de un funcionamiento defectuoso o de daños en el producto, los datos u otros objetos, tenga en cuenta los siguientes avisos.

#### ■ Manejo y mantenimiento

- No utilice el instrumento junto a televisores, radios, equipos estereofónicos, teléfonos móviles u otros dispositivos eléctricos. Si lo hiciera, el instrumento, el televisor o la radio podrían generar ruidos. Cuando utilice el instrumento con una aplicación en el iPad, iPhone o iPod touch, le recomendamos que ajuste "Airplane Mode" (modo de avión) en "ON" en dicho dispositivo para evitar el ruido producido por la comunicación.
- No exponga el instrumento a polvo o vibraciones excesivas ni a temperaturas extremas (evite ponerlo al sol, cerca de estufas o dentro de automóviles durante el día) para evitar así la posibilidad de que se deforme el panel o se dañen los componentes internos, o se produzca un funcionamiento inestable.
- Tampoco coloque objetos de vinilo, plástico o goma sobre el instrumento, pues podrían decolorar el panel o el teclado.
- Cuando limpie el instrumento, utilice un paño suave y seco. No use diluyentes de pintura, disolventes, líquidos limpiadores ni paños impregnados con productos químicos.
- En cambios extremos de temperatura o humedad, puede producirse condensación y acumularse agua en la superficie del instrumento. Si no se elimina el agua, los componentes de madera podrían absorberla y deteriorarse. Seque toda el agua inmediatamente con un paño suave.

#### **Guardar datos**

- Los datos que haya en el búfer de edición se perderán cuando apague el instrumento. Almacene los datos en la memoria de usuario o guárdelos en dispositivos externos como, por ejemplo, un dispositivo de memoria flash USB o un ordenador. (Para obtener más información acerca del búfer de edición y de la memoria de usuario, consulte el PDF Manual de referencia.)
- Los datos almacenados en la memoria de usuario pueden perderse debido a un mal funcionamiento o a una utilización incorrecta. Almacene los datos importantes en dispositivos externos como, por ejemplo, un dispositivo de memoria instantánea USB o un ordenador.
- Para evitar la pérdida de datos por daños de los medios de almacenamiento, recomendamos guardar copias de los datos en dos ordenadores o memorias instantáneas USB.

# <span id="page-5-1"></span>**Información**

### **Acerca del copyright**

- Queda terminantemente prohibida la copia de datos musicales disponibles comercialmente, incluidos, pero no exclusivamente los datos MIDI y/o los datos de audio, excepto para su uso personal.
- En este producto se incluyen programas informáticos y contenido cuyo copyright es propiedad de Yamaha, o para los cuales Yamaha dispone de la correspondiente licencia que le permite utilizar el copyright de otras empresas. Entre estos materiales con copyright se incluye, pero no exclusivamente, todo el software informático, los archivos de estilo, los archivos MIDI, los datos WAVE, las partituras y las grabaciones de sonido. La legislación vigente prohíbe terminantemente la copia no autorizada del software con copyright para otros fines que no sean el uso personal por parte del comprador. Cualquier violación de los derechos de copyright podría dar lugar a acciones legales. NO REALICE, DISTRIBUYA NI UTILICE COPIAS ILEGALES.

#### ■ Acerca de las funciones y datos incluidos con el instrumento

• Este dispositivo puede utilizar diferentes tipos y formatos de datos musicales, al optimizarlos por adelantado con el formato adecuado para su uso con el dispositivo. Como resultado, es posible que este dispositivo no los reproduzca con la precisión que sus productores o compositores hubieran deseado.

#### **Acerca de este manual**

- Las ilustraciones y pantallas LCD contenidas en este manual se ofrecen exclusivamente a título informativo y pueden variar con respecto a las de su instrumento.
- En los casos en los que no existan grandes diferencias entre los diagramas e imágenes de pantalla del CP4 STAGE y el CP40 STAGE, en este manual se mostrarán las correspondientes al CP4 STAGE.
- Los corchetes hacen referencia a botones del panel de control así como a tomas y terminales del panel posterior.
- Windows es una marca registrada de Microsoft® Corporation en Estados Unidos y otros países.
- Apple, Mac y Macintosh son marcas registradas de Apple Inc., registradas en EE.UU. y en otros países.
- Los nombres de compañías y de productos que aparecen en este manual son marcas comerciales o marcas registradas de sus respectivas compañías.
- Las especificaciones y descripciones contenidas en este manual de instrucciones se incluyen únicamente a título informativo. Yamaha Corporation se reserva el derecho de modificar los productos o especificaciones en cualquier momento sin previo aviso. Puesto que las especificaciones, los equipos y las opciones podrían no ser las mismas en todos los casos, le rogamos consulte a su distribuidor de Yamaha. Puede descargar la versión más actualizada (pdf) desde la siguiente página web: <http://download.yamaha.com/>

# <span id="page-6-0"></span>**Bienvenidos**

Le damos las gracias por adquirir el piano de escenario el Yamaha CP4 STAGE o CP40 STAGE. Lea con atención este manual de instrucciones antes de utilizar el nuevo instrumento para aprender a aprovechar todas sus funciones. Cuando lo haya leído, guarde el manual en un lugar seguro y consúltelo cuando necesite información sobre una determinada operación o función.

# <span id="page-6-1"></span>**Accesorios**

- Manual de instrucciones (este libro)
- Cable de alimentación (CP4 STAGE)/adaptador de alimentación (CP40 STAGE)\*
- Pedal (FC3A)

\*Puede que no se incluya en su área. Consulte con el distribuidor de Yamaha.

# <span id="page-6-2"></span>**Uso de los manuales**

Para el CP4 STAGE o CP40 STAGE se han preparado cuatro manuales diferentes: este Manual de instrucciones, el Manual de referencia, el Manual de parámetros del sintetizador y la Data List (Lista de datos). Este instrumento incluye una versión impresa del Manual del usuario, y los otros tres manuales se proporcionan como archivos pdf en la página web de Yamaha Downloads.

## ■ Manual de instrucciones (este folleto)

Este Manual de instrucciones se describe cómo configurar el CP4 STAGE o CP40 STAGE y cómo realizar las operaciones básicas. Este es el documento que debe leer en primer lugar cuando comience a tocar y utilizar el instrumento.

## **Manual de referencia (documento pdf)**

El Manual de referencia, se describe el diseño del CP4 STAGE y CP40 STAGE y todos los parámetros que pueden ajustarse. El manual incluye lo siguiente:

#### **Diseño del CP4 STAGE y CP40 STAGE**

- Composición
- Controladores
- Generador de tonos
- Unidad de efectos
- Memoria

#### **Referencia**

- Interpretaciones
- Área de archivo
- Área de utilidad

#### **Apéndice**

• MIDI

### ■ Manual de parámetros del sintetizador (documento pdf)

En el Manual de parámetros del sintetizador se ofrece una descripción de los parámetros de voces, tipos de efectos, parámetros de efectos y mensajes MIDI que se utilizan a menudo en los instrumentos electrónicos de Yamaha. Le recomendamos leer primero este Manual de instrucciones y el Manual de referencia y después consultar el Manual de parámetros del sintetizador si desea obtener más detalles sobre un determinado parámetro de voz, efecto, etc.

### ■ Data List (documento pdf)

La Data List ofrece tablas de las voces, interpretaciones y efectos que se encuentran en el CP4 STAGE y CP40 STAGE además de contenido relacionado con MIDI.

#### **Cómo utilizar los manuales en PDF**

Los documentos de datos Reference Manual (Manual de referencia), Synthesizer Parameter Manual (Manual de parámetros del sintetizador) y Data List (Lista de datos) se suministran en formato PDF. Los manuales en formato PDF anteriores pueden obtenerse en la página web Yamaha Downloads. Para ello, utilice la siguiente dirección URL para ir a la página web, escriba "CP4" o "CP40" en el campo "Nombre de modelo" y, a continuación, haga clic en "Buscar".

#### **Yamaha Downloads:**

http://download.yamaha.com/

Estos archivos PDF pueden verse y leerse en un ordenador. Cuando utilice Adobe® Reader® para ver un archivo PDF, puede buscar palabras específicas, imprimir una página específica o usar un enlace para abrir la sección que desee del manual. Las funciones de búsqueda de términos y enlace son métodos especialmente prácticos para navegar por un archivo PDF: le aconsejamos que las use. Puede descargar la versión más reciente de Adobe Reader desde la siguiente URL.

http://www.adobe.com/products/reader/

#### **Versión más reciente del firmware**

Yamaha podría actualizar periódicamente el firmware del producto y del software asociado, sin previo aviso. Se recomienda comprobar en nuestro sitio web si hubiera versiones posteriores y actualizar el firmware de CP4 STAGE/CP40 STAGE o del software asociado.

<http://www.yamahasynth.com/>

Tenga en cuenta que las explicaciones de este Manual de instrucciones se refieren a la versión del firmware publicada en el momento de su redacción. Para obtener información detallada acerca de funciones de las versiones posteriores, consulte el sitio web anterior.

# <span id="page-8-0"></span>**Características principales**

### **Sonidos auténticos de piano acústico y eléctrico con calidad inigualable**

A partir de las décadas de logros que Yamaha acumula en la producción de pianos de escenario, hemos ajustado con delicadeza el sonido de cada tecla y hemos conseguido un equilibrio perfecto en toda la extensión del teclado, creando tonos de piano de gran cuerpo ideales para realizar interpretaciones en solitario y crear sonidos omnipresentes adecuados para tocar dentro de un conjunto. Además, analizando y reproduciendo el mecanismo de producción del sonido de los pianos eléctricos clásicos por medio de tecnologías punta, hemos podido conseguir una respuesta muy suave en el teclado del CP4 STAGE y CP40 STAGE. La esmerada modelación no sólo de preamplificadores, sino también de unidades de efectos responsables de la gran variedad de tonos indispensables para la producción de sonido de calidad, ha permitido la fiel reproducción de sonidos de muchos pianos eléctricos que ahora se consideran clásicos.

### **Gran variedad de voces y efectos para ofrecer una mayor flexibilidad en interpretaciones en directo**

Además de las voces de piano, el CP4 STAGE o CP40 STAGE ofrece también una amplia selección de instrumentos musicales como cuerda, guitarra y bajo. Gracias a los numerosos efectos versátiles como coros y flangers incorporados, podrá crear fácilmente una rica gama de sonidos diferentes para sus interpretaciones en el escenario.

### **Teclados con acción de martillo de 88 teclas simplemente igual a los reales**

El CP4 STAGE y CP40 STAGE utilizan un teclado de 88 teclas con diseño de acción de macillos con peso que es prácticamente imposible de distinguir de un piano real. El CP4 STAGE dispone además de un teclado de madera.

#### **Sencilla superposición y división de las zonas del teclado**

Mediante el uso de las funciones de superposición y división del piano, puede dividir fácilmente las partes que componen cada interpretación o asignárselas a zonas de la izquierda o la derecha específicas.

### **Funciones de grabación y reproducción para audio**

El CP4 STAGE o CP40 STAGE puede grabar interpretaciones al teclado como datos de audio (archivos Wave) en un dispositivo de memoria instantánea USB. Los archivos Wave de un dispositivo de memoria instantánea USB pueden reproducirse como pistas de fondo de sus interpretaciones. Además, también puede conectar un reproductor de música portátil y transmitir el audio desde el piano de escenario conjuntamente con la música que se reproduce en el instrumento.

### **Cómoda función de teclado principal**

La función de teclado principal de su piano, que se ha diseñado especialmente para su uso en interpretaciones en directo, permite definir hasta cuatro zonas virtuales en el teclado y asignarlas a cuatro generadores de tonos diferentes, inclusive otros instrumentos MIDI.

<u> Partido de </u>

# **Contenido**

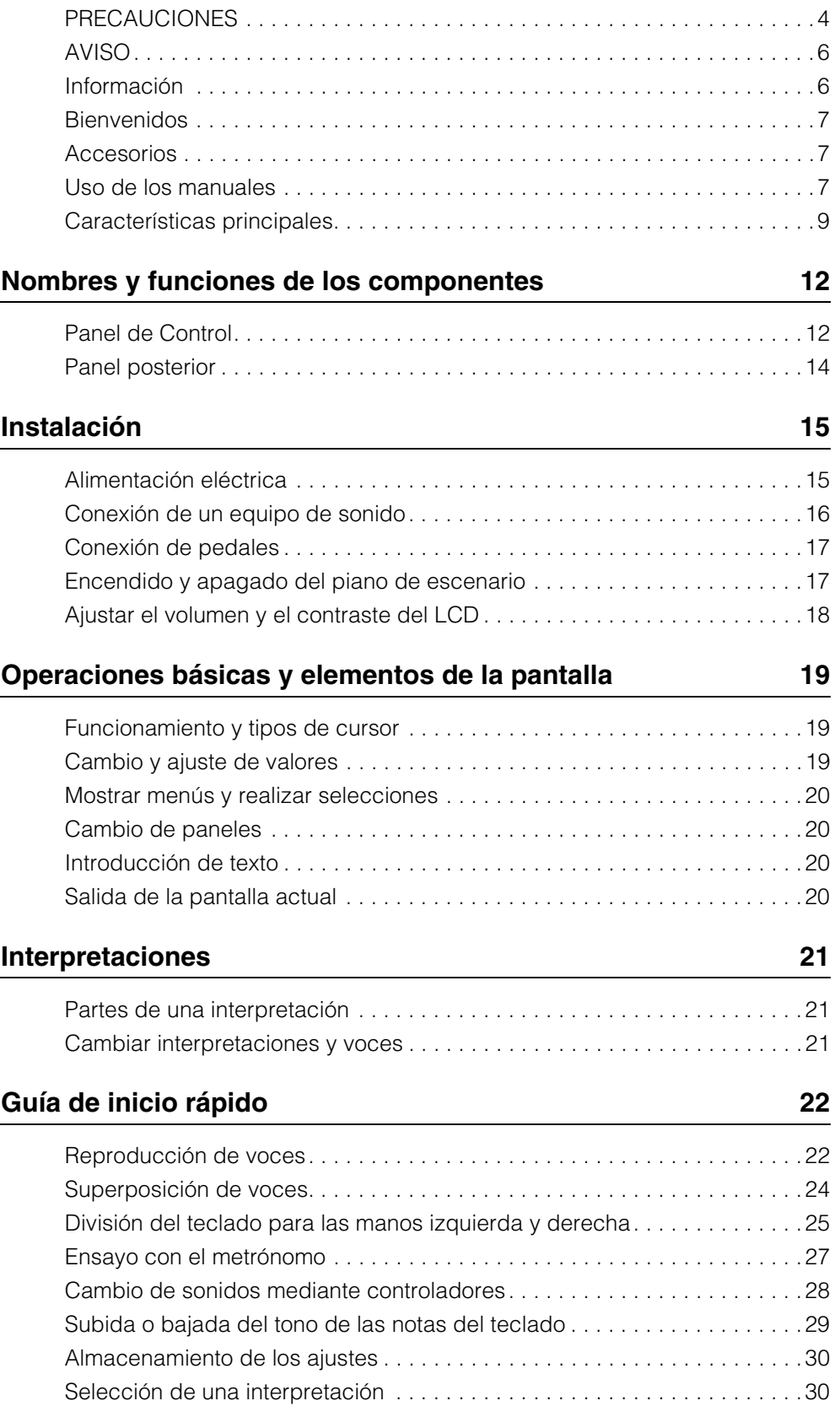

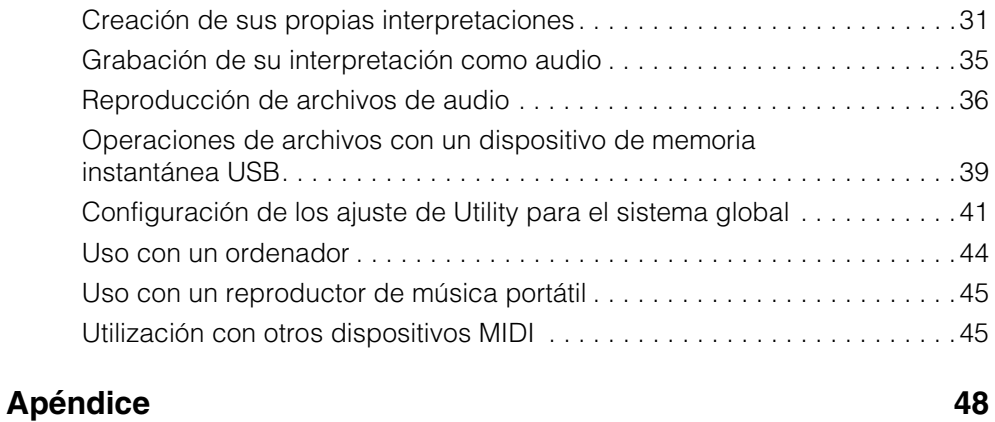

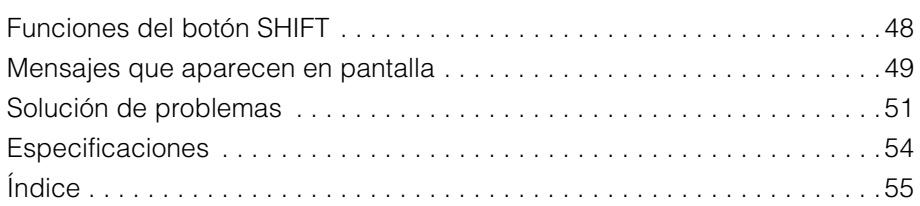

**Contract** 

# <span id="page-11-0"></span>Nombres y funciones de los componentes

# <span id="page-11-12"></span><span id="page-11-1"></span>**Panel de Control**

(La ilustración muestra el CP4 STAGE.)

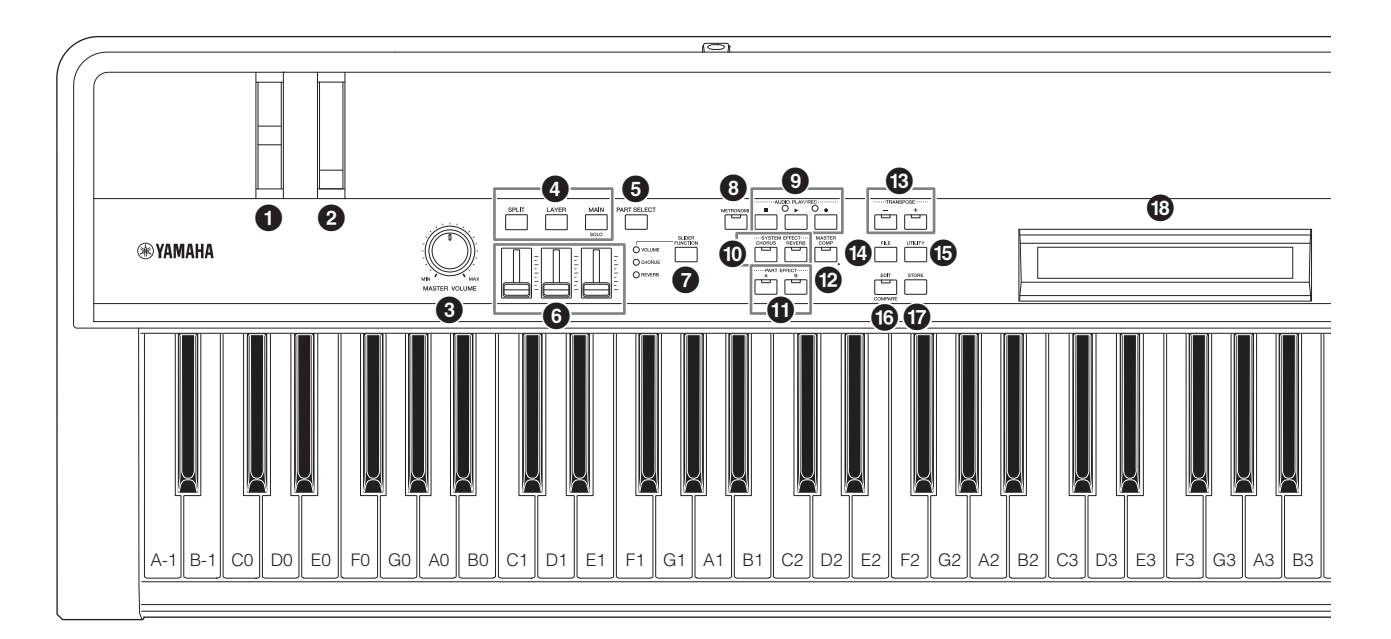

#### <span id="page-11-16"></span>1 **Rueda de inflexión del tono ([página 28\)](#page-27-1)**

Utilice este controlador para subir o bajar el tono de las notas reproducidas de un modo continuamente variable.

#### <span id="page-11-17"></span>2 **Rueda de modulación ([página 28\)](#page-27-2)**

Utilice este controlador para añadir diversos grados de vibrato y otros efectos a las notas reproducidas.

#### <span id="page-11-10"></span>3 **Control [MASTER VOLUME] (volumen principal) [\(página 18\)](#page-17-1)**

<span id="page-11-3"></span>Gire este control para regular el volumen general del piano.

#### 4 **Botones de partes ([página 23\)](#page-22-0)**

<span id="page-11-7"></span>Los siguientes botones de partes controlan partes diferentes: **Botón [MAIN]**

Pulse para activar la función Solo y desactivar todas las partes excepto la parte MAIN.

#### <span id="page-11-19"></span><span id="page-11-6"></span>**Botón [LAYER] Botón [SPLIT]**

En el CP4 STAGE, los botones [LAYER] y [SPLIT] se pueden utilizar para activar y desactivar las partes correspondientes; en el CP40 STAGE, ambos botones activan y desactivan la parte SPLIT/LAYER. En el CP4 STAGE y el CP40 STAGE, la parte MAIN siempre está activada y no se puede desactivar.

#### <span id="page-11-14"></span>5 **Botón [PART SELECT] ([página 23\)](#page-22-1)**

Este botón se utiliza para cambiar la parte seleccionada en ese momento.

### <span id="page-11-8"></span>6 **Mandos deslizantes de parte ([página 28\)](#page-27-3)**

Utilice estos mandos deslizantes para ajustar tres parámetros (Volume (volumen), Chorus (coro) y Reverb (reverberación)) para cada una de las partes.

#### <span id="page-11-18"></span>7 **Botón [SLIDER FUNCTION] ([página 28](#page-27-4))**

Este botón se utiliza para cambiar el parámetro asignado en ese momento a los mandos deslizantes de parte  $\left( \textcolor{blue}{\bullet} \right)$ .

Cada vez que se pulsa este botón, cambiará el parámetro asignado y las luces indicadoras situadas a su izquierda parpadearán para mostrar la asignación actual.

### <span id="page-11-11"></span>8 **Botón [METRONOME] [\(página 27](#page-26-1))**

Utilice este botón para activar y desactivar el metrónomo.

### 9 **Botones AUDIO PLAY/REC (páginas [35](#page-34-1) y [36\)](#page-35-1)**

Utilice estos botones para controlar la reproducción y grabación de archivos de audio.

#### <span id="page-11-13"></span>**Botón [**J**] (Parada)**

Este botón se utiliza para detener la reproducción y grabación de un archivo de audio.

#### <span id="page-11-15"></span>**Botón [**R**] (Reproducción)**

Este botón se utiliza para iniciar la reproducción y grabación de un archivo de audio. La luz indicadora situada encima se activará durante la reproducción y grabación.

#### <span id="page-11-5"></span>**Botón [**I**] (Grabación)**

Este botón se utiliza para abrir la pantalla para grabar un archivo de audio. La luz indicadora situada encima se activará durante la grabación.

### <span id="page-11-4"></span>) **Botones [CHORUS] y [REVERB] SYSTEM EFFECT [\(página 34](#page-33-0))**

Utilice estos botones para activar y desactivar los efectos de reverberación y coro principales del instrumento.

### <span id="page-11-2"></span>! **Botones PART EFFECT [A] y [B] [\(página 34](#page-33-1))**

Utilice estos botones para activar y desactivar el efecto de inserción A y el efecto de inserción B.

#### <span id="page-11-9"></span>@ **Botón [MASTER COMP] ([página 42\)](#page-41-0)**

Utilice este botón para activar o desactivar el compresor principal del instrumento.

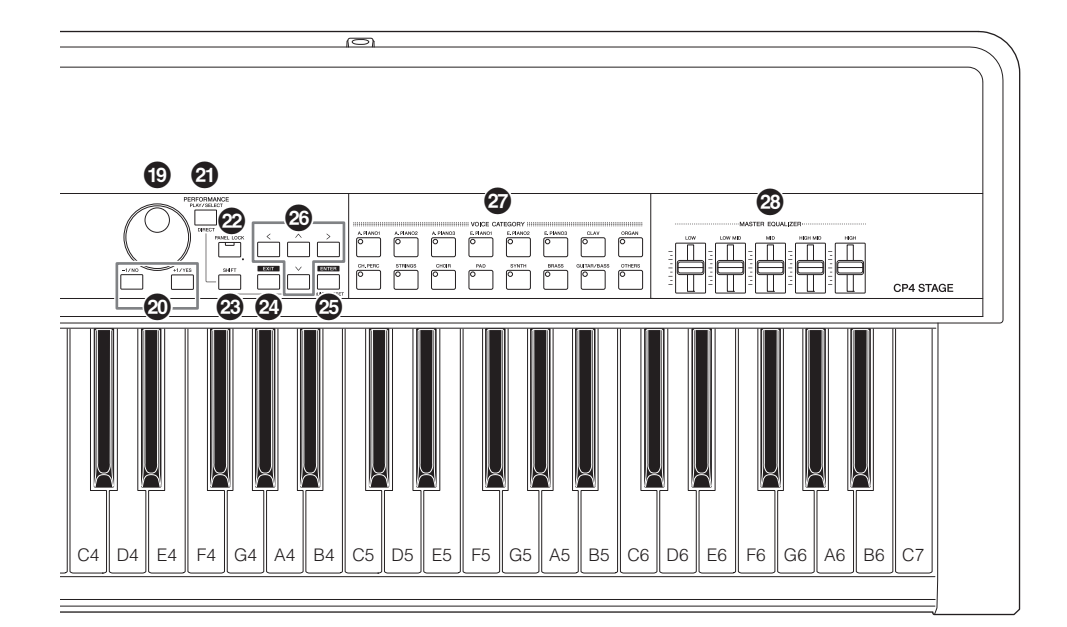

#### <span id="page-12-11"></span># **Botones TRANSPOSE [-] y [+] ([página 29\)](#page-28-1)**

<span id="page-12-16"></span>Utilice estos botones para aumentar y disminuir el tono del teclado en unidades de un semitono.

#### <span id="page-12-6"></span>\$ **Botón [FILE] ([página 39\)](#page-38-1)**

Utilice este botón para abrir el área Archivo para realizar operaciones relacionadas con archivos en el propio instrumento o en el dispositivo de memoria instantánea USB conectado.

#### <span id="page-12-17"></span>% **Botón [UTILITY] ([página 41\)](#page-40-1)**

Utilice este botón para abrir el área de utilidad para definir los parámetros que afectan al instrumento en su conjunto.

#### <span id="page-12-3"></span>^ **Botón [EDIT] ([página 31\)](#page-30-1)**

Utilice este botón para editar las interpretaciones ([página 21](#page-20-3)) y también para comparar las versiones editadas y no editadas. (Para obtener detalles sobre la función Compare Performance (Comparar interpretación), consulte el Manual de referencia (pdf).)

#### <span id="page-12-15"></span>& **Botón [STORE] (páginas [30](#page-29-2) y [34\)](#page-33-2)**

Utilice este botón para almacenar los ajustes de interpretaciones y utilidad.

#### <span id="page-12-7"></span> $\bullet$  LCD (Liquid Crystal Display, pantalla **de cristal líquido) [\(página 19](#page-18-3))**

Mediante la pantalla LCD, puede confirmar los mensajes del sistema, los ajustes de parámetros y una serie de datos adicionales dependiendo de la función que esté utilizando en ese momento.

#### <span id="page-12-2"></span>( **Dial de datos ([página 19\)](#page-18-4)**

<span id="page-12-8"></span>Utilice este dial para cambiar el valor indicado en el cursor en pantalla.

#### <span id="page-12-10"></span>A **Botones [-1/NO] y [+1/YES] ([página 19](#page-18-5))**

Utilice estos botones para aumentar o disminuir el valor indicado en el cursor en pantalla en unidades sencillas.

#### <span id="page-12-13"></span>B **Botón [PERFORMANCE PLAY/SELECT] ([página 30\)](#page-29-3)**

<span id="page-12-12"></span>Utilice este botón para abrir la pantalla para seleccionar interpretaciones.

#### C **Botón [PANEL LOCK] ([página 42\)](#page-41-1)**

Utilice este botón para activar y desactivar la función de bloqueo del panel. Cuando está activada se desactivarán las operaciones del panel de control.

#### <span id="page-12-14"></span>D **Botón [SHIFT] [\(página 48](#page-47-2))**

<span id="page-12-5"></span>Utilice este botón en combinación con otros para llevar a cabo una serie de operaciones diferentes.

#### E **Botón [EXIT] ([página 20\)](#page-19-4)**

Las funciones a las que se puede acceder mediante las pantallas del piano de escenario están organizadas siguiendo una estructura jerárquica. Pulse este botón para salir de la pantalla actual y retroceder un paso hacia la parte superior del área actual.

#### <span id="page-12-4"></span>**<sup><sup>3</sup>**</sup> Botón [ENTER]

Utilice este botón para realizar selecciones de menú y confirmar ajustes. También se puede utilizar para llevar a cabo una serie de funciones.

#### <span id="page-12-1"></span>G **Botones [**u**], [**d**], [**l**] y [**r**] (Cursor) [\(página 19\)](#page-18-6)** Utilice estos botones para desplazar el cursor en pantalla en la dirección correspondiente y para desplazarse entre paneles de pantalla.

### <span id="page-12-0"></span>H **Botones Categoría de voz [\(página 22](#page-21-2))**

<span id="page-12-9"></span>Estos botones se utilizan para seleccionar categorías de voz diferentes.

I **Controles deslizantes MASTER EQUALIZER (ecualizador maestro) [\(página 29\)](#page-28-2)**

Utilice estos controles deslizantes para ajustar la ganancia en la banda de frecuencias correspondiente del ecualizador maestro.

# <span id="page-13-9"></span><span id="page-13-0"></span>**Panel posterior**

## **CP4 STAGE**

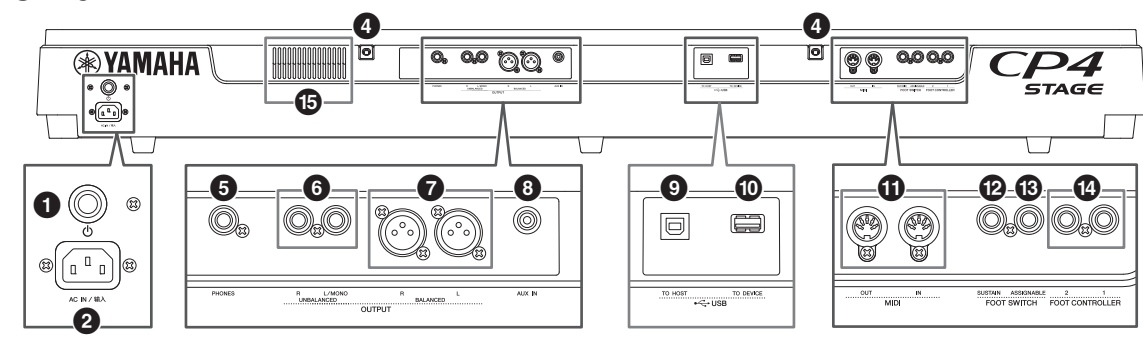

## **CP40 STAGE**

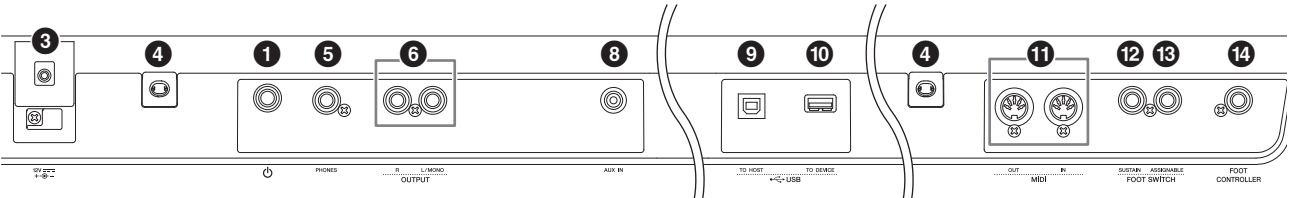

### <span id="page-13-8"></span>1 **Interruptor [**P**] ([página 17](#page-16-2))**

En el CP4 STAGE, este interruptor de alimentación permite encender  $($ , y apagar  $($  $\blacksquare)$  el piano de escenario. En el CP40 STAGE, se conoce como interruptor de espera/ activado y permite encender el instrumento  $($ ) o ponerlo en modo de espera  $(\blacksquare)$ .

### <span id="page-13-1"></span>2 **Toma [AC IN] ([página 15\)](#page-14-3) Solo CP4 STAGE**

Utilice este conector para el cable de alimentación que se suministra con el instrumento.

### <span id="page-13-5"></span>3 **Toma DC IN ([página 15](#page-14-4)) Solo CP40 STAGE**

Utilice este conector para el adaptador de alimentación que se suministra con el instrumento.

#### 4 **Orificios de fijación de atril**

Utilice estos dos orificios para fijar un atril (de venta por separado).

### <span id="page-13-10"></span>5 **Toma [PHONES] [\(página 16](#page-15-1))**

Use esta toma de audio estéreo de 1/4" estándar para conectar un par de auriculares estéreo.

### <span id="page-13-14"></span>6 **Tomas UNBALANCED [L/MONO] y [R] OUTPUT [\(página 16\)](#page-15-1)**

Utilice estas dos tomas de audio mono de 1/4" estándar para la salida de señales estéreo no balanceadas. Si se requiere salida mono, sólo debería conectarse la toma [L/MONO].

#### <span id="page-13-4"></span>**<sup>0</sup>** Tomas BALANCED [L] y [R] OUTPUT **[\(página 16\)](#page-15-2) Solo CP4 STAGE**

Utilice estas dos tomas tipo XLR para la salida de señales de audio no balanceadas.

## <span id="page-13-3"></span>8 **Toma [AUX IN] [\(página 45](#page-44-2))**

Utilice esta mini toma estéreo de entrada auxiliar para conectar otro equipo de audio de modo que esta salida se pueda mezclar con la del piano de escenario.

NOTA Para establecer el balance de los volúmenes del piano de escenario y el equipo de audio conectado, ajuste el volumen de salida del último.

#### <span id="page-13-13"></span>9 **Terminal USB [TO HOST] [\(página 44](#page-43-1))**

Utilice este terminal para conectar su piano de escenario al terminal USB de un ordenador mediante un cable USB.

#### <span id="page-13-12"></span>) **Terminal USB [TO DEVICE] [\(página 39](#page-38-1))** Utilice este terminal para conectar un dispositivo

<span id="page-13-7"></span>de memoria instantánea USB al piano de escenario.

#### ! **Terminales MIDI [IN] y [OUT] ([página 45\)](#page-44-3)**

Utilice estos dos terminales MIDI para conectar el piano de escenario a otros dispositivos MIDI.

#### <span id="page-13-11"></span>@ **Toma de interruptor de pedal [SUSTAIN] ([página 17](#page-16-3))**

Utilice esta toma para conectar un pedal FC3A (incluido) o un pedal FC4A o FC5 opcional para su uso como pedal de sostenido dedicado.

#### <span id="page-13-2"></span># **Toma de interruptor de pedal [ASSIGNABLE] ([página 17](#page-16-3))**

Utilice esta toma para conectar un interruptor de pedal FC4A o FC5 opcional y llevar a cabo diversas funciones libremente asignables.

### <span id="page-13-6"></span>\$ **Tomas FOOT CONTROLLER ([página 17\)](#page-16-4)**

El CP4 STAGE dispone de dos tomas de controlador de pedal, etiquetadas como [1] y [2]; el CP40 STAGE dispone de una. Se pueden utilizar para conectar un controlador de pedal FC7 opcional y llevar a cabo diversas funciones libremente asignables.

#### % **Ventilación Solo CP4 STAGE**

Esta abertura de ventilación evita que el instrumento se recaliente.

# <span id="page-14-1"></span>Instalación

# <span id="page-14-6"></span><span id="page-14-2"></span>**Alimentación eléctrica**

## <span id="page-14-3"></span>**CP4 STAGE**

- **1** Asegúrese de que el interruptor  $\lceil \psi \rceil$ **(Alimentación) del panel posterior esté en la posición de apagado (** $\blacksquare$ **).**
- **2 Inserte el extremo adecuado del cable de alimentación (ver más abajo) enrollado en la toma [AC IN], que también se encuentra en el panel posterior.**

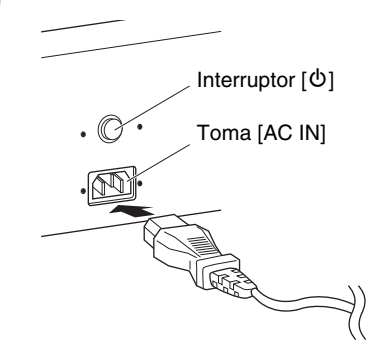

**3 Enchufe el otro extremo del cable en una toma de pared de corriente alterna de uso doméstico.**

NOTA Cuando desconecte el cable de alimentación, realice este procedimiento en el orden inverso.

#### *ADVERTENCIA*

**Utilice exclusivamente el cable de alimentación CA suministrado con el piano de escenario. Utilizar un recambio inadecuado puede provocar recalentamiento o una descarga eléctrica.**

#### *ADVERTENCIA*

**El cable de alimentación CA suministrado con el piano de escenario no se debe utilizar con otros equipos eléctricos. De no observarse esta precaución se pueden producir daños en el equipo o provocar un incendio.**

#### <span id="page-14-0"></span>*ADVERTENCIA*

**Asegúrese de que el CP4 STAGE cumple el requisito de voltaje del país o la región donde se esté utilizando. El cable de alimentación incluye una patilla de conexión a tierra para evitar descargas eléctricas y daños al equipo. Cuando realice la conexión a una toma de corriente, conecte el hilo de tierra del adaptador al tornillo de conexión a tierra. Si no está seguro sobre cómo realizar esta conexión, póngase en contacto con un centro de asistencia o distribuidor de Yamaha.**

#### *ATENCIÓN*

**El piano de escenario permanece cargado y consume una cantidad de energía mínima aunque el interruptor [**P**] esté establecido en la posición Desconectado. Si no va a utilizar la unidad durante un período prolongado, asegúrese de desenchufar el cable de alimentación de la toma de la pared.**

## <span id="page-14-4"></span>**CP40 STAGE**

- <span id="page-14-8"></span>**1 Asegúrese de que el interruptor [**P**] (En espera/activado) del panel posterior esté en la posición de espera (** $\blacksquare$ **).**
- <span id="page-14-7"></span><span id="page-14-5"></span>**2 Conecte el cable de alimentación de CC del adaptador de alimentación incluido (ver a continuación) a la toma DC IN del panel posterior.**

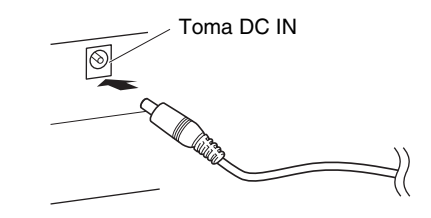

**3 Enchufe el cable de alimentación de CA del adaptador a una toma de pared doméstica.**

#### *ADVERTENCIA*

**Asegúrese de utilizar exclusivamente el adaptador de alimentación suministrado con el piano de escenario. El uso de un adaptador diferente es peligroso y puede causar daños en el equipo, recalentamiento o provocar un incendio.**

#### *ADVERTENCIA*

**Asegúrese de que el CP40 STAGE cumple el requisito de voltaje del país o la región donde se esté utilizando.** 

#### *ATENCIÓN*

**El piano de escenario permanece cargado y consume una cantidad de energía mínima aunque el interruptor [**P**] (En espera/activado) esté establecido en la posición En espera. Si no va a utilizar la unidad durante un período prolongado, asegúrese de desenchufar el adaptador de alimentación de la toma de la pared.**

NOTA Cuando desconecte el adaptador de alimentación, realice este procedimiento en el orden inverso.

# <span id="page-15-1"></span><span id="page-15-0"></span>**Conexión de un equipo de sonido**

<span id="page-15-5"></span>El piano de escenario no viene con altavoces incorporados. Por lo tanto, para oír lo que toca, necesitará conectarlo a otro equipo de audio como, por ejemplo, amplificadores y altavoces. También puede conectar unos auriculares en la toma [PHONES] para supervisar el sonido directamente. Los equipos de sonido se pueden conectar de varias formas distintas; a continuación se describen dos de ellas. Tomando como base las ilustraciones, escoja el formato de conexión que mejor se adapte a su instalación.

### *ATENCIÓN*

**Para prevenir la pérdida de audición, evite usar auriculares con un volumen alto durante períodos prolongados.**

#### *AVISO*

**Cuando conecte un equipo de audio, asegúrese de que todos los dispositivos estén apagados.**

## <span id="page-15-4"></span><span id="page-15-3"></span>**Salida a través de amplificadores o altavoces encendidos**

<span id="page-15-8"></span>Mediante una pareja de amplificadores de teclado o altavoces conectados, puede reproducir fielmente toda la riqueza de las interpretaciones ([página 21](#page-20-3)) y efectos del piano de escenario, incluido el efecto panorámico estéreo. En este tipo de situación, las conexiones con los amplificadores o altavoces deben realizarse a través de las salidas UNBALANCED [L/MONO] y [R] OUTPUT que hay en el panel posterior. Si prefiere escuchar lo que toca usando un solo amplificador de teclado o un solo altavoz activo, debería utilizar la salida [L/MONO] no balanceada.

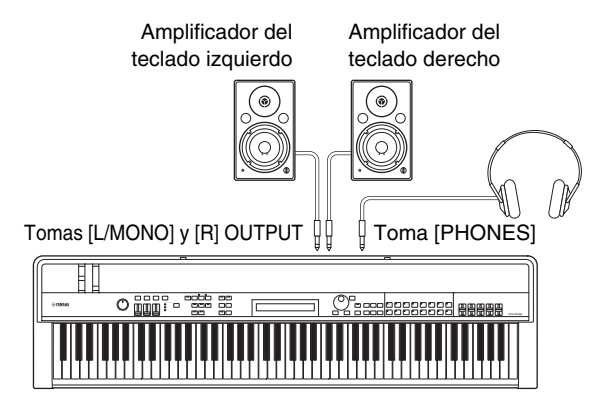

## <span id="page-15-2"></span>**Salida mediante mesa de mezclas**

<span id="page-15-7"></span>Es muy frecuente que los instrumentos musicales se conecten a una mesa de mezclas durante grabaciones y actuaciones en directo. Por lo tanto, además de las tomas no balanceadas que ya se han mencionado, el CP4 STAGE también dispone de un par de tomas XLR balanceadas de uso profesional que impiden la entrada de ruido no deseado en las señales. Al conectar una mesa de mezclas, se aconseja el uso de estas tomas BALANCED [L] y [R] OUTPUT. (Dado que el CP40 STAGE no dispone de tomas de salida balanceadas, sus tomas UNBALANCED [L/MONO] y [R] OUTPUT se deben utilizar en este tipo de situación.)

<span id="page-15-6"></span>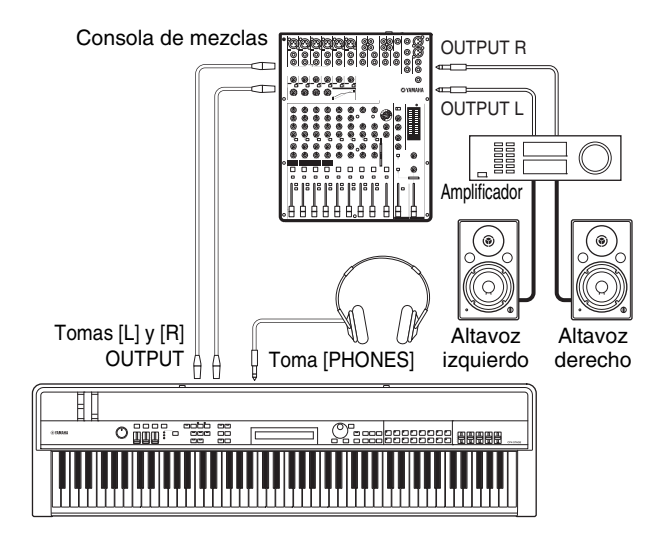

NOTA El sonido enviado por los auriculares es el mismo que el dirigido a las tomas de salida no balanceadas [L/MONO] y [R] y a las tomas de salida balanceadas [L] y [R]. Además, la conexión o desconexión de unos auriculares no afecta al sonido que se envía a través de estas tomas.

# <span id="page-16-5"></span><span id="page-16-0"></span>**Conexión de pedales**

Pueden utilizarse dos tipos diferentes de pedales con el piano de escenario: interruptores de pedal, como el FC3A incluido y los FC4A y FC5 opcionales, y un controlador de pedal como el FC7 opcional. Ambos se conectan a través del panel posterior, aunque las tomas utilizadas y las funciones correspondientes difieren como se describe a continuación.

# <span id="page-16-3"></span>**Interruptores de pedal**

<span id="page-16-9"></span>El interruptor de pedal FC3A que se incluye con el piano de escenario deberá conectarse a la toma de interruptor de pedal [SUSTAIN]. Funciona del mismo modo que el pedal amortiguador de un piano acústico, haciendo que las notas que se tocan mientras se usa se sostengan durante más tiempo del normal después de soltar las teclas correspondientes.

El FC3A también puede funcionar como medio pedal amortiguador y, en tal caso, el efecto amortiguador dependerá del grado al que se utiliza el pedal. Puede activar la técnica de interpretación de medio pedal como se indica a continuación:

Pulse [UTILITY]; seleccione 03: Controller mediante  $[\Lambda]$ y [V] y pulse [ENTER]; establezca Sustain en "FC3 Half On" mediante [-1/NO] y [+1/YES]; pulse [EXIT] varias veces para volver a la pantalla Performance ([página 22](#page-21-3)).

<span id="page-16-6"></span>Se puede conectar un interruptor de pie FC4A o FC5 opcional a través de la toma de interruptor de pie [ASSIGNABLE] de modo que se le puedan asignar diversas funciones. Esto permite controlar el parámetro asignado con el pie.

NOTA Consulte el Manual de referencia (pdf) para obtener detalles sobre cómo asignar un parámetro a un interruptor de pie FC4A o FC5.

# <span id="page-16-4"></span>**Controladores de pedal**

Un controlador de pedal FC7 (de venta por separado) se utiliza para controlar un parámetro asignado y se conecta a través de las tomas de controlador de pedal [1] y [2] en el CP4 STAGE o a través de la toma [FOOT CONTROLLER] en el CP40 STAGE. Esto permite controlar con el pie el parámetro asignado, como por ejemplo, el volumen de la parte.

NOTA Consulte el Manual de referencia (pdf) para obtener detalles sobre cómo asignar un parámetro a un controlador de pedal FC7.

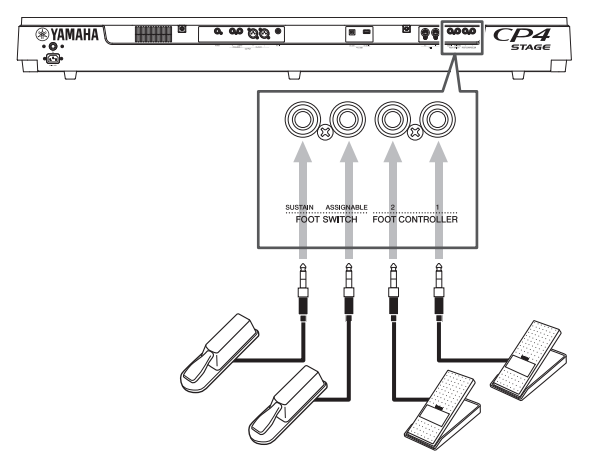

# <span id="page-16-1"></span>**Encendido y apagado del piano de escenario**

## <span id="page-16-2"></span>**Encendido**

**1 Asegúrese de que el dial [MASTER VOLUME] del piano de escenario y el volumen de cualquier amplificador de teclado o altavoz conectado esté completamente al mínimo (es decir, a MIN o 0).**

<span id="page-16-8"></span>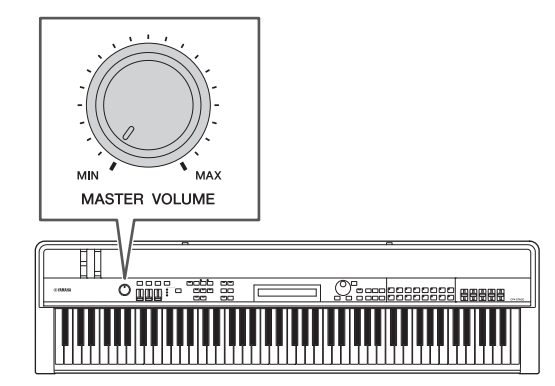

**2 Ajuste el interruptor [**P**] del panel posterior en la posición encendido (=).** 

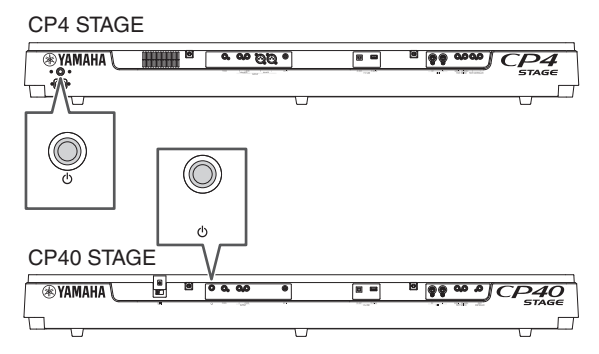

<span id="page-16-7"></span>**3 Encienda los amplificadores de teclado o altavoces activos.**

## **Apagado**

- **1 Asegúrese de que el volumen del piano de escenario de cualquier amplificador de teclado o altavoz conectado esté completamente al mínimo (es decir, a MIN o 0).**
- **2 Apague los amplificadores de teclado o altavoces activos.**
- **3 En el CP4 STAGE, ajuste el interruptor [**P**] del panel posterior en la posición apagado (**N**); en el CP40 STAGE, defínalo en la posición**  En espera (**L**).

## <span id="page-17-2"></span>**Apagado automático**

La función de apagado automático apagará automáticamente el piano de escenario tras cierto período de inactividad, que de forma predeterminada es de unos 30 minutos.

Si desea desactivar esta función, apague el piano de escenario una vez y, a continuación, vuelva a encenderlo mientras mantiene pulsada la tecla situada más a la izquierda en el teclado. Se mostrará en pantalla el mensaje "Auto power off disabled" (Desconexión automática desactivada) y esta función permanecerá desactivada hasta que especifique un nuevo tiempo de apagado automático.

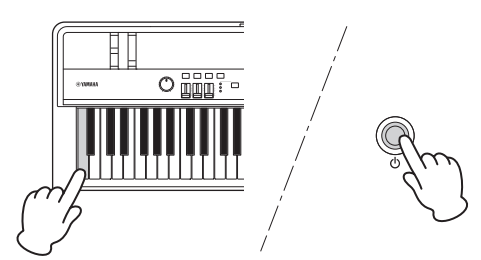

En caso necesario, utilice el procedimiento siguiente para definir el tiempo hasta que la función de apagado automático desconecte el piano de escenario.

Pulse [UTILITY]; seleccione  $01$ : General mediante  $[\Lambda]$ y pulse [ENTER]; seleccione AutoOff mediante [V]; defina el tiempo deseado mediante [-1/NO] y [+1/YES] o el dial de datos; pulse [STORE].

#### *AVISO*

- **El piano de escenario permanece cargado y consume una cantidad de energía mínima incluso aunque se apague mediante la función de apagado automático. Para apagarlo completamente, es necesario desenchufarlo de la toma de corriente.**
- **En determinados modos de funcionamiento, por ejemplo cuando se han editado datos, la función de apagado automático podría no apagar el piano de escenario una vez transcurrido el período de inactividad. Por consiguiente, recomendamos que siempre apague manualmente el instrumento una vez que haya terminado de utilizarlo.**
- **Si el piano de escenario está conectado a otro equipo, como amplificadores, unos altavoces o un ordenador, pero no tiene previsto usarlos al mismo tiempo, le recomendamos que apague los dispositivos siguiendo las instrucciones de su correspondiente manual. De este modo elimina el riesgo de dañar los demás equipos. Si no desea que el piano de escenario se apague automáticamente cuando esté conectado a otros equipos, desactive la función Auto Power-Off.**
- **Los datos que no se guarden se perderán cuando la función de apagado automático desconecta el piano de escenario. Por lo tanto, asegúrese de que guarda su trabajo antes de hacerlo.**
- **Si el parámetro** *AutoOff* **del piano de escenario está establecido en "off", dicho ajuste se mantendrá cuando importe datos del sistema guardados externamente, independientemente de la configuración de apagado automático incluida en esos datos. Sin embargo, si ha establecido un tiempo de apagado automático específico con el parámetro** *AutoOff* **e importa datos del sistema, se aplicará el ajuste de apagado automático incluido en esos datos.**
- **Debe tener en cuenta que si ejecuta la función de ajuste de fábrica ([página 43](#page-42-0)) el tiempo de apagado automático volverá a ser el valor predeterminado de 30 minutos.**

#### **NOTA**

- Los ajustes de la función Auto Power-Off no representan tiempos exactos, por lo que pueden producirse algunas variaciones.
- Cuando la función de apagado automático ha desconectado el instrumento, en primer lugar tendrá que devolver el interruptor [ $\Phi$ ] a la posición Desconectado ( $\Box$ ) en el caso del CP4 STAGE a la posición En espera ( $\blacksquare$ ) en el caso del CP40 STAGE antes de volver a encenderlo.

# <span id="page-17-3"></span><span id="page-17-1"></span><span id="page-17-0"></span>**Ajustar el volumen y el contraste del LCD**

<span id="page-17-4"></span>Al tocar el piano de escenario, puede ajustar el volumen de salida en el propio instrumento o a través de los amplificadores de teclado o los altavoces conectados. El volumen del piano de escenario se ajusta mediante el dial [MASTER VOLUME]. Establezca el volumen del instrumento en un valor próximo al 70% del máximo, a continuación suba el volumen en los amplificadores del teclado o altavoces conectados al nivel deseado.

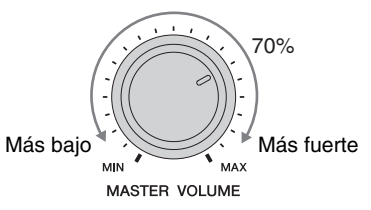

NOTA El dial [MASTER VOLUME] del piano de escenario no se puede usar para ajustar el volumen del audio de entrada a través de la toma [AUX IN] ([página 45](#page-44-2)).

#### *ATENCIÓN*

**Para prevenir la pérdida de audición, evite usar auriculares con un volumen alto durante períodos prolongados.**

<span id="page-17-5"></span>Si le resulta difícil leer el texto en pantalla, puede ajustar el contraste del LCD mediante los botones [-1/NO] y [+1/YES] mientras mantiene pulsado el botón [UTILITY].

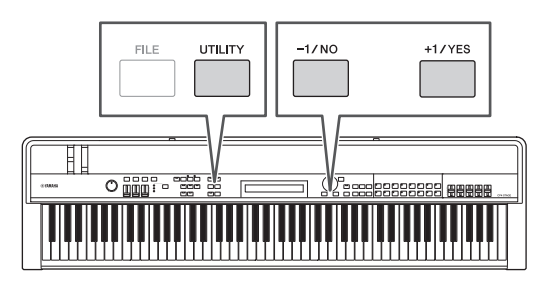

NOTA El parámetro Contrast en la pantalla General del área de utilidad también se puede utilizar para ajustar el contraste del LCD como se ha descrito anteriormente. Para obtener más información, consulte el Manual de referencia (pdf).

# <span id="page-18-3"></span><span id="page-18-0"></span>Operaciones básicas y elementos de la pantalla

# <span id="page-18-6"></span><span id="page-18-1"></span>**Funcionamiento y tipos de cursor**

Los dos tipos de cursor siguientes se utilizan en pantalla para resaltar la selección actual:

## **Cursor de flecha**

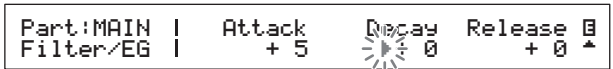

El cursor de flecha ( $\blacktriangleright$ ) parpadea a la izquierda del elemento seleccionado actualmente. Puede desplazar este cursor hacia arriba, abajo, izquierda y derecha, dependiendo de la pantalla actualmente, mediante  $\log$  botones  $[\Lambda]$ ,  $[V]$ ,  $\leq$  y  $\geq$ .

## **Cursor parpadeante**

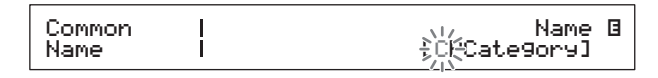

En las pantallas de asignación de nombre, el propio carácter seleccionado en ese momento parpadeará. Puede mover este cursor solo hacia la izquierda y la derecha utilizando los botones  $\lceil \leq \rceil$  y  $\lceil > \rceil$ .

# <span id="page-18-7"></span>**Botones**  $[\wedge]$ ,  $[\vee]$ ,  $[\leq]$  **y**  $[\geq]$

Los botones  $[\Lambda], [\Upsilon], [\leq] \vee [>\]$  se pueden utilizar para mover el cursor en la dirección correspondiente en pantalla. Los botones  $[\Lambda]$  y  $[V]$  también se pueden utilizar para mostrar elementos de menú y para desplazarse entre paneles en aquellas pantallas que contengan más de uno.

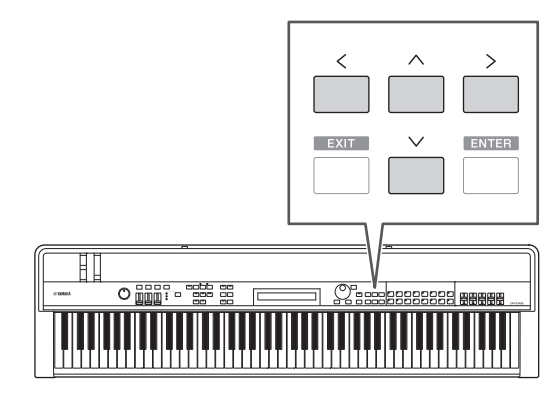

# <span id="page-18-2"></span>**Cambio y ajuste de valores**

## <span id="page-18-4"></span>**Dial de datos**

El dial de datos se puede girar a la derecha para aumentar los valores y al contrario para reducirlos. Además, al ajustar parámetros que tengan varias configuraciones posibles, puede girar el dial de datos con el botón [SHIFT] pulsado para aumentar o reducir en unidades de 10.

## <span id="page-18-8"></span><span id="page-18-5"></span>**Botones [-1/NO] y [+1/YES]**

El botón [+1/YES] incrementará en 1 el valor del ajuste; cada vez que pulse el botón [-1/NO], lo disminuirá en 1. Si mantiene pulsado cualquiera de estos botones, el ajuste cambiará continuamente. Además, al ajustar parámetros que tengan varias configuraciones posibles, puede pulsar estos botones con el botón [SHIFT] pulsado para aumentar o reducir en unidades de 10.

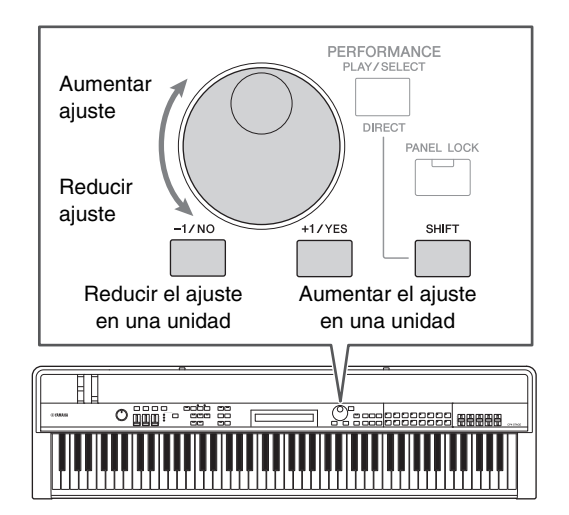

# <span id="page-19-8"></span><span id="page-19-0"></span>**Mostrar menús y realizar selecciones**

Determinadas áreas de edición contienen una serie de pantallas diferentes que se pueden seleccionar de un menú como se indica.

# EDIT Common<br><sub>▼</sub>01:Chorus Effect Entertainment Entertainment E

Número de elemento de menú Nombre de pantalla

Utilice los botones  $[\wedge]$  y  $[V]$  para cambiar el elemento de menú mostrado actualmente y pulse el botón [ENTER] para hacer una selección. La indicación Más símbolos arriba y abajo ( $\blacktriangle$  y  $\nabla$ ) que se muestra a la izquierda del número de elemento de menú indica que el menú contiene más elementos por encima y/o por debajo del elemento que se muestra.

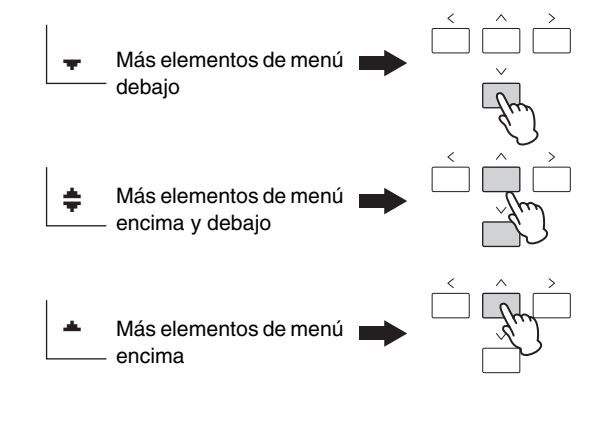

# <span id="page-19-6"></span><span id="page-19-1"></span>**Cambio de paneles**

Algunas pantallas de edición están divididas en una serie de paneles diferentes. En tal caso, se mostrarán más símbolos arriba y abajo ( $\blacktriangle$  y  $\nabla$ ) en la parte inferior derecha de la pantalla. En tal caso puede utilizar los botones  $[\Lambda]$  y  $[V]$  para desplazarse entre paneles.

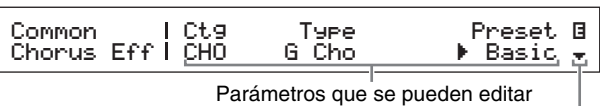

Símbolo Más que indica paneles adicionales

# <span id="page-19-5"></span><span id="page-19-2"></span>**Introducción de texto**

Cuando se editan parámetros que admiten la introducción de texto, como por ejemplo el nombre de una interpretación, utilice en primer lugar los botones  $\lceil$ l $\gamma$  $\lceil$ ) para desplazar el cursor parpadeante al carácter que desee cambiar. A continuación, puede cambiar el carácter en dicha posición mediante los botones [-1/NO] y [+1/YES] o el dial de datos.

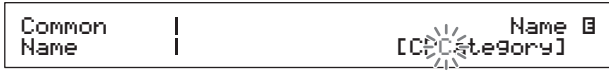

El cursor parpadeante muestra el carácter seleccionado

# <span id="page-19-4"></span><span id="page-19-3"></span>**Salida de la pantalla actual**

<span id="page-19-7"></span>Podrá pulsar el botón [EXIT] para retroceder un paso en la estructura de menús del piano de escenario. Al pulsar el botón [EXIT] varias veces volverá a la pantalla de interpretación, es decir, la primera que se muestra cuando se enciende el instrumento.

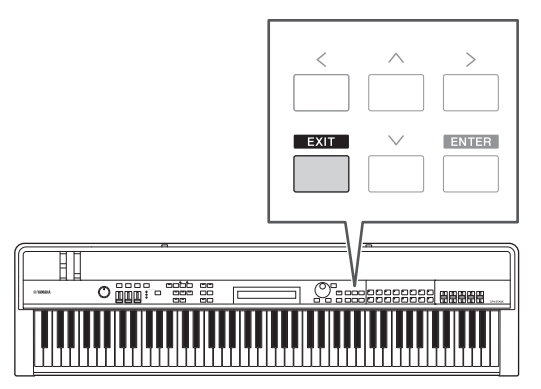

# <span id="page-20-3"></span><span id="page-20-0"></span>Interpretaciones

Para hacer un uso eficaz del piano de escenario, es importante que entienda primero el concepto de interpretaciones. A un grupo de voces se le denomina una interpretación y el piano de escenario incluye una gran variedad de interpretaciones listas para utilizar.

# <span id="page-20-8"></span><span id="page-20-1"></span>**Partes de una interpretación**

<span id="page-20-7"></span><span id="page-20-5"></span><span id="page-20-4"></span>Como se muestra en las ilustraciones siguientes, cada interpretación del CP4 STAGE puede contener una parte MAIN, una parte LAYER y una parte SPLIT; cada interpretación de CP40 STAGE puede contener una parte MAIN y una parte SPLIT/LAYER. A cada una de estas partes se le asigna una voz para configurar la interpretación. La parte MAIN siempre produce un sonido cuando se toca el teclado. La parte LAYER se utiliza cuando se desea superponer dos voces diferentes ([página 24](#page-23-1)). Igualmente, la parte SPLIT se utiliza cuando se desea dividir el teclado en dos mitades para asignarle distintas voces [\(página 25\)](#page-24-1).

NOTA EN el CP40 STAGE, la parte SPLIT/LAYER se puede utilizar como parte LAYER o como parte SPLIT.

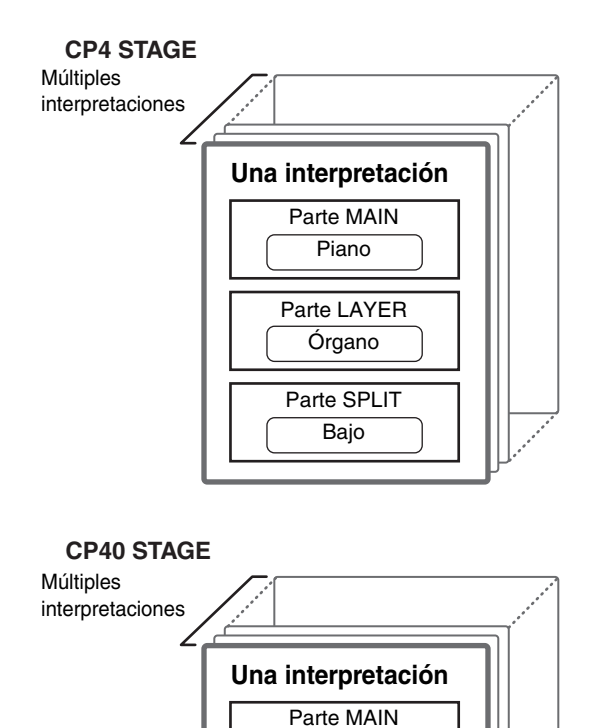

Piano

Parte SPLIT/LAYER Bajo

# <span id="page-20-9"></span><span id="page-20-2"></span>**Cambiar interpretaciones y voces**

<span id="page-20-6"></span>Las voces están vinculadas a las interpretaciones, es decir, cuando selecciona una nueva interpretación, cambiarán las voces de todas las partes. Además, si selecciona una parte y cambia su voz, dicho cambio se reflejará en la interpretación actual (observe la siguiente ilustración para obtener más detalles).

#### **Seleccionar una nueva interpretación**

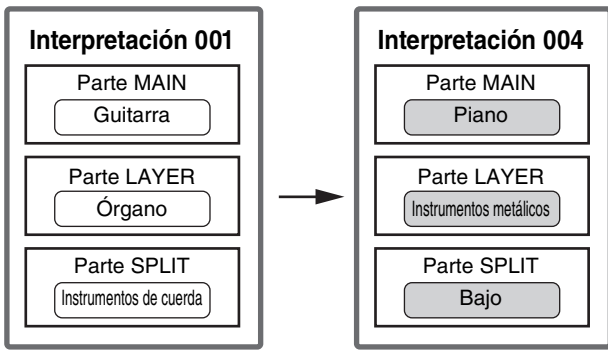

Las voces cambian junto con las interpretaciones

#### **Seleccionar una nueva voz (solo con la parte MAIN activada)**

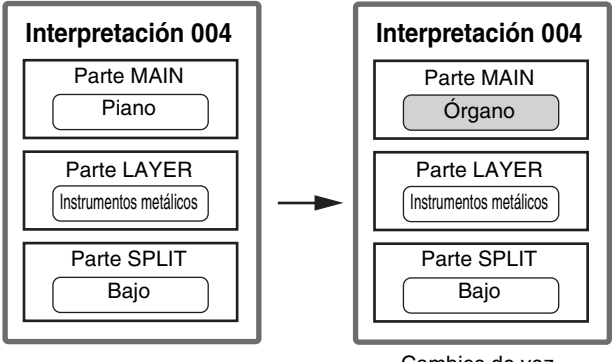

Cambios de voz de la parte MAIN

(La ilustración muestra un ejemplo típico para el CP4 STAGE.)

# <span id="page-21-0"></span>Guía de inicio rápido

# <span id="page-21-6"></span><span id="page-21-1"></span>**Reproducción de voces**

Cada interpretación del CP4 STAGE puede contener tres partes distintas (MAIN, LAYER y SPLIT); cada interpretación del CP40 STAGE puede contener dos partes (MAIN y SPLIT/LAYER). Se asigna una voz a cada una de estas partes. Solo se muestra el nombre de la voz de la parte MAIN en la pantalla Performance (Interpretación) cuando el instrumento se enciende con la configuración predeterminada y solo esta voz se establece para producir un sonido (es decir, solo se ilumina el botón [MAIN]).

#### <span id="page-21-3"></span>**Pantalla Performance (interpretación)**

Nombre

de parte Categoría de voz

MAIN:A.PIANO1 01:CFX St Número de voz Nombre de voz

<span id="page-21-5"></span>**Consejo**

#### **Función de reposición rápida**

Para los procedimientos descritos en esta sección se supone que el piano de escenario se ha encendido con su configuración predeterminada; es decir, no se han realizado cambios en los ajustes y la pantalla Performance (interpretación) mostrada. Si, no obstante, ha cambiado la configuración o no puede volver a esa configuración, puede pulsar el botón [ENTER] manteniendo pulsado el botón [SHIFT] para inicializar la interpretación seleccionada en este momento.

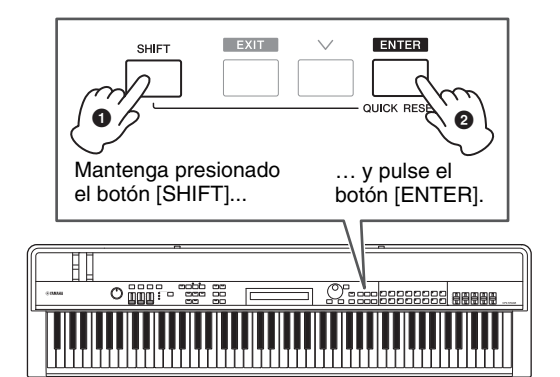

#### *AVISO*

**Los cambios que no se guarden recuperan su estado original mediante la función de reposición rápida. Por lo tanto, asegúrese de guardar ([página 34](#page-33-3)) todos los datos importantes antes de ejecutarla.**

NOTA Las condiciones predeterminadas para las distintas partes son las siguientes.

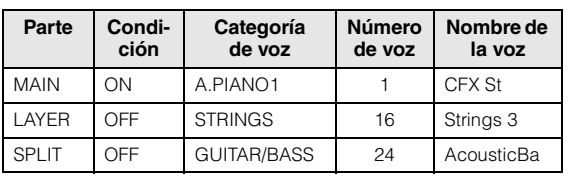

## <span id="page-21-2"></span>**Cambiar las voces**

Los diversos tipos de voces del piano de escenario están organizados en varias categorías. Cada categoría representa un tipo diferente de instrumento, como piano u órgano, o un género de sonido. Para cambiar las voces, primero deberá seleccionar la categoría deseada. El siguiente procedimiento describe cómo seleccionar y escuchar una serie de voces distintas de la parte MAIN.

NOTA Podrá ver una lista completa de las voces y categorías del piano de escenario en la Data List (pdf).

<span id="page-21-4"></span>**1 Pulse un botón Categoría de voz a la derecha del panel de control para seleccionar la categoría de voz que desea utilizar.**

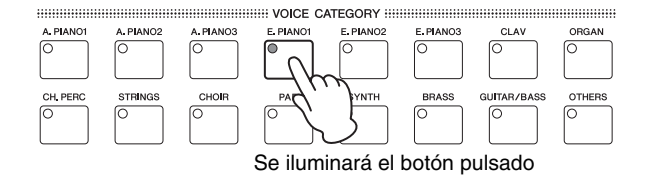

La categoría de voz cambiará

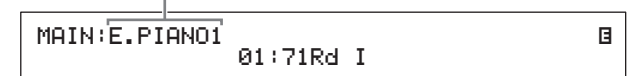

**2 Gire el dial de datos (situado en el centro del panel de control) para seleccionar una voz de la categoría actual.**

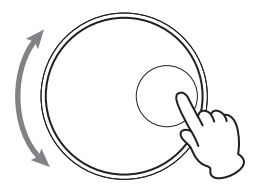

MAIN:E.PIANO1 04:78R d II

E

La voz cambiará

- NOTA También puede usar los botones [-1/NO] y [+1/YES] para cambiar la voz.
- **3 Toque el teclado para escuchar la voz seleccionada.**

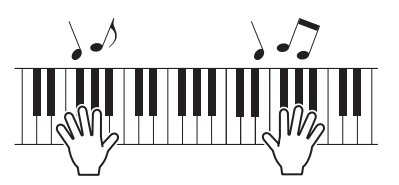

**4 Repita los pasos anteriores 1 a 3 para escuchar una serie de voces distintas.**

### <span id="page-22-4"></span>**Consejo**

#### <span id="page-22-2"></span>**Configuración de las voces favoritas**

La voz seleccionada en primer lugar cuando se pulsa un botón de categoría de voz se denomina "voz favorita". De forma predeterminada, la primera voz de cada categoría se define como su voz favorita; no obstante, puede establecer sus propias voces favoritas mediante el siguiente procedimiento:

Seleccione la voz que desea establecer mediante los pasos 1 y 2 de Cambiar las voces más arriba; mantenga pulsado el botón [SHIFT] y pulse el botón de categoría de voz para la categoría seleccionada.

Se mostrará en pantalla el mensaje "Favorite voice registered" para confirmar el nuevo ajuste.

NOTA Si la categoría del botón pulsado coincide con la de la voz y la parte seleccionada para edición, no se puede acceder a la voz favorita establecida.

## <span id="page-22-3"></span><span id="page-22-0"></span>**Activación y desactivación de partes**

Mediante los botones [SPLIT] y [LAYER], puede activar y desactivar las partes correspondientes; es decir, establecer si producirán un sonido o no cuando se toca el teclado. Cuando se activa una parte, su botón se iluminará y viceversa. Sencillamente pulse un botón para activar o desactivar la parte en cuestión. Debe tener en cuenta que la parte MAIN siempre está activada y, por tanto, su botón siempre está iluminado. Además, el estado de activación/desactivación de las partes individuales se puede almacenar para cada interpretación.

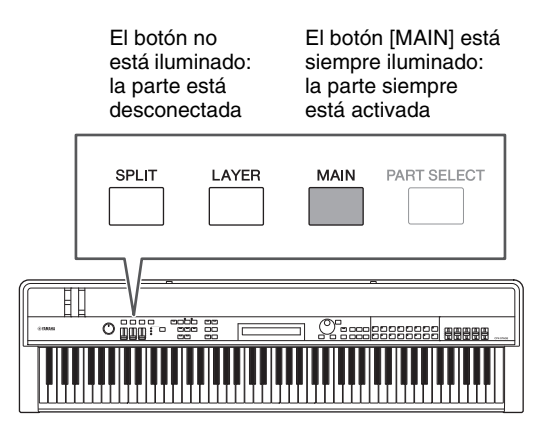

NOTA En el CP40 STAGE, al pulsar el botón [LAYER] se desactiva la parte SPLIT; del mismo modo, al pulsar el botón [SPLIT] se desactiva la parte LAYER.

## <span id="page-22-1"></span>**Seleccionar partes**

Para cambiar la voz de una parte o editar alguno de sus parámetros, en primer lugar tiene que seleccionar dicha parte. Para ello, mantenga pulsado el botón [PART SELECT] y pulse el botón de parte correspondiente. Si se encuentra actualmente en la pantalla de interpretación, puede seleccionar una parte simplemente activándola.

A continuación se muestra cómo, por ejemplo, seleccionar la parte LAYER:

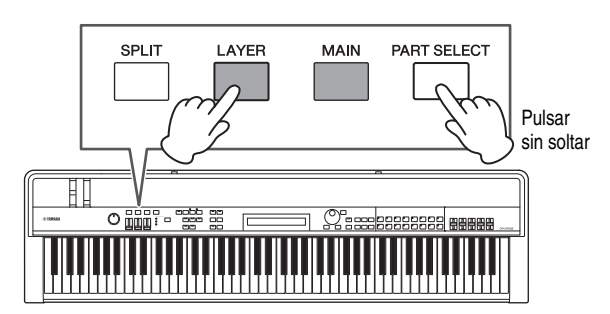

NOTA En el CP40 STAGE, se selecciona la misma parte pulsando el botón [LAYER] o [SPLIT]. La parte SPLIT/LAYER se puede utilizar como una parte LAYER o SPLIT.

El cursor en pantalla se desplazará a la parte LAYER para confirmar que está seleccionada actualmente.

#### Categoría de voz

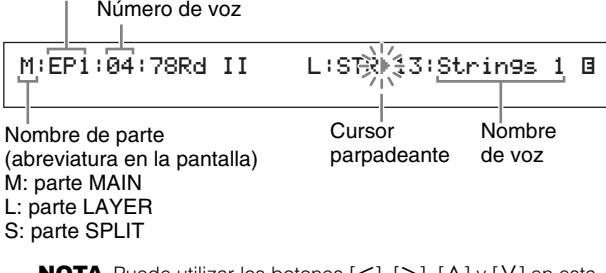

**IOTA** Puede utilizar los botones [ $\leq$ ], [ $\geq$ ], [ $\wedge$ ] y [V] en esta pantalla para mover el cursor  $(\blacktriangleright)$  y cambiar la parte cuya voz se va a seleccionar. Solo se mostrarán las partes que están activadas actualmente.

# <span id="page-23-1"></span><span id="page-23-0"></span>**Superposición de voces**

Cuando se activa la parte LAYER mediante el botón [LAYER], su voz se superpondrá a la de la parte MAIN. En el CP40 STAGE, esto se consigue utilizando la parte SPLIT/LAYER como parte LAYER.

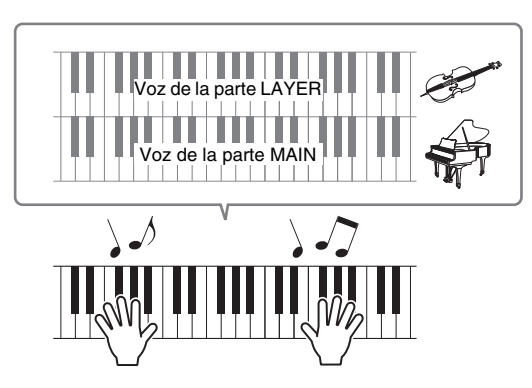

# **Cambio de la voz superpuesta**

## **1 Pulse el botón [LAYER] para activar la parte LAYER.**

<span id="page-23-2"></span>Se iluminará el botón. Además, el cursor en pantalla ( $\blacktriangleright$ ) se desplazará a la parte LAYER para confirmar que está seleccionado actualmente.

Cursor parpadeante

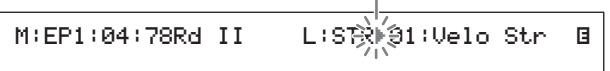

#### **2 Al tocar el teclado para escuchar el sonido producido, cambie la voz de la parte LAYER mediante los botones de categoría de voz y el dial de datos.**

La voz de la parte LAYER cambiará.  $\mathbf{I}$ 

$$
\texttt{M:EP1:04:78Rd II} \qquad \qquad \overbrace{\texttt{L:STRP08:SectionSt1B}}
$$

NOTA Para cambiar la voz de la parte MAIN mediante los botones de categoría de voz y el dial de datos, en primer lugar mueva el cursor ( $\blacktriangleright$ ) a dicha parte mediante el botón  $\lceil$ < $\rceil$ .

## <span id="page-23-4"></span>**Ajuste del balance de los volúmenes de voces superpuestas**

Si fuese necesario, puede utilizar el procedimiento siguiente para ajustar los volúmenes individuales de las partes MAIN y LAYER:

- <span id="page-23-3"></span>**1 Pulse el botón [SLIDER FUNCTION] a la izquierda del panel de control tantas veces como sea necesario para encender la luz VOLUME situada a su izquierda.**
- **2 Mientras toca el teclado, ajuste el volumen de cada parte según corresponda moviendo el control deslizante situado debajo de su botón de parte.**

Desplace el control deslizante hacia arriba para aumentar el volumen y viceversa.

### **Cambio del volumen de la parte MAIN (CP4 STAGE)**

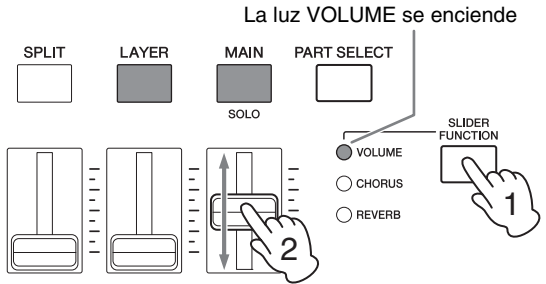

Mueva el control deslizante de la parte MAIN.

#### **Cambio del volumen de la parte LAYER (CP40 STAGE)**

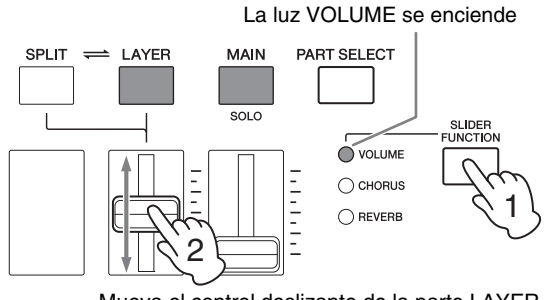

Mueva el control deslizante de la parte LAYER.

NOTA Cada parte tiene su propio control deslizante. En el CP40 STAGE, el control deslizante de la izquierda corresponde a la parte SPLIT/LAYER y también cambia el ajuste cuando dicha parte se utiliza como parte SPLIT.

## <span id="page-24-4"></span>**Eliminación de una superposición de voces**

Para quitar una voz superpuesta, vuelva a pulsar el botón [LAYER]. La luz del botón se apagará y sólo se producirá la salida de la voz de la parte MAIN al tocar el teclado.

#### **Consejo**

#### <span id="page-24-2"></span>**Creación de sonidos superpuestos pulsando simultáneamente botones de Categoría de voz**

Puede crear cómodamente sonidos superpuestos pulsando y manteniendo pulsado un botón de categoría y pulsando a continuación otro. Esta acción hace que la primera voz de cada una de las dos categorías se asigne a las partes MAIN y LAYER.

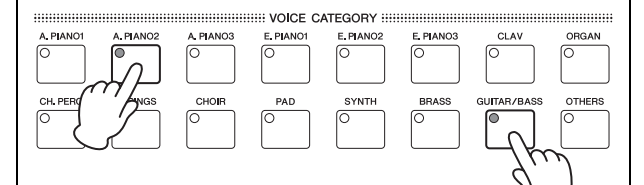

#### **NOTA**

- Si la parte LAYER está desactivada (es decir, si el botón [LAYER] no está iluminado), se encenderá automáticamente mediante esta acción.
- Si ha modificado los ajustes de voz favoritos del piano de escenario [\(página 23](#page-22-2)), las voces favoritas actuales se seleccionarán como primeras voces de las categorías.
- Independientemente de la parte seleccionada actualmente, la voz de la categoría seleccionada en segundo lugar se asignará a la parte LAYER.
- Si la categoría seleccionada con un botón de categoría de voz coincide con la categoría de voz y la parte seleccionada para edición, no se puede acceder a la primera voz de esa categoría.

# <span id="page-24-1"></span><span id="page-24-0"></span>**División del teclado para las manos izquierda y derecha**

Al activar la parte SPLIT mediante el botón [SPLIT], puede hacer que el lado derecho del teclado toque la voz de la parte MAIN y la mitad izquierda la de la parte SPLIT. De este modo puede interpretar dos sonidos distintos con las manos izquierda y derecha. La posición en la que el teclado se divide en dos partes se denomina punto de división y se puede establecer libremente. En el CP40 STAGE, esto se consigue utilizando la parte SPLIT/LAYER como parte SPLIT.

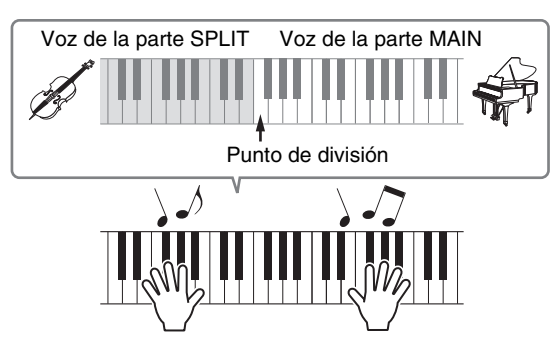

## **Cambio de las voces de división**

### **1 Pulse el botón [SPLIT] para activar la parte SPLIT.**

<span id="page-24-3"></span>Se iluminará el botón. Además, el cursor en pantalla (R) se desplazará a la parte SPLIT para confirmar que está seleccionado actualmente.

e de la construcción de la construcción de la construcción de la construcción de la construcción de la constru<br>En la construcción de la construcción de la construcción de la construcción de la construcción de la construcc

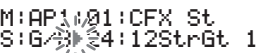

Cursor parpadeante

**2 Al tocar el teclado para escuchar el sonido producido, use los botones de categoría de voz y el dial de datos para cambiar la voz de la parte SPLIT, que está asignada a la izquierda del teclado.**

#### M:AP1:01:CFX St<br>S:G/B⊮08:FunkGuitar e de la construcción de la construcción de la construcción de la construcción de la construcción de la constru<br>En la construcción de la construcción de la construcción de la construcción de la construcción de la construcc

La voz de la parte SPLIT cambiará.

NOTA Para cambiar la voz de la parte MAIN mediante los botones de categoría de voz y el dial de datos, en primer lugar mueva el cursor ( $\blacktriangleright$ ) a dicha parte mediante el botón  $\lceil \Lambda \rceil$ .

<span id="page-25-1"></span>**3 Para cambiar el punto de división, mantenga pulsado el botón [SPLIT] y pulse la tecla donde desea dividir el teclado.**

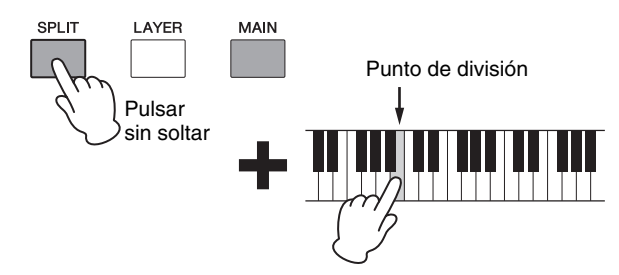

NOTA Cuando establezca el punto de división directamente utilizando una tecla como se ha descrito con anterioridad, se mostrará brevemente en pantalla un mensaje que confirma el nuevo ajuste. También puede cambiar el punto de división mediante el parámetro SplitPnt en la pantalla General del área de edición común con interpretación. (Para obtener más información sobre los parámetros, consulte el Manual de referencia (pdf)).

## **Ajuste del balance de los volúmenes de voces de división**

Si fuese necesario, puede utilizar el procedimiento siguiente para ajustar los volúmenes individuales de las partes MAIN y SPLIT:

- <span id="page-25-2"></span>**1 Pulse el botón [SLIDER FUNCTION] a la izquierda del panel de control tantas veces como sea necesario para encender la luz VOLUME a su izquierda.**
- **2 Mientras toca el teclado, ajuste el volumen de cada parte según corresponda moviendo el control deslizante situado debajo de su botón de parte.**

Desplace el control deslizante hacia arriba para aumentar el volumen y viceversa.

#### **Cambio del volumen de la parte MAIN (CP4 STAGE)**

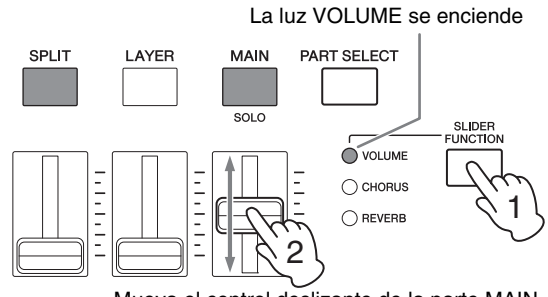

Mueva el control deslizante de la parte MAIN.

#### **Cambio del volumen de la parte SPLIT (CP40 STAGE)**

La luz VOLUME se enciende

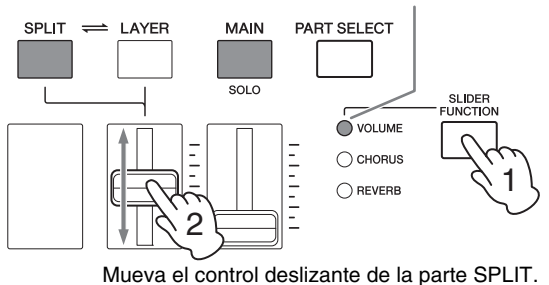

NOTA Cada parte tiene su propio control deslizante. En el CP40 STAGE, el control deslizante de la izquierda corresponde a la parte SPLIT/LAYER y también cambia el ajuste cuando dicha parte se utiliza como parte LAYER.

#### **Consejo**

#### **Ajustar el tono de cada parte**

<span id="page-25-3"></span>Puede utilizar el siguiente procedimiento para ajustar el ajuste de tono de cualquier parte:

- **1 Seleccione la parte pulsando su botón de parte con el botón [PART SELECT] pulsado.**
- **2 Pulse el botón [EDIT].**
- **3 En el menú Edit (Edición), utilice los botones [** $\forall$ ] y [∧] para seleccionar *02: Part* **y, a continuación, pulse el botón [ENTER].**
- **4 Seleccione** *01: Play Mode* **mediante el botón [**u**] y, a continuación, pulse el botón [ENTER].**
- **5** Utilice los botones [ $\forall$ ] y [ $\land$ ] para mostrar **el parámetro** *NoteShft* **(Desplazamiento de notas) y, a continuación, cambiar su ajuste.**
- **6 Presione el botón [EXIT] (salir) para volver a la pantalla anterior.**

## <span id="page-25-0"></span>**Eliminación de una división de voces**

Para quitar una voz dividida vuelva a pulsar el botón [SPLIT]. La luz del botón se apagará y se producirá la salida de la voz de la parte MAIN al tocar cualquier tecla.

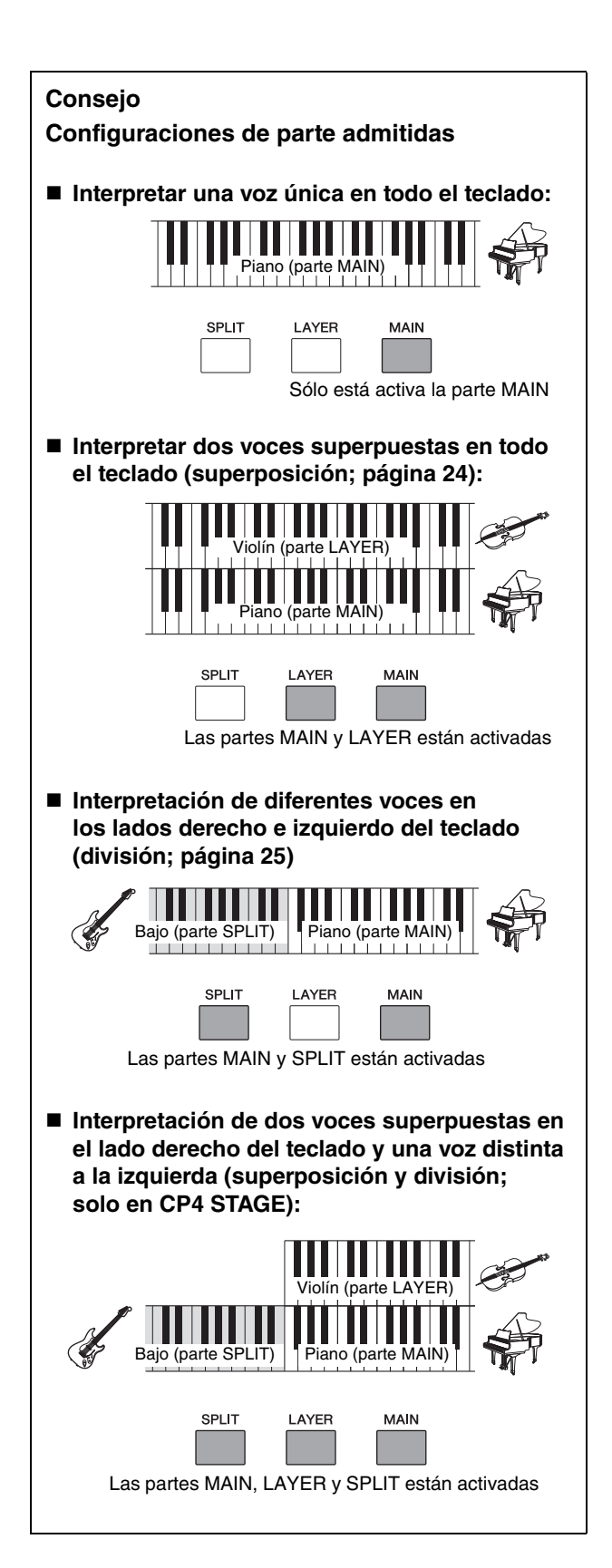

# <span id="page-26-3"></span><span id="page-26-1"></span><span id="page-26-0"></span>**Ensayo con el metrónomo**

# <span id="page-26-2"></span>**Botón [METRONOME]**

El piano de escenario dispone de su propio metrónomo incorporado. Puede activarlo mediante el botón [METRONOME] para practicar la interpretación sincronizada. Además, esta función también se puede utilizar al grabar la interpretación como audio [\(página 35\)](#page-34-0). Cuando se pulsa el botón [METRONOME], el metrónomo se pondrá en marcha con el tempo y el tipo de compás establecidos. Además, también parpadeará la luz del botón.

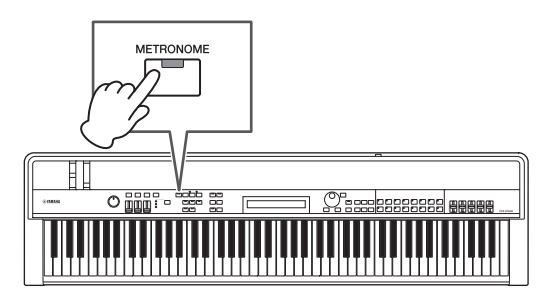

Los parámetros relacionados con el metrónomo tales como el tempo, tipo de compás y volumen se pueden ajustar en la pantalla General del área de edición común con interpretación. (Para obtener más información, consulte el Manual de referencia (pdf).) Estos ajustes se pueden configurar y almacenar ([página 34](#page-33-3)) para cada una de las distintas interpretaciones ([página 21](#page-20-3)). Si selecciona una interpretación distinta mientras el metrónomo está funcionando, su tempo, tipo de compás, volumen y otros ajustes cambiarán para mostrar los ajustes de la nueva interpretación.

#### **NOTA**

- El metrónomo se detendrá automáticamente al ejecutar una función File (Archivo) [\(página 39\)](#page-38-0).
- El metrónomo se silenciará temporalmente si almacena la interpretación actual mientras está funcionando.

# <span id="page-27-6"></span><span id="page-27-0"></span>**Cambio de sonidos mediante controladores**

El panel de control del piano de escenario está dotado de una de controladores como la rueda de inflexión del tono, la rueda de modulación y los mandos deslizantes que se pueden utilizar para cambiar el sonido del instrumento en tiempo real. También puede conectar controladores externos como, por ejemplo, pedales a través del panel posterior y asignarles funciones para controlar con el pie.

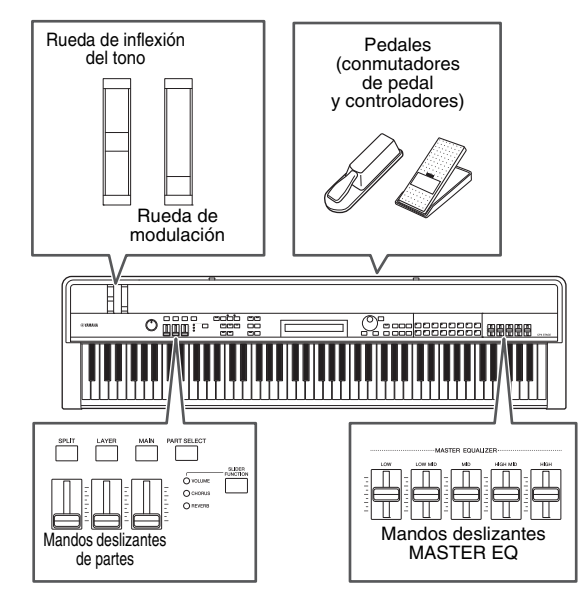

## <span id="page-27-1"></span>**Rueda de inflexión del tono**

La rueda de inflexión del tono puede utilizarse para controlar el tono de las notas reproducidas de un modo constantemente variable. Al soltarla, la ranura de dedo situada en el centro volverá automáticamente a su posición original y el tono recobrará su valor normal. Ahora podría dedicar unos momentos a comprobar el efecto de la rueda en el sonido de las notas que toque.

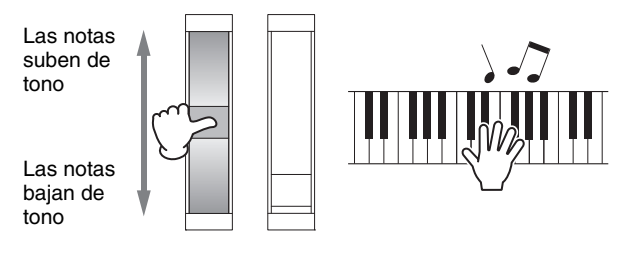

# <span id="page-27-2"></span>**Rueda de modulación**

La rueda de modulación se utiliza normalmente para añadir vibrato y otros efectos adecuados a las notas reproducidas. Ahora podría dedicar unos momentos a comprobar el efecto de esta rueda en el sonido del instrumento.

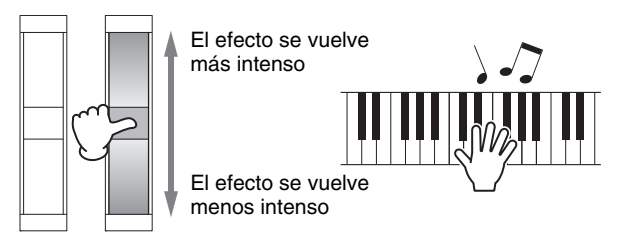

## <span id="page-27-5"></span><span id="page-27-3"></span>**Mandos deslizantes de partes**

Los mandos deslizantes de partes se utilizan para ajustar los niveles de parámetros de partes individuales y están situados debajo de los botones de parte correspondientes. Mediante estos mandos deslizantes puede ajustar cómodamente los volúmenes de partes y los niveles de efectos mientras toca. El botón [SLIDER FUNCTION] se puede utilizar para ajustar los mandos deslizantes para controlar el volumen de las partes correspondientes, la transmisión de coro y los niveles de transmisión de reverberación.

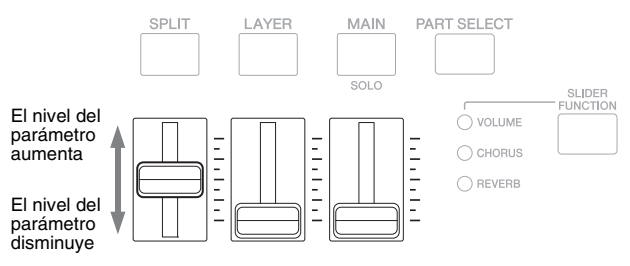

NOTA En el CP40 STAGE, el mando deslizante de la izquierda corresponde a la parte SPLIT/LAYER.

## <span id="page-27-7"></span><span id="page-27-4"></span>**Ajuste de los parámetros de parte mediante los mandos deslizantes de parte**

<span id="page-27-8"></span>**1 Pulse el botón [SLIDER FUNCTION] tantas veces como sea necesario para seleccionar el parámetro que desea controlar.**

Cuando se pulsa el botón, el nombre del parámetro seleccionado y los valores actuales de cada parte se mostrarán en pantalla (véase a continuación). Cada vez que se pulsa, el parámetro seleccionado seguirá un ciclo entre volumen, transmisión de coro y niveles de transmisión de reverberación y las luces situadas a la izquierda se encenderán y apagarán según corresponda.

#### **CP4 STAGE** Nombre de parte

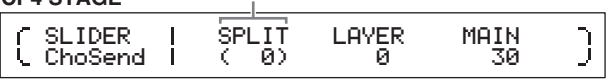

#### **CP40 STAGE**

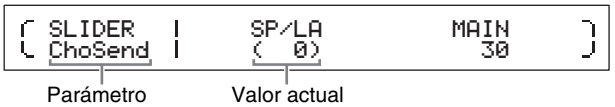

#### **NOTA**

- Los mandos deslizantes de parte se asignarán al control de volumen cuando encienda el instrumento o seleccione una nueva interpretación [\(página 21\)](#page-20-3).
- Cuando la posición física del mando deslizante y el valor actual no coinciden, el valor actual se mostrará entre paréntesis.
- **2 Al tocar el teclado para escuchar el sonido producido, ajuste los valores del parámetro seleccionado.**

#### **Ejemplo: ajuste del nivel de transmisión de coros de la parte MAIN**

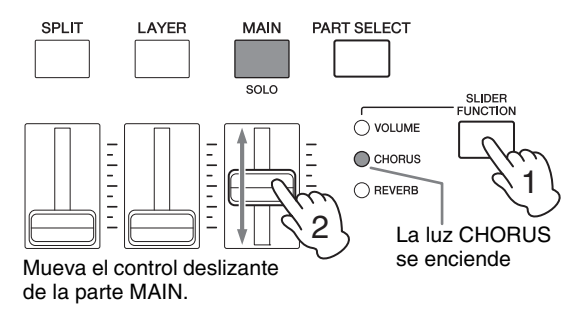

Se mostrará la pantalla siguiente cuando se acciona un mando deslizante de parte.

 Part:MAIN ChoSend J 1 00

#### **NOTA**

- Incluso aunque una parte esté desactivada, el valor del parámetro seleccionado se cambiará al mover el mando deslizante correspondiente.
- Los parámetros controlados por los mandos deslizantes de parte también se pueden definir mediante los parámetros Volume, ChoSend y RevSend de la pantalla Play Mode de área de edición de parte con interpretación. (Para obtener más información, consulte el Manual de referencia (pdf).)

## <span id="page-28-2"></span>**Mandos deslizantes MASTER EQUALIZER**

Mediante los mandos deslizantes MASTER EQUALIZER (EQ), puede ajustar el tono global del piano de escenario. En términos específicos, cada uno de los mandos deslizantes controla la ganancia en una banda de frecuencias diferente.

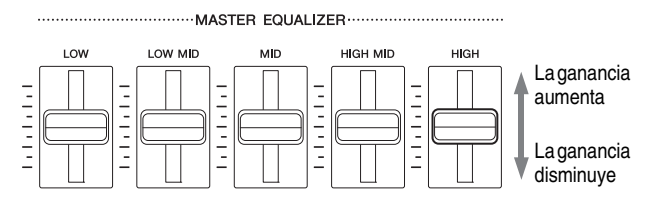

Desde la izquierda, los cinco mandos deslizantes del CP4 STAGE controlan las bandas Low, LowMid, Mid, HighMid y High mientras que los tres del CP40 STAGE controlan las bandas Low, Mid y High. Con independencia del mando deslizante que utilice, se mostrarán en pantalla los niveles de ganancia actuales de todos.

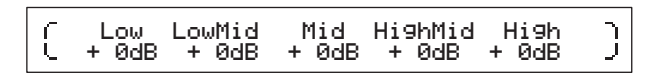

## <span id="page-28-4"></span>**Pedales**

Consulte Conexión de pedales en [página 17](#page-16-5).

# <span id="page-28-1"></span><span id="page-28-0"></span>**Subida o bajada del tono de las notas del teclado**

## <span id="page-28-5"></span><span id="page-28-3"></span>**Botones TRANSPOSE [-] y [+]**

Mediante los botones TRANSPOSE [-] y [+], puede subir o bajar el tono de las notas del teclado hasta un máximo de 12 semitonos. Cada vez que se pulsan los botones el tono aumenta o se reduce en un semitono, y cuando se ha realizado la transposición del tono, se encenderá el botón correspondiente. Mediante esta función de transposición puede interpretar con facilidad melodías en distintas claves sin necesidad de cambiar la forma de tocar en el teclado. Si pulsa los botones TRANSPOSE [-] y [+] a la vez, el ajuste de transposición volverá a "0" y no se encenderá ninguno de los botones.

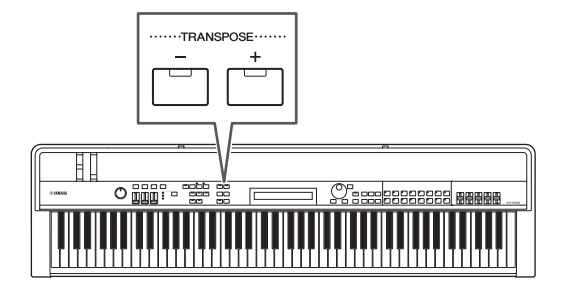

Cuando se pulsa el botón TRANSPOSE [-] o [+], se mostrará una pantalla similar a la siguiente.

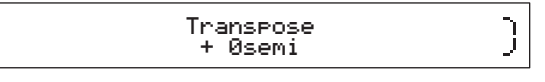

NOTA También puede cambiar el ajuste de transposición mediante el parámetro Trnsps en la pantalla General del área Utility (Utilidad). (Para obtener más información, consulte el Manual de referencia (pdf).)

# <span id="page-29-2"></span><span id="page-29-0"></span>**Almacenamiento de los ajustes**

# <span id="page-29-6"></span>**Botón [STORE] (Guardar)**

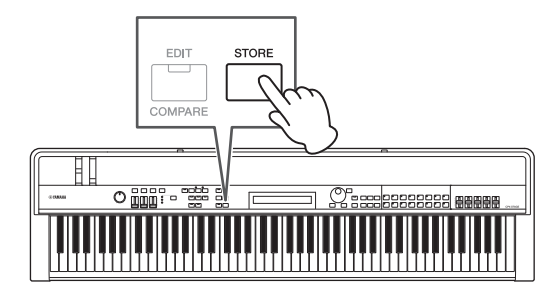

De los ajustes que hemos hecho hasta el momento,

- Estado de activación/desactivación de partes
- Cambios en las voces
- Tipo de compás, tempo y volumen de metrónomo y
- Ajuste de los niveles de parámetros mediante los mandos deslizantes de parte

además de

• Estados de activación/desactivación de efectos definidos mediante los botones SYSTEM EFFECT [CHORUS] y [REVERB] y PART EFFECT [A] y [B] [\(página 34\)](#page-33-4)

se pueden almacenar como parte de una Interpretación ([página 21](#page-20-3)). Los ajustes guardados se mantendrán cuando se desconecta el piano de escenario.

El procedimiento siguiente muestra cómo almacenar los ajustes en la primera interpretación del instrumento (N.º 001):

#### *AVISO*

**Se sobrescribirá la interpretación seleccionada como destino para almacenar en el procedimiento siguiente y se sustituirán todos sus datos.** 

Pulse [STORE]; pulse [ENTER]; pulse [+1/YES] cuando aparezca "Are you sure?".

Pulse [-1/NO] si no desea continuar.

#### **NOTA**

- Para más información sobre el almacenamiento, consulte Almacenamiento de una interpretación ([página 34](#page-33-3)).
- El ajuste realizado mediante el botón TRANSPOSE [-] y [+] y el estado de activación/desactivación del botón [MASTER COMP] se pueden almacenar pulsando primero el botón [UTILITY] y, a continuación, el botón [STORE].
- Los ajustes de ganancia realizados mediante los mandos deslizantes MASTER EQ y el estado activado/desactivado del botón [PANEL LOCK] no se pueden almacenar.

# <span id="page-29-3"></span><span id="page-29-1"></span>**Selección de una interpretación**

Cuando se enciende el instrumento con la configuración predeterminada, se cargará la primera interpretación (N.º 001). Ahora podría dedicar unos momentos a seleccionar y tocar otras Interpretaciones mediante el procedimiento siguiente:

### **1 Pulse el botón [PERFORMANCE PLAY/ SELECT].**

<span id="page-29-5"></span>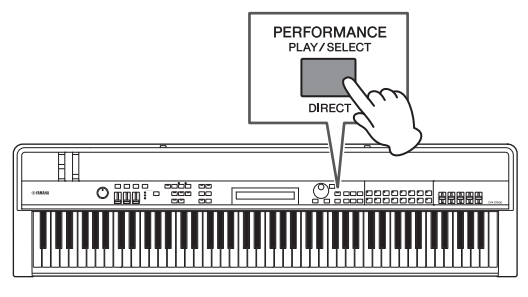

Aparecerá la pantalla Performance Select y el botón empezará a parpadear.

#### <span id="page-29-4"></span>**Pantalla de selección de interpretación**

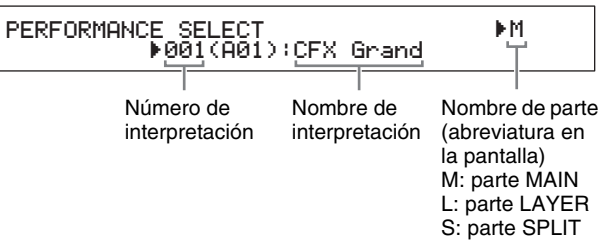

NOTA Las partes que están activadas aparecen a la derecha de la pantalla. El cursor indica la parte cuya voz está seleccionada en ese momento para ser editada.

#### **2 Seleccione una interpretación distinta mediante los botones [-1/NO] y [+1/YES] o el dial de datos.**

La interpretación seleccionada se mostrará en pantalla.

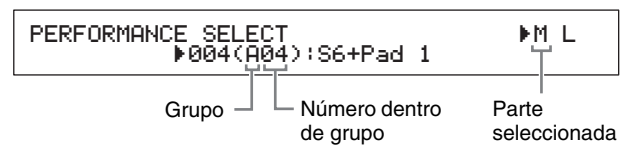

#### **NOTA**

- Podrá ver una lista completa de las interpretaciones del piano de escenario en la Data List (pdf).
- En el CP4 STAGE, las interpretaciones están organizadas en grupos de 16; en el CP40 STAGE, cada grupo contiene ocho interpretaciones. Para cambiar entre distintos grupos de la pantalla de selección de interpretación, utilice los botones [-1/NO] y [+1/YES] o el dial de datos mientras mantiene pulsado el botón [SHIFT].
- Al pulsar un botón de categoría de voz (en la fila inferior en el caso del CP40 STAGE) manteniendo pulsado el botón [SHIFT], puede seleccionar la interpretación correspondiente del grupo actual.
- **3 Toque el teclado para escuchar la voz seleccionada.**

Guía de inicio rápido

Guía de inicio rápido

#### **4 Si la selección es correcta, pulse el botón [PERFORMANCE PLAY/SELECT] o el botón [EXIT] para volver a la pantalla Performance.**

Se mostrará el nombre de la interpretación y de la voz asignadas a sus partes activas.

#### MAIN:A.PIANO1 01:CFX St

NOTA Si hace algún cambio en la interpretación con un botón de categoría de voz, el botón [LAYER] o el botón [SPLIT] mientras está en la pantalla Performance Select, se recuperará la pantalla Performance.

#### **Consejo**

#### **Cambio de interpretaciones directamente utilizando los botones de categoría de voz**

Si pulsa el botón [PERFORMANCE PLAY/SELECT] manteniendo pulsado el botón [SHIFT], aparecerá el mensaje "PERFORMANCE DIRECT SELECT" en la parte superior izquierda de la pantalla.

PERFORMANCE DIRECT SE R004(A04): LECT RM L S6+Pad 1

Si pulsa ahora un botón de categoría de voz, se seleccionará directamente la interpretación correspondiente del grupo actual. Si pulsa de nuevo el botón [PERFORMANCE PLAY/SELECT] manteniendo pulsado el botón [SHIFT], la pantalla Performance Select volverá al estado normal.

Si se pulsa el botón [LAYER] o el botón [SPLIT] cuando "PERFORMANCE DIRECT SELECT" está en pantalla, no se recuperará la pantalla Performance, haciendo así que este modo sea muy útil en las interpretaciones en directo.

#### **Consejo**

#### **Cambio de interpretaciones mediante un conmutador de pedal**

<span id="page-30-2"></span>Con un conmutador de pedal FC4A o FC5 conectado a través de la toma de conmutador de pedal [ASSIGNABLE], puede hacer el siguiente ajuste para cambiar la interpretación actual mediante el conmutador de pedal.

Pulse [UTILITY]; seleccione 03: Controller; pulse [ENTER]; establezca FS (Número de control de conmutador de pedal) hasta "99 (PC Inc)" o "100 (PC Dec)".

# <span id="page-30-8"></span><span id="page-30-1"></span><span id="page-30-0"></span>**Creación de sus propias interpretaciones**

<span id="page-30-3"></span>Como describe a continuación, se utilizan dos áreas de edición para crear interpretaciones originales: el área de Common Edit (Edición común) con interpretación se utiliza para editar los parámetros que afectan a todas las partes, y el área Part Edit (Edición de parte) se utiliza para editar parámetros de partes individuales.

<span id="page-30-4"></span>NOTA Para obtener más información sobre los parámetros de cada área, consulte el Manual de referencia (pdf).

## <span id="page-30-7"></span><span id="page-30-6"></span>**Ajuste de los efectos de coro y reverberación**

Para cada interpretación se pueden configurar los efectos del sistema del piano de escenario (es decir, el coro y reverberación). Como ejemplo de ajuste de parámetros en el área de edición común con interpretación, el procedimiento siguiente describe cómo configurar dichos efectos para la interpretación seleccionada:

### **1 Pulse el botón [EDIT].**

<span id="page-30-5"></span>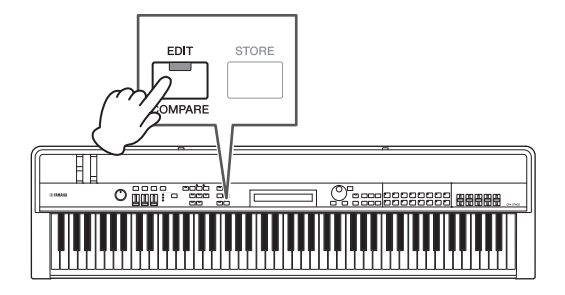

Aparecerá el menú Edit (Edición).

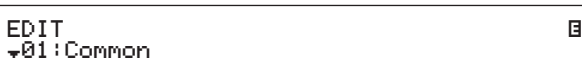

### **2 Utilice el botón [**u**] para seleccionar**  *01: Common* **y, a continuación, pulse el botón [ENTER].**

Aparecerá el menú Common Edit (Edición común).

EDIT Common EDIT Common<br><sub>▼</sub>01:Chorus Effect Entertainment Entertainment

**3 Utilice el botón [**u**] para seleccionar**  *01: Chorus Effect* **y, a continuación, pulse el botón [ENTER].**

Aparecerá la ventana Chorus Effect (Efecto de coro).

#### **4** Utilice los botones  $\left[\leq\right]$  y  $\left[\geq\right]$  y el dial **de datos para seleccionar una categoría y un tipo para el efecto de coro.**

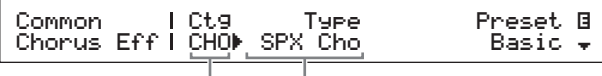

Categoría de efecto Tipo de efecto

**5 Desplace el cursor (**R**) hasta** *Preset* **mediante el botón [**r**] y seleccione un preajuste\* para el tipo de efecto del Paso 4 mediante el dial de datos. (\*: Cada preajuste configura todos los parámetros para ajustarse a unas necesidades específicas.)**

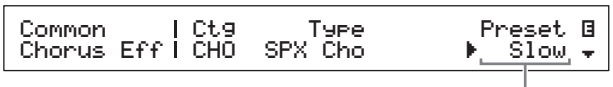

Efecto predefinido

NOTA Aunque cada preajuste configura todos los parámetros para adaptarse a unas necesidades específicas, puede ajustar estos parámetros en caso necesario. Para ello, pulse el botón [V] para desplazarse a los demás paneles de la pantalla.

#### **6 Cuando haya terminado de ajustar el efecto de coro, pulse el botón [EXIT].**

Volverá a aparecer el menú Common Edit (Edición común).

EDIT Common EDIT Common<br><sub>▼</sub>01:Chorus Effect Entertainment E

**7 Utilice el botón [**u**] para seleccionar**  *02: Reverb Effect* **y, a continuación, pulse el botón [ENTER].**

Aparecerá la ventana Reverb Effect (Efecto de reverberación).

#### **8 Utilice el dial de datos para cambiar el tipo de efecto de reverberación.**

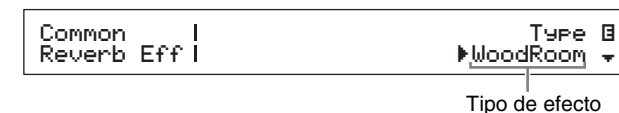

**9 Utilice el botón [**d**] para desplazarse al siguiente panel de la pantalla y edite los parámetros del tipo de efecto a partir**  del Paso 8 mediante los botones  $\left[\leq\right]$  y  $\left[\geq\right]$ **y el dial de datos.**

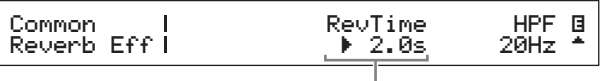

<span id="page-31-4"></span>Parámetro de efecto

<span id="page-31-1"></span>**10 Mediante el botón [SLIDER FUNCTION] y los mandos deslizantes de parte, ajuste el nivel de transmisión de los coros (CHORUS) y el nivel de transmisión de la reverberación (REVERB). (Consulte** *Mandos deslizantes de parte* **[\(página 28](#page-27-5)) para obtener información sobre cómo hacerlo.)**

El grado en que se aplican el coro y la reverberación a las partes afectadas cambiará.

## <span id="page-31-3"></span>**Consejo Símbolo de edición para interpretaciones**

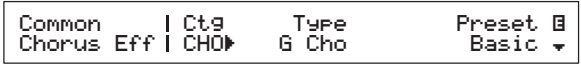

Si edita alguno de los parámetros de una interpretación, el símbolo **E** (Edit) se mostrará en la parte superior derecha de la pantalla. El objetivo de este símbolo es recordarle que las ediciones se han realizado pero no se han guardado aún. Todos los cambios realizados en la interpretación actual podrán memorizarse con la función Store Performance (Memorizar interpretación) ([página 34](#page-33-3)). Una vez guardado, el símbolo de edición desaparecerá.

# <span id="page-31-0"></span>**Ajuste de efectos de inserción**

Los ajustes de efectos de inserción se pueden configurar para cada una de las partes de una interpretación. Hay dos disponibles para su uso en una interpretación, cada una contiene dos efectos independientes, A y B. Como ejemplo de la configuración de parámetros en el área de edición de parte con interpretación, el procedimiento siguiente describe cómo configurar dichos efectos para una de las partes de la interpretación actual.

**1 Asegúrese de que la parte para la que desea configurar los efectos de inserción está activada (es decir, su botón de parte está iluminado).**

<span id="page-31-2"></span>En caso necesario, active la parte pulsando su botón de parte.

**2 Seleccione la parte pulsando su botón de parte con el botón [PART SELECT] pulsado.**

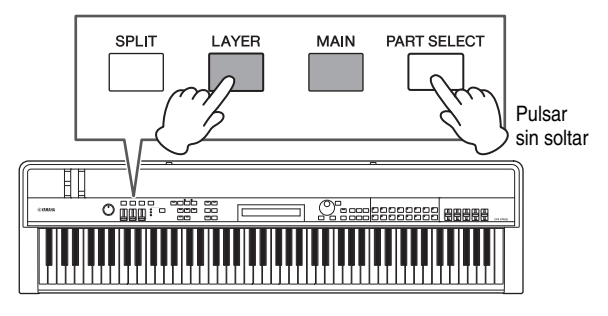

#### **NOTA**

- También puede seleccionar la parte para editarla después de mostrar el menú de edición en el paso siguiente.
- En el CP40 STAGE, se selecciona la misma parte pulsando el botón [LAYER] o [SPLIT].

## **3 Pulse el botón [EDIT].**

<span id="page-32-0"></span>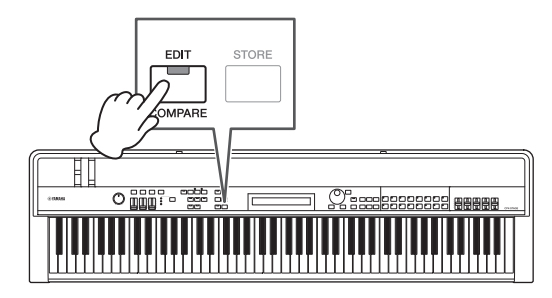

Aparecerá el menú Edit (Edición).

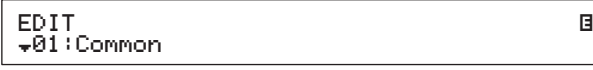

### **4 Utilice los botones [**u**] y [**d**] para seleccionar**  *02: Part* **y, a continuación, pulse el botón [ENTER].**

Aparecerá el menú Part Edit (Edición de parte). Además, se mostrará el nombre de la parte seleccionada en la parte superior izquierda de la pantalla.

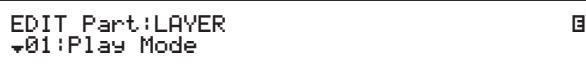

- **5 Utilice el botón [**u**] para seleccionar**  *01: Play Mode* **y, a continuación, pulse el botón [ENTER].**
- **6** Utilice los botones  $\lceil \wedge \rceil$  y  $\lceil \vee \rceil$  para desplazarse al **segundo panel de la pantalla y, a continuación, defina el parámetro** *EffA/BSw* **(Interruptor de parte de efecto A/B) en "on" mediante los botones [**l**] y [**r**] y el dial de datos.**

NOTA En el CP4 STAGE, el parámetro EffA/BSw se puede activar hasta en dos partes.

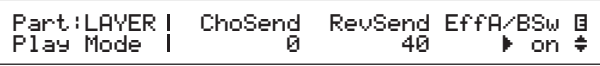

- **7 Pulse el botón [EXIT] para volver a la página del menú de edición de parte. Utilice el botón [**u**] para seleccionar** *03: Effect-A* **y, a continuación, pulse el botón [ENTER].** Aparecerá la ventana Effect A.
- **8** Utilice los botones  $\left[\leq\right]$  y  $\left[\geq\right]$  y el dial **de datos para seleccionar una categoría y un tipo para el efecto de inserción A.**

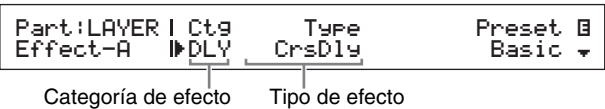

**9 Desplace el cursor (**R**) hasta** *Preset* **mediante el botón [**r**] y seleccione un preajuste\* para el tipo de efecto del Paso 8 mediante el dial de datos. (\*: Cada preajuste configura todos los parámetros para ajustarse a unas necesidades específicas.)**

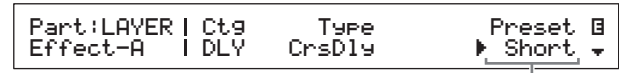

Efecto predefinido

- NOTA Aunque cada preajuste configura todos los parámetros para adaptarse a unas necesidades específicas, puede ajustar estos parámetros en caso necesario. Para ello, pulse el botón [V] para desplazarse a los demás paneles de la pantalla.
- **10 Cuando haya terminado de ajustar el efecto de inserción A, pulse el botón [EXIT].**

Volverá a aparecer el menú Part Edit (Edición de parte).

EDIT Part:LAYER <sup>D</sup>03:Effect-A <sup>E</sup>

**11 Utilice el botón [**u**] para seleccionar**  *04: Effect-B* **y, a continuación, pulse el botón [ENTER].**

Aparecerá la ventana Effect B.

**12** Utilice los botones  $\left[\leq\right]$  y  $\left[\geq\right]$  y el dial **de datos para seleccionar una categoría y un tipo para el efecto de inserción B.**

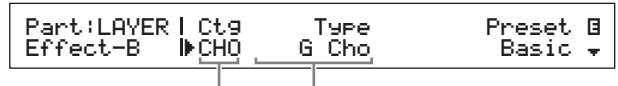

Categoría de efecto Tipo de efecto

**13 Desplace el cursor (**R**) hasta** *Preset* **mediante el botón [**r**] y seleccione un preajuste\* para el tipo de efecto del Paso 12 mediante el dial de datos. (\*: Cada preajuste configura todos los parámetros para ajustarse a unas necesidades específicas.)**

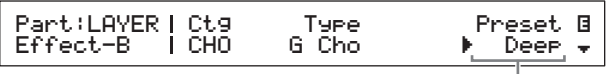

Efecto predefinido

### **14 Cuando haya terminado de ajustar el efecto de inserción B, pulse el botón [EXIT].**

Si desea configurar los efectos de inserción para una voz de parte distinta, repita los pasos 1 y 2 para seleccionar en primer lugar la parte y, a continuación, repita los pasos 5 a 13.

## <span id="page-33-6"></span>**Activación y desactivación de efectos**

Mediante los botones correspondientes en el panel de control, puede conmutar fácilmente los efectos configurados y descritos más arriba en Ajuste de los efectos de coro y reverberación y Ajuste de efectos de inserción.

## <span id="page-33-4"></span><span id="page-33-0"></span>**Botones SYSTEM EFFECT [CHORUS] y [REVERB]**

Mediante los botones SYSTEM EFFECT [CHORUS] y [REVERB], puede activar y desactivar los efectos de coro y reverberación configurados para la interpretación actual. Cuando se activa uno de estos efectos, su botón se iluminará y viceversa.

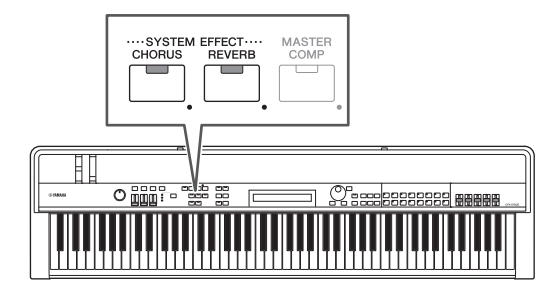

## <span id="page-33-1"></span>**Botones PART EFFECT [A] y [B]**

Mediante los botones PART EFFECT [A] y [B], puede activar y desactivar los efectos de inserción configurados para cada una de las partes de interpretación actual. Cuando se activa uno de estos efectos, su botón se iluminará y viceversa. Antes de utilizar estos botones, asegúrese de seleccionar una parte que tenga los efectos de inserción como se describe a continuación.

Active la parte en cuestión; pulse su botón de parte con el botón [PART SELECT] pulsado; active y desactive los efectos de inserción A y B mediante los botones PART EFFECT [A] y [B].

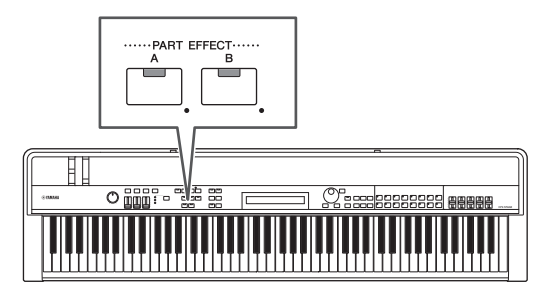

#### **NOTA**

• Si el parámetro EffA/BSw (Interruptor de parte de efecto A/B) está configurado en "off" para una parte, los efectos de inserción no se pueden aplicar pulsando los botones PART EFFECT [A] y [B]. Puede activar el Interruptor de parte de efecto A/B del siguiente modo:

Seleccione la parte en cuestión; pulse [EDIT]; seleccione 02: Part y pulse [ENTER]; seleccione 01: Play Mode y pulse [ENTER]; establezca EffA/BSw en "on".

• En el CP4 STAGE, el parámetro EffA/BSw se puede activar hasta en dos partes.

## <span id="page-33-3"></span><span id="page-33-2"></span>**Almacenamiento de una interpretación**

Si le agrada la interpretación que haya editado, esta deberá memorizarse en la memoria del piano de escenario del modo siguiente para hacer que los cambios sean permanentes:

### <span id="page-33-5"></span>**1 Pulse el botón [STORE].**

<span id="page-33-7"></span>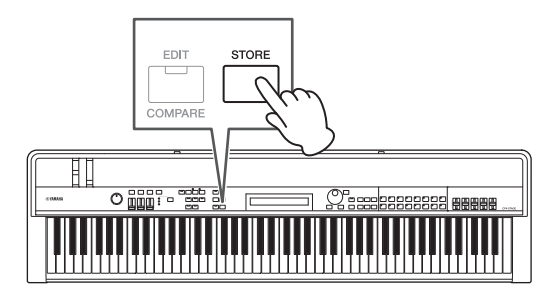

Aparecerá la pantalla Store.

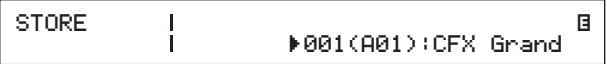

**2 Utilice los botones [-1/NO] y [+1/YES] o el dial de datos para seleccionar el destino donde se memorizará la interpretación actual y después, pulse el botón [ENTER] (introducir).**

Se mostrará el siguiente mensaje de confirmación antes de almacenar una interpretación.

Are you sure?<br>INO]/[YES]

)

#### *AVISO*

**Cuando almacene la interpretación actual se sobrescribirá la interpretación seleccionada como destino y se sustituirán todos sus datos.**

Pulse el botón [-1/NO] si no desea continuar.

#### **3 Pulse el botón [+1/YES].**

Se almacenará la interpretación actual y, a continuación, se mostrará la pantalla de interpretación.

# <span id="page-34-1"></span><span id="page-34-0"></span>**Grabación de su interpretación como audio**

Mediante la función de grabación del piano de escenario descrita a continuación, puede grabar la interpretación al teclado como archivo de audio (onda) en el dispositivo de memoria instantánea USB conectado. Los archivos de audio guardados de este modo tendrán la extensión de archivo .WAV.

### <span id="page-34-2"></span>**Consejo**

#### **Archivos de audio**

Grabando el sonido real de la interpretación, los archivos de audio almacenan los datos de audio de una forma muy similar a una cinta de cassette o una grabadora de voz digital. Se pueden reproducir en reproductores de audio portátiles y muchos otros tipos de dispositivos, permitiendo a otras personas escuchar con facilidad la interpretación.

#### **1 Conecte un dispositivo de memoria instantánea USB al terminal USB [TO DEVICE] en el panel posterior.**

<span id="page-34-4"></span>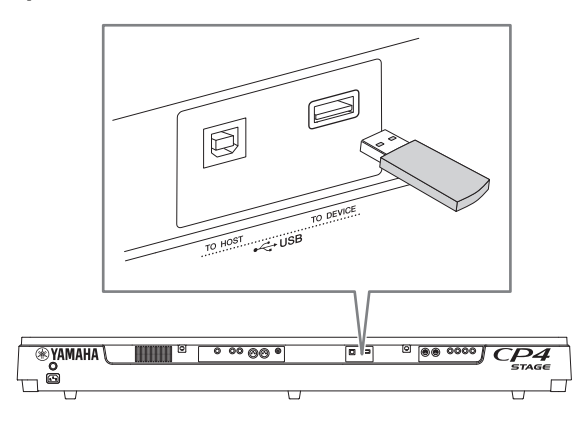

### **2 Pulse el botón [**I**] (Grabación).**

<span id="page-34-3"></span>La luz situada encima del botón empezará a parpadear, indicando que el piano de escenario está en modo de espera de grabación.

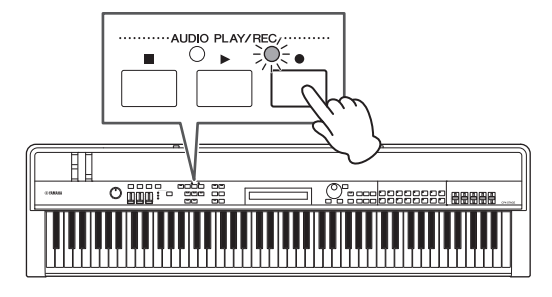

Se mostrará el primer panel de la pantalla Audio Recording (Grabación de audio) y se asignará automáticamente un nombre de archivo.

|  | ه 1<br>Name<br>FMAU@@1}{1 ▶FFNTFR1 |
|--|------------------------------------|
|  |                                    |

Nombre de archivo

#### **NOTA**

- El modo de grabación en espera se puede cancelar pulsando el botón [■] (Parar).
- Es posible utilizar las operaciones de pantalla y la edición de parámetros mientras está en modo de grabación en espera.
- **3 Si es necesario, cambie el nombre del archivo. Asegúrese de que el cursor (**R**) está ubicado en el parámetro** *Name* **(Nombre) y, a continuación, pulse el botón [ENTER].**

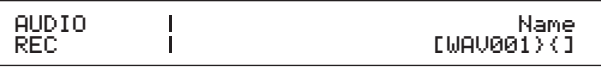

#### **4 Cuando haya definido el nombre que desee, pulse el botón [ENTER] para continuar.**

Se volverá a mostrar el primer panel de la pantalla Audio Recording (Grabación de audio). Para más detalles sobre cómo establecer un nombre, consulte Introducción de texto ([página 20](#page-19-5)) en la sección Operaciones básicas y elementos de la pantalla.

#### *IMPORTANTE*

**Los archivos de audio creados por el piano de escenario mostrarán los caracteres "}{" en séptimo y octavo lugar. El audio grabado es más silencioso que el producido por el teclado y estos caracteres indican al instrumento que aumente el volumen de reproducción para mantener un balance adecuado. En consecuencia, estos caracteres no se deben quitar.**

#### **5** En caso necesario, utilice el botón  $\lceil \vee \rceil$ **para desplazarse a los demás paneles de la pantalla y definir el tempo, tipo de compás, sonido del metrónomo y otros parámetros del metrónomo para grabación.**

Mueva el cursor ( $\blacktriangleright$ ) a cualquier parámetro que desee modificar mediante los botones  $\left[ \langle \rangle \rangle \right]$  y, a continuación, cambie el ajuste mediante los botones [-1/NO] y [+1/YES] o el dial de datos.

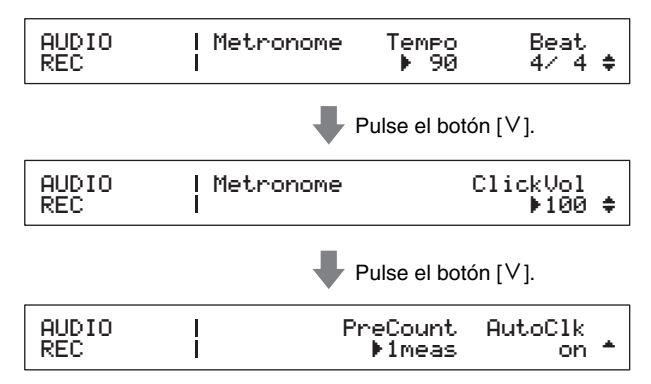

#### **NOTA**

- Aunque el metrónomo normalmente empezará a sonar automáticamente al inicio de la grabación, su sonido no se grabará. Si no necesita que el metrónomo se inicie automáticamente de este modo, defina el parámetro AutoClk en "off". Además, también puede activar y desactivar el metrónomo mientras graba mediante el botón [METRONOME].
- Los parámetros Tempo, Beat (tipo de compás) y ClickVol también se pueden establecer en la pantalla General del área de edición común de la interpretación; los parámetros PreCount y AutoClk también se puede establecer en la pantalla General del área de utilidad. Para obtener más información sobre estos parámetros, consulte el Manual de referencia (pdf).

### **6 Pulse el botón [**R**] (Reproducción).**

<span id="page-35-5"></span>El piano de escenario empezará a grabar. Durante la grabación, la luz situada sobre el botón  $[ \blacktriangleright ]$ (Reproducción) se encenderá y la luz sobre el botón [<sup>0</sup>] (Grabación) dejará de parpadear y permanecerá iluminada.

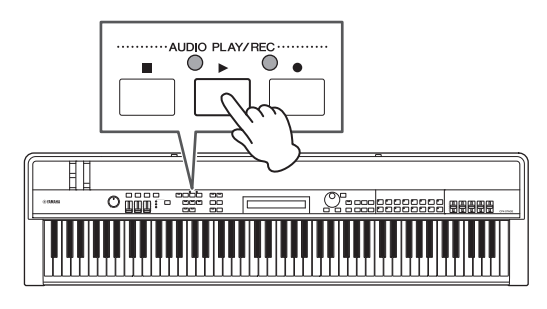

Durante la grabación se mostrará la siguiente pantalla.

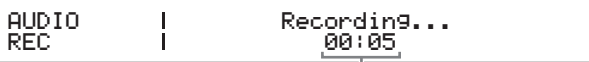

Tiempo transcurrido desde el inicio de la grabación

NOTA Independientemente de la pantalla que se muestra actualmente, el botón [·] (Grabación) se puede pulsar en cualquier momento para iniciar la grabación cuando el piano de escenario está en modo de grabación en espera. En tal caso, puede volver a la pantalla de grabación de audio pulsando de nuevo el botón [I] (Grabación) después de que se haya iniciado la grabación.

#### **7 Para detener o pausar la grabación, pulse el botón [**J**] (Parada).**

<span id="page-35-4"></span>Cuando la grabación finaliza normalmente de este modo, se mostrará la pantalla de reproducción de audio. En esta pantalla, el archivo de audio grabado se seleccionará automáticamente para reproducción.

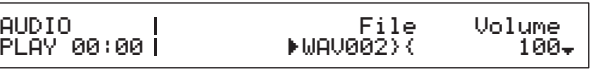

NOTA La grabación finalizará automáticamente cuando la duración del archivo grabado supere los 74 minutos.

# <span id="page-35-1"></span><span id="page-35-0"></span>**Reproducción de archivos de audio**

<span id="page-35-2"></span>Como se describe a continuación, el piano de escenario puede reproducir archivos de audio (onda) desde un dispositivo de memoria instantánea USB, independientemente de si se han creado mediante el propio instrumento o proceden de otra fuente.

<span id="page-35-3"></span>**1 Conecte el dispositivo de memoria instantánea USB que contiene el archivo de audio que desea reproducir en el terminal USB [TO DEVICE] del panel posterior. NOTA** 

- <span id="page-35-6"></span>• Los archivos de audio que se van a reproducir mediante el piano de escenario deben estar ubicados en el directorio raíz\* del dispositivo de memoria instantánea USB. (\*: El directorio que se muestra inicialmente al abrir un dispositivo de memoria instantánea USB en un ordenador o similar.
- El piano de escenario solo admite la reproducción de archivos de audio estéreo de 44,1 kHz, 16 bits en formato .WAV.

### **2 Pulse el botón [**J**] (detener).**

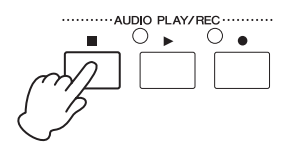

Se mostrará el primer panel de la pantalla Audio Playback (Reproducción de audio).

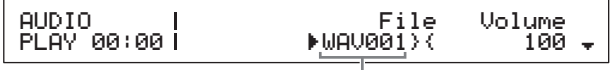

Nombre de archivo

- **3 Asegúrese de que el cursor (**R**) esté ubicado en el parámetro** *File* **(Archivo) y, a continuación, seleccione el archivo de audio (.WAV) que desea reproducir mediante los botones [-1/NO] y [+1/YES] o el dial de datos.**
- **4 En caso necesario, ajuste el volumen de reproducción de los archivos de audio. Mueva el cursor (**R**) al parámetro** *Volume* **utilizando el botón [**r**] y, a continuación, cambie el ajuste mediante los botones [-1/NO] y [+1/YES] o el dial de datos.**

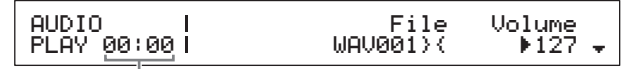

Posición de reproducción de archivo de audio (pantalla de tiempo)

#### *AVISO*

**Los archivos de audio de una fuente distinta al piano de escenario pueden sonar muy fuerte. Por tanto, antes de iniciar la reproducción, siempre debe ajustar el parámetro**  *Volume* **a "0". Seguidamente puede aumentar el volumen lentamente hasta un nivel adecuado mientras reproduce el archivo en el Paso 5 a continuación.**

#### **NOTA**

- Al reproducir archivos de audio grabados mediante el piano de escenario, establezca el parámetro Volume en "127" para reproducirlo al mismo volumen que cuando se grabó.
- El parámetro Volume también se puede establecer en la pantalla General del área Utility (Utilidad).

## **5 Pulse el botón [▶] (Reproducción).**

<span id="page-36-5"></span>Empezará a reproducirse el archivo de audio seleccionado. Durante la reproducción se encenderá la luz situada encima del botón [ $\blacktriangleright$ ] (Reproducción).

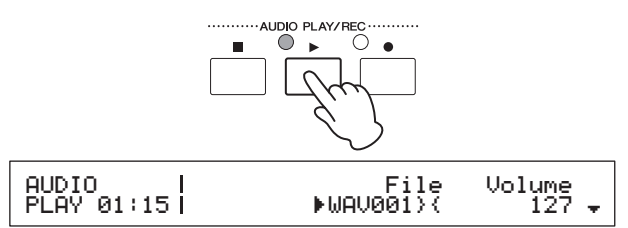

### **6 Para detener o pausar la reproducción**  pulse el botón [**■**] (Parada).

<span id="page-36-4"></span>Se detendrá la reproducción del archivo de audio.

#### **Consejo**

### **Iniciar y detener la reproducción de audio mediante un conmutador de pedal**

<span id="page-36-1"></span>Con un conmutador de pedal FC4A o FC5 conectado a través de la toma de conmutador de pedal [ASSIGNABLE], puede hacer el siguiente ajuste para iniciar y detener la reproducción de archivos de audio mediante el conmutador de pedal.

Pulse [UTILITY]; seleccione 03: Controller; pulse [ENTER]; establezca FS (Número de control de conmutador de pedal) hasta "98 (Play/Stop)".

#### <span id="page-36-3"></span>**Consejo**

### **Uso de la función Inicio al pulsar una tecla**

Como se describe a continuación, la función Inicio al pulsar una tecla del piano de escenario se puede utilizar para iniciar la grabación o reproducción de un archivo de audio automáticamente cuando se toca el teclado.

#### **1 Realice los Pasos 1 a 5 de** *Grabación de su interpretación como audio* **o los Pasos 1 a 4 de** *Reproducción de archivos de audio***.**

### **2 Mantenga pulsado el botón [**J**] (Detener)**  *y* pulse el botón [▶] (Reproducir).

La luz situada encima del botón  $[\blacktriangleright]$  (Reproducir) empezará a parpadear para indicar que Inicio al pulsar una tecla está activo. (Si está preparando para grabar, la luz situada encima del botón [<sup>0</sup>] (Grabación) también parpadeará en este momento.) NOTA Inicio al pulsar una tecla también se puede desactivar volviendo a pulsar el botón [■] (Detener).

### **3 Toque cualquier tecla.**

La grabación o reproducción se iniciará de forma automática.

#### **NOTA**

- No se reproducirá ningún recuento previo al iniciar la grabación mediante la función de Inicio al pulsar una tecla, incluso aunque se haya establecido un valor distinto de "off" en el parámetro PreCount del Paso 5 de Grabación de su interpretación como audio.
- Algunas operaciones de pantalla harán que Inicio al pulsar una tecla se desactive mientras está en espera para tocar una tecla.

## <span id="page-36-0"></span>**Cambio de nombre de un archivo de audio**

Como se describe a continuación, puede cambiar el nombre de los archivos de audio (.WAV) creados mediante el piano de escenario o de otra fuente en la pantalla Audio Playback (Reproducción de audio).

- **1 Realice los Pasos 1 a 3 de** *Reproducción de archivos de audio* **para seleccionar el archivo cuyo nombre desea cambiar.**
- **2 Use el botón [**d**] para desplazarse al segundo panel de la pantalla.**

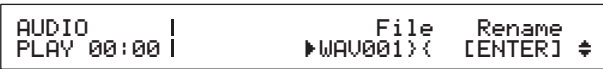

**3 Desplace el cursor (**R**) a** *Rename* **(Cambiar nombre) mediante el botón**  $[>]$  **y, a continuación, pulse el botón [ENTER].**

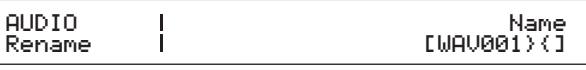

**4 Cambie el nombre del archivo según corresponda y, a continuación, pulse el botón [ENTER].**

Para más detalles sobre cómo establecer un nombre, consulte Introducción de texto ([página 20](#page-19-5)) en la sección Operaciones básicas y elementos de la pantalla. Se mostrará el siguiente mensaje de confirmación antes de cambiar el nombre de un archivo.

## Are you sure?<br>INO]/[YES]

Pulse el botón [-1/NO] si no desea continuar.

### **5 Pulse el botón [+1/YES].**

Se cambiará el nombre del archivo.

## <span id="page-36-2"></span>**Borrado de un archivo de audio**

Como se describe a continuación, puede borrar un archivo de audio (.WAV) del dispositivo de memoria instantánea USB en la pantalla Audio Playback (Reproducción de audio).

- **1 Realice los Pasos 1 a 3 de** *Reproducción de archivos de audio* **para seleccionar el archivo que desea borrar.**
- **2 Use el botón [**d**] para desplazarse al tercer panel de la pantalla.**

AUDIO  $PLRY$  00:00  $I$ File Delete<br>F⊎AV001}{ [ENTER] LENTER] <sup>\*</sup>

٦

### **3 Desplace el cursor (**R**) a** *Delete* **(Borrar) mediante el botón [**r**] y, a continuación, pulse el botón [ENTER].**

Se mostrará el siguiente mensaje de confirmación antes de borrar un archivo.

Are you sure?<br>INO]/[YES]

Pulse el botón [-1/NO] si no desea continuar.

### **4 Pulse el botón [+1/YES].**

 $\mathbf{C}$ 

Se borrará el archivo de audio.

Después de borrar un archivo de audio, volverá a mostrarse el tercer panel de la pantalla de reproducción de audio. Si el dispositivo de memoria instantánea USB contiene otros archivos de audio, se seleccionará automáticamente uno y se mostrará en pantalla.

#### <span id="page-37-1"></span>**Precauciones que se deben adoptar al utilizar el terminal USB [TO DEVICE]**

Al introducir un dispositivo de memoria instantánea USB en el terminal USB [TO DEVICE] incorporado del piano de escenario, manipúlelo con cuidado y siga estas precauciones importantes.

#### **Dispositivos USB compatibles**

Con el piano de escenario solo se pueden utilizar los dispositivos de memoria USB tipo flash. Además, este instrumento no es compatible necesariamente con todos los dispositivos de memoria instantánea USB disponibles en el mercado ni Yamaha puede garantizar el funcionamiento normal con cada uno de ellos. Antes de comprar un dispositivo de memoria instantánea USB para utilizarlo con el piano de escenario, visite el siguiente sitio Web para confirmar si es compatible o no:

<http://download.yamaha.com/>

#### **Conexión de un dispositivo de memoria instantánea USB**

Antes de introducir uno, asegúrese de que el terminal se corresponda con el terminal USB [TO DEVICE] y que ambos tengan la misma orientación.

NOTA Aunque el terminal del piano de escenario es compatible con la norma USB 1.1, también es posible conectar y utilizar dispositivos de memoria instantánea USB 2.0. Sin embargo, en tal caso, los datos se transferirán únicamente a la velocidad de USB 1.1.

#### <span id="page-37-0"></span>**Utilización de dispositivos de memoria instantánea USB**

Con un dispositivo de memoria instantánea USB conectado en el piano de escenario, puede utilizarlo para guardar datos que haya creado en el instrumento, reproducir los archivos de audio que contenga y realizar una serie de tareas adicionales.

#### **Número permitido de dispositivos de memoria instantánea USB**

En cualquier momento solamente se puede conectar simultáneamente un dispositivo de memoria instantánea USB al piano de escenario.

#### **Aplicación de formato a dispositivos de memoria instantánea USB**

Antes de poder utilizar algunos tipos de dispositivos de memoria instantánea en el piano de escenario, es necesario darles formato. Siempre que introduzca un dispositivo así en el terminal USB [TO DEVICE], la pantalla mostrará un mensaje pidiéndole que lo formatee. Para ello, siga las instrucciones descritas en la [página 39.](#page-38-2)

#### *AVISO*

Ĵ.

**Al formatear un dispositivo de memoria instantánea se borrará todo su contenido. Antes de formatear un dispositivo de memoria instantánea USB, por lo tanto, asegúrese de que no contenga datos irremplazables.**

#### **Protección contra escritura**

Algunos tipos de dispositivos de memoria instantánea USB pueden protegerse contra escritura para impedir que se borren datos accidentalmente. Si el dispositivo de memoria instantánea USB contiene datos irremplazables, es aconsejable que utilice la protección contra escritura para evitar borrados accidentales. Cuando necesite guardar datos en un dispositivo de memoria instantánea USB, asegúrese de desactivar la protección contra escritura.

#### **Extracción de dispositivos de memoria instantánea USB**

Antes de extraer un dispositivo de memoria instantánea USB del terminal USB [TO DEVICE], asegúrese de que el piano de escenario no esté accediendo en ese momento a él para guardar o cargar datos.

#### *AVISO*

**Debe tener cuidado de no introducir y extraer dispositivos de memoria instantánea USB con excesiva frecuencia. Si no se respeta esta precaución, el piano de escenario puede bloquearse y dejar de responder. Además, un dispositivo de memoria instantánea USB nunca se debería sacar antes de estar totalmente montado ni mientras el piano de escenario accede a él para cargar o guardar datos. El resultado de esa acción puede ser que se corrompan los datos del dispositivo de memoria instantánea USB o del propio instrumento, y también existe riesgo de que el dispositivo de memoria instantánea USB se estropee de forma permanente.**

NOTA Para obtener más información acerca de cómo utilizar el dispositivo de memoria instantánea USB, consulte el manual de instrucciones de dicho dispositivo.

# <span id="page-38-5"></span><span id="page-38-1"></span><span id="page-38-0"></span>**Operaciones de archivos con un dispositivo de memoria instantánea USB**

Con un dispositivo de memoria instantánea USB conectado al piano de escenario, podrá guardar los datos que haya creado en el instrumento y cargar datos de dicho dispositivo.

## <span id="page-38-7"></span><span id="page-38-2"></span>**Formateo de un dispositivo de memoria instantánea USB**

Antes de poder utilizar algunos tipos de dispositivos de memoria instantánea USB en el piano de escenario, es necesario darles formato. Puede utilizar el siguiente procedimiento para formatear dicho dispositivo.

#### *AVISO*

**Al formatear un dispositivo de memoria instantánea USB, se borrará todo su contenido. Antes de formatear un dispositivo de memoria instantánea USB, debe asegurarse de que no contenga datos irremplazables.**

**1 Conecte un dispositivo de memoria instantánea USB al terminal USB [TO DEVICE] en el panel posterior.**

#### **2 Pulse el botón [FILE].**

<span id="page-38-6"></span>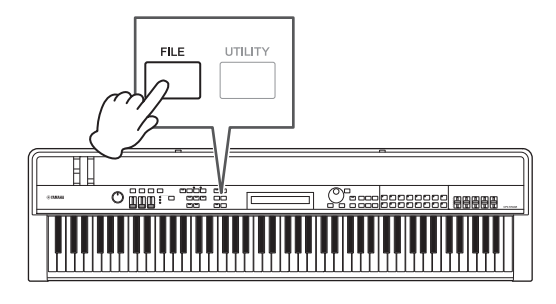

Aparecerá el menú File (Archivo).

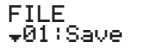

 $\big($ 

#### **3** Utilice los botones [ $\wedge$ ] y [ $\vee$ ] para seleccionar *05: Format* **y, a continuación, pulse el botón [ENTER].**

Antes de dar formato el dispositivo de memoria instantánea USB conectado, se mostrará el siguiente mensaje de confirmación.

J

Are you sure?<br>INO]/[YES]

Pulse el botón [-1/NO] si no desea continuar. Además, también puede volver a la pantalla Performance (Interpretación) pulsando el botón [EXIT] varias veces.

### **4 Pulse el botón [+1/YES].**

Se formateará el dispositivo de memoria instantánea USB.

#### *AVISO*

**No extraiga un dispositivo de memoria instantánea USB del terminal USB [TO DEVICE] mientras se esté llevando a cabo el formateo. De no observarse esta precaución, el dispositivo de memoria instantánea USB o el piano de escenario podrían resultar dañados de forma irreparable.**

Cuando se ha formateado el dispositivo de memoria instantánea USB, se mostrará el mensaje "Completed." y el instrumento volverá a la pantalla anterior.

### **5 Pulse el botón [EXIT] el número de veces necesario para salir del área File (Archivo).**

NOTA Los dispositivos de memoria instantánea USB formateados mediante este procedimiento son compatibles con MS-DOS y Windows. Debe tenerse en cuenta, no obstante, que es posible que otros dispositivos no sean compatibles con este formato, lo que significa que los dispositivos de memoria instantánea USB no se pueden utilizar con ellos.

## <span id="page-38-8"></span><span id="page-38-4"></span><span id="page-38-3"></span>**Guardar los ajustes del piano de escenario en un dispositivo de memoria instantánea USB**

Como se ha descrito a continuación, puede utilizar la función Guardar para guardar todos los datos de la Memoria de usuario del piano de escenario como, por ejemplo, ajustes de interpretaciones y utilizados en el dispositivo de memoria instantánea USB conectado en forma de archivo de tipo All (con extensión de archivo .C7A (CP4 STAGE) o .C8A (CP40 STAGE)).

- **1 Conecte un dispositivo de memoria instantánea USB al terminal USB [TO DEVICE] en el panel posterior.**
- **2 Pulse el botón [FILE].**

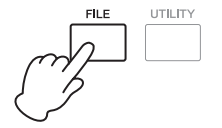

Aparecerá el menú File (Archivo).

FILE<br><sub>▼</sub>01:Save

**3 Utilice el botón [**u**] para seleccionar** *01: Save* **y, a continuación, pulse el botón [ENTER].**

Se mostrará la pantalla para ajustar un nombre de archivo.

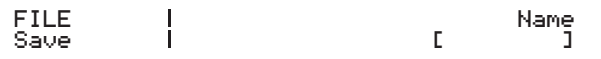

### **4 Establezca el nombre del archivo según corresponda y, a continuación, pulse el botón [ENTER].**

Para más detalles sobre cómo establecer un nombre, consulte Introducción de texto [\(página 20\)](#page-19-5) en la sección Operaciones básicas y elementos de la pantalla. Se mostrará el siguiente mensaje de confirmación antes de guardar los datos.

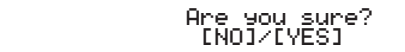

Pulse el botón [-1/NO] si no desea continuar. Además, también puede volver a la pantalla Performance (Interpretación) pulsando el botón [EXIT] varias veces.

### **5 Pulse el botón [+1/YES].**

Ç

Se guardarán los datos. Para cancelar la operación de guardado, pulse el botón [EXIT] (salir) mientras se muestra el mensaje "Now saving..." (Guardando...).

### **6 Pulse el botón [EXIT] el número de veces necesario para salir del área File (Archivo).**

## <span id="page-39-1"></span><span id="page-39-0"></span>**Carga de un archivo desde un dispositivo de memoria instantánea USB**

Como se describe a continuación, puede utilizar la función Load para introducir en el instrumento un archivo desde el dispositivo de memoria instantánea USB conectado.

NOTA La función Load (Cargar) solo se puede utilizar con archivos tipo All (que tienen extensión de archivo .C7A (CP4 STAGE) o .C8A (CP40 STAGE)). Si desea leer un archivo de audio (.WAV), consulte la descripción de la pantalla Audio Playback (Reproducción de audio) ([página 36](#page-35-0)).

#### **1 Conecte un dispositivo de memoria instantánea USB al terminal USB [TO DEVICE] en el panel posterior.**

### **2 Pulse el botón [FILE].**

<span id="page-39-2"></span>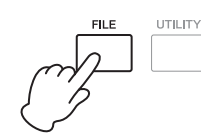

Aparecerá el menú File (Archivo).

FILE .<br>•0l:Save

### **3** Utilice los botones [ $\wedge$ ] y [ $\vee$ ] para seleccionar *02: Load* **y, a continuación, pulse el botón [ENTER].**

Si el directorio raíz del dispositivo de memoria instantánea USB contiene un archivo tipo All, aparecerá en la pantalla.

NOTA Si no hay ningún archivo de tipo All en el directorio raíz\*, el instrumento mostrará el mensaje "File not found" (Archivo no encontrado) en lugar de la pantalla Load (Cargar). (\*: El directorio que se muestra inicialmente al abrir un dispositivo de memoria instantánea USB en un ordenador o similar.

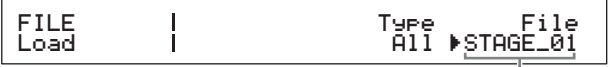

Nombre de archivo

**4 Asegúrese de que el cursor (**R**) esté ubicado en el parámetro** *File* **(Archivo), seleccione el archivo que desea cargar mediante el Dial de datos y pulse el botón [ENTER].**

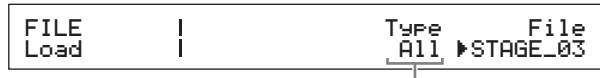

- Tipo de carga
- **5 Seleccione qué datos del archivo seleccionado se van a cargar en el instrumento (es decir, el tipo de carga) mediante el dial de datos y, a continuación, pulse el botón [ENTER].**

Puede elegir cargar todos los datos ("All"), cargar todos los datos excepto los ajustes de Utility ("All without Sys") o cargar solo datos de interpretación ("Performance").

#### **"Performance" seleccionado como tipo de carga:**

Se mostrará una pantalla para seleccionar la interpretación específica que cargar.

<span id="page-39-3"></span>FILE

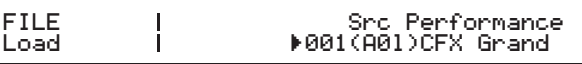

#### **"All" o "All without Sys" seleccionado como tipo de carga:**

Se mostrará el siguiente mensaje de confirmación antes de cargar.

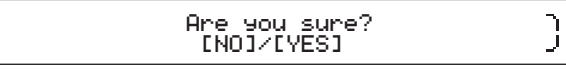

**6 Si selecciona "Performance" como tipo de carga en el Paso 5, seleccione la interpretación específica que desea cargar mediante el dial de datos y, a continuación, pulse el botón [ENTER].** Si ha seleccionado "All" o bien "All without Sys", pase

al Paso 8. Se mostrará una pantalla para seleccionar un destino para la Interpretación que se desea cargar.

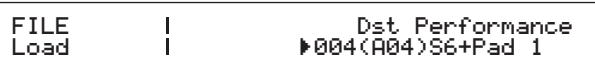

**7 Seleccione un destino para la interpretación mediante el dial de datos y, a continuación, pulse el botón [ENTER].**

#### ſ, Are you sure?<br>INO]/[YES]

**8 Pulse el botón [+1/YES] para cargar los datos o el botón [-1/NO] para cancelar el proceso.**

Si ha pulsado el botón [+1/YES], se cargarán los datos. Para cancelar la carga, pulse el botón [EXIT] (salir) mientras se muestra el mensaje "Now loading..." (Cargando...) Si pulsa el botón [-1/NO], no se cargará ningún dato y el instrumento volverá a la pantalla anterior.

**9 Pulse el botón [EXIT] el número de veces necesario para salir del área File (Archivo).**

# <span id="page-40-2"></span><span id="page-40-1"></span><span id="page-40-0"></span>**Configuración de los ajuste de Utility para el sistema global**

El área Utility, a la que se accede pulsando el botón [UTILITY], se puede utilizar para definir parámetros que afectan a todo el instrumento.

## <span id="page-40-3"></span>**Configuración del compresor principal**

El compresor principal es un efecto aplicado justo antes de la salida del sonido del piano de escenario para comprimir los volúmenes altos y suavizar las diferencias de intensidad. Mediante el procedimiento siguiente, puede configurar el compresor principal para adaptarse al entorno de interpretación del piano de escenario.

### **1 Pulse el botón [UTILITY].**

<span id="page-40-5"></span>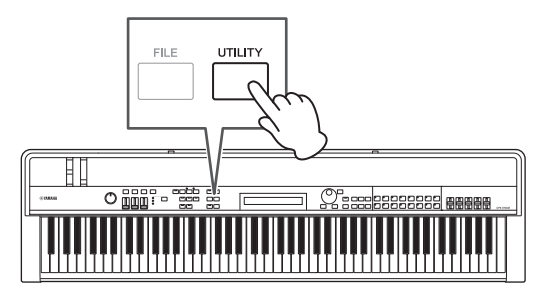

Aparecerá el menú Utility.

UTILITY UTILITY B<br>↓01:General Encyclopædia Encyclopædia Encyclopædia Encyclopædia Encyclopædia Encyclopædia Encyclopædia Encyclopædia

**2 Utilice los botones [**u**] y [**d**] para seleccionar**  *04: MasterComp* **y, a continuación, pulse el botón [ENTER].**

Aparecerá la pantalla de ajustes del compresor principal.

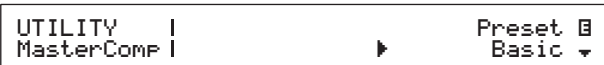

**3 Seleccione un preajuste\* para el compresor principal mediante el dial de datos. (\*: Cada preajuste configura todos los parámetros para ajustarse a unas necesidades específicas.)**

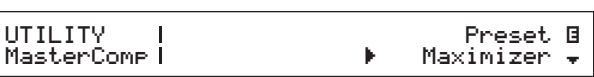

NOTA Aunque cada preajuste configura todos los parámetros para adaptarse a unas necesidades específicas, puede ajustar estos parámetros en caso necesario. Para ello, pulse el botón [V] para desplazarse a los demás paneles de la pantalla.

### **4 Pulse el botón [STORE].**

<span id="page-40-4"></span>Todos los ajustes de Utility se guardarán en la memoria del piano de escenario.

# <span id="page-41-0"></span>**Activación y desactivación del compresor principal**

## <span id="page-41-2"></span>**Botón [MASTER COMP]**

Mediante el botón [MASTER COMP] del panel de control, puede activar y desactivar cómodamente el compresor principal configurado como se ha descrito en Configuración del compresor principal. Al encender el compresor principal de este modo, el botón se encenderá. La luz del botón se apagará al desconectar el compresor principal.

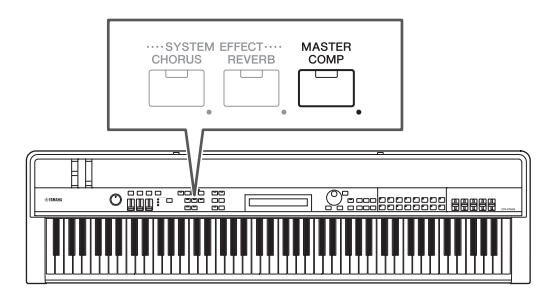

## <span id="page-41-1"></span>**Bloqueo del panel de control**

## <span id="page-41-3"></span>**Botón [PANEL LOCK]**

Mediante la función Panel Lock (bloqueo de panel), podrá bloquear los botones del piano de escenario, los mandos deslizantes de partes y otros controladores para evitar que se accionen por error mientras toca el instrumento. Mantenga pulsado (al menos un segundo) el botón [PANEL LOCK] para alternar entre el estado bloqueado y desbloqueado. Cuando se activa el botón, la luz parpadeará brevemente y, a continuación, permanecerá encendida. Se apagará al desconectar el botón.

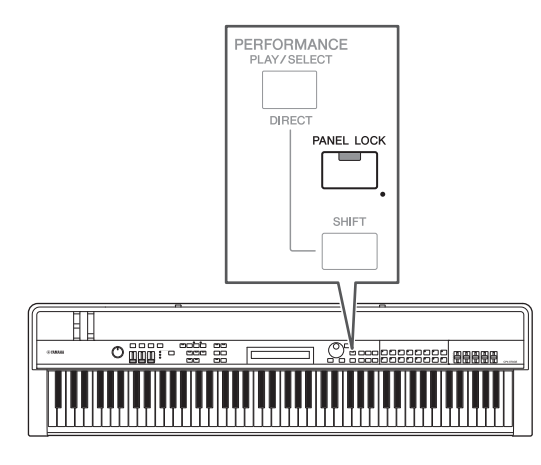

Por defecto, podrán bloquearse todos los controladores excepto los siguientes:

botón [PANEL LOCK] (bloqueo de panel), botón [SHIFT] (cambiar), botón [EXIT] (salir), mandos deslizantes MASTER EQ (ecualizador principal), control [MASTER VOLUME] (volumen principal), teclado, rueda de inflexión del tono, rueda de modulación, interruptor de pedal y controladores de pedal 1 y 2 (CP4 STAGE) o controlador de pedal (CP40 STAGE).

#### **NOTA**

- Las funciones asignadas a un conmutador de pedal o controlador de pie permanecerán activas mientras el botón [PANEL LOCK] está encendido.
- Si intenta utilizar un controlador bloqueado mientras está activado el botón [PANEL LOCK] se mostrará el mensaje "Panel Locked" (Panel bloqueado) y el botón parpadeará brevemente.
- El bloqueo de panel siempre estará deshabilitado cuando el piano de escenario está activado.

## **Cambiar controladores que se pueden bloquear**

Mediante el procedimiento siguiente, puede cambiar los controladores que se bloquearán al activar el botón [PANEL LOCK].

### **1 Pulse el botón [UTILITY].**

<span id="page-41-5"></span>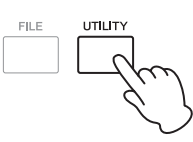

Aparecerá el menú Utility.

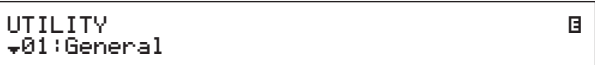

**2 Utilice los botones [**u**] y [**d**] para seleccionar**  *06: Panel Lock* **y, a continuación, pulse el botón [ENTER].**

Se mostrará la pantalla para seleccionar controladores que se pueden bloquear.

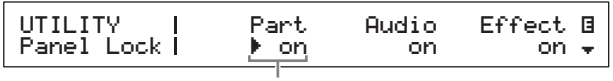

Parámetro de bloqueo de panel

**3** Utilice el botón  $\lceil$  >  $\rceil$  para mover el cursor  $(\blacktriangleright)$  al **parámetro de bloqueo de panel correspondiente a los controladores que desea mantener activo cuando el panel está bloqueado y, a continuación, establezca el parámetro en "off" mediante el dial de datos. Utilice el botón [**d**] para moverse a los demás paneles de la pantalla y realice ajustes similares.**

<span id="page-41-4"></span>NOTA Para obtener más información sobre los parámetros de bloqueo del panel consulte el Manual de referencia (pdf).

### **4 Pulse el botón [STORE].**

Todos los ajustes de Utility se guardarán en la memoria del piano de escenario.

# <span id="page-42-1"></span>**Cambio de la afinación principal**

Puede ajustar la afinación del piano de escenario en su conjunto como se describe a continuación.

#### **1 Pulse el botón [UTILITY].**

<span id="page-42-3"></span>Aparecerá el menú Utility.

### **2 Utilice el botón [**u**] para seleccionar**  *01: General* **y, a continuación, pulse el botón [ENTER].**

Aparecerá el panel para ajustar la afinación principal.

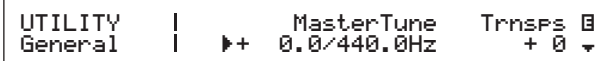

### **3 Mueva el cursor (**R**) al parámetro** *MasterTune* **utilizando el botón [**l**] y, a continuación, cambie su ajuste mediante el dial de datos.**

La afinación principal se puede ajustar en centésimas.

#### **4 Pulse el botón [STORE].**

<span id="page-42-2"></span>Todos los ajustes de Utility se guardarán en la memoria del piano de escenario.

## <span id="page-42-0"></span>**Restauración de los ajustes iniciales**

Como se describa a continuación, la función Factory Set (Ajustes de fábrica) permite restaurar la memoria de usuario del piano de escenario a su estado inicial. Al ejecutarla, todos los ajustes de interpretaciones y de utilidad almacenados en la memoria de usuario volverán a su configuración predeterminada. Esto puede resultar útil cuando se sobrescriben accidentalmente algunos de los ajustes de interpretaciones y de utilidades predeterminados de la memoria de usuario.

#### *AVISO*

**Cuando se ejecuta la función Factory Set (Ajustes de fábrica), todos los ajustes de interpretaciones y utilidades almacenados actualmente en la memoria de usuario se sobrescribirán con sus valores predeterminados. Por lo tanto, es aconsejable crear copias de seguridad periódicas de los datos importantes en un dispositivo de memoria instantánea USB o similar [\(página 39\)](#page-38-3).**

#### **1 Pulse el botón [UTILITY].**

Aparecerá el menú Utility.

## **2** Utilice el botón  $[\wedge]$  para seleccionar 07: Job y, **a continuación, pulse el botón [ENTER].**

Aparecerá el menú Utility Job.

UTILITY JOB D01:FactorySet

### **3 Utilice el botón [**u**] para seleccionar**  *01: FactorySet* **y, a continuación, pulse el botón [ENTER].**

Aparecerá la ventana Factory Set (Ajustes de fábrica).

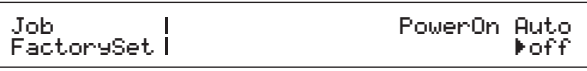

### **4 Establezca el parámetro** *PowerOn Auto* **en "off" y, a continuación, pulse el botón [ENTER].**

Se mostrará el siguiente mensaje de confirmación antes de ejecutar la función de ajustes de fábrica.

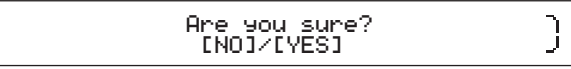

Pulse el botón [-1/NO] si no desea continuar. Además, también puede volver a la pantalla Performance (Interpretación) pulsando el botón [EXIT] varias veces.

#### *AVISO*

**Si ajusta el parámetro** *PowerOn Auto* **(Encendido automático) en "on" (activado) antes de ejecutar la función Factory Set (Ajustes de fábrica), la función se ejecutará automáticamente cada vez que encienda su piano de escenario. Debido a que esto puede dar lugar a la pérdida de importantes ajustes y datos, recomendamos que el parámetro se ajuste normalmente en "off" (desactivado). Al devolver el parámetro** *PowerOn Auto* **(Encendido automático) de "on" (activado) a "off" (desactivado), deberá ejecutar la función Factory Set (Ajustes de fábrica) en este estado para memorizar el nuevo ajuste.**

### **5 Pulse el botón [+1/YES].**

Se ejecutará la función Factory Set (Ajustes de fábrica).

#### *AVISO*

**Nunca se debe apagar el piano de escenario mientras se está ejecutando la función Factory Set (Ajustes de fábrica). Es decir, mientras se muestra el mensaje en pantalla. Si no se respeta esta precaución, puede perderse el contenido de la memoria del usuario y pueden corromperse los datos del sistema, impidiendo que el instrumento funcione normalmente la siguiente vez que se encienda.**

**6 Pulse el botón [EXIT] el número de veces necesario para salir del área Utility (Utilidad).**

NOTA La afinación inicial del piano de escenario es 440 Hz (para A3) y 3 a 4 centésimas equivalen aproximadamente a 1 Hz.

# <span id="page-43-2"></span><span id="page-43-1"></span><span id="page-43-0"></span>**Uso con un ordenador**

Aunque el piano de escenario ya es un instrumento potente y versátil, conectarlo a un ordenador proporciona una mayor comodidad y flexibilidad. Por ejemplo, al conectarlo de este modo, puede integrar el instrumento con aplicaciones DAW y otras aplicaciones de creación musical.

NOTA DAW es una abreviatura de digital audio workstation (estación de trabajo de audio digital), y las aplicaciones DAW tales como Cubase, Logic, SONAR y Digital Performer se pueden utilizar para grabar, editar y mezclar audio en un ordenador.

Algunas de las opciones disponibles con el piano de escenario conectado a un ordenador son las siguientes:

- Utilizar el instrumento como fuente de sonido externa y/o teclado MIDI para una aplicación DAW.
- Utilizar una interfaz de audio o similar para grabar su interpretación en el piano de escenario en formato de audio en una aplicación DAW.
- Grabar su interpretación en el piano de escenario en formato MIDI en una aplicación DAW.

## **Establecer una conexión**

Para conectar el piano de escenario a un ordenador e intercambiar datos MIDI necesitará un cable USB y el controlador USB-MIDI correcto. A continuación se describe cómo se puede establecer este tipo de conexión:

<span id="page-43-4"></span>**1 Descargue la versión más reciente del controlador USB-MIDI de Yamaha desde la siguiente página web.**

Descomprima el paquete del controlador cuando haya terminado la descarga.

<http://download.yamaha.com/>

#### **NOTA**

- En ese sitio Web también puede encontrar información sobre los requisitos del sistema.
- El controlador USB-MIDI puede ser modificado y actualizado sin previo aviso. Antes de instalarla, visite la página web anterior para consultar la información relacionada más reciente y asegurarse de que tiene una versión actualizada.

#### **2 Instale el controlador MIDI USB en el ordenador.**

Para obtener instrucciones, consulte la guía de instalación (Installation Guide) que se incluye en el paquete del controlador descargado. Cuando se le pida que conecte el terminal USB [TO HOST] del instrumento al ordenador mediante un cable USB, hágalo como se ilustra en la parte superior derecha.

Panel posterior del piano de escenario

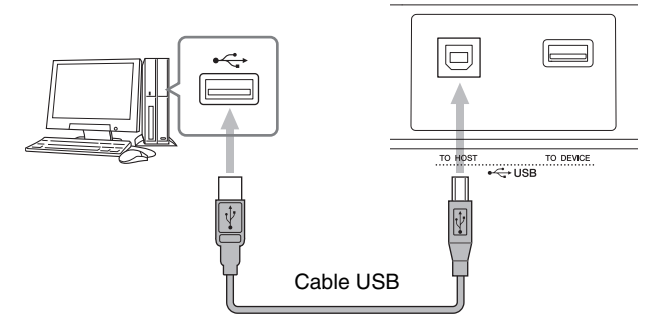

### **3 Configure el piano de escenario para el intercambio de datos MIDI a través del terminal USB [TO HOST].**

<span id="page-43-3"></span>Este ajuste podrá realizarse del siguiente modo en la pantalla MIDI del área Utility (Utilidad). Pulse [UTILITY]; seleccione 02: MIDI utilizando [A] v [V]; pulse [ENTER]; establezca *IN/OUT* en "USB".

### **4 Pulse el botón [STORE] para memorizar esta configuración.**

NOTA Para obtener más información sobre cómo se debe instalar en el ordenador, consulte la guía de instalación que se suministra con la aplicación DAW.

#### **Debe tomar precauciones al utilizar un terminal USB [TO HOST]**

Cuando conecte el piano de escenario a un ordenador mediante el terminal USB [TO HOST], siga las precauciones que se detallan a continuación. De lo contrario, el ordenador podría bloquearse y los datos podrían perderse o resultar dañados. Si el piano de escenario o el ordenador se bloquearan, pruebe a reiniciar la aplicación utilizada, reiniciar el ordenador y apagar el piano de escenario y vuelva a encenderlo.

#### *AVISO*

- **Utilice un cable USB A-B. No utilice un cable USB 3.0.**
- **Antes de conectarse a un ordenador a través del terminal USB [TO HOST], salga de cualquier modo de ahorro de energía (suspensión, en espera, etc.) en el que se encuentre el ordenador.**
- **Conecte el ordenador a través del terminal USB [TO HOST] antes de encender el piano de escenario.**
- **Realice siempre los pasos siguientes antes de encender o apagar el piano de escenario y de enchufar o desenchufar el cable USB.**
	- **Salga de todas las aplicaciones.**
	- **Asegúrese de que no se están enviando datos desde el piano de escenario. (Tenga en cuenta que incluso tocar una tecla genera el envío de datos.)**
- **Cuando se conecte a un ordenador, deje que transcurran al menos seis segundos entre el encendido y apagado del piano de escenario y desde que enchufa o desenchufa el cable USB.**

# <span id="page-44-4"></span><span id="page-44-2"></span><span id="page-44-0"></span>**Uso con un reproductor de música portátil**

Con un reproductor de música portátil conectado a través de la minitoma estéreo [AUX IN] del piano de escenario podrá, por ejemplo, escucharlo en los auriculares del piano de escenario y acompañar sus melodías favoritas. Para hacerlo, siga este procedimiento:

## **1 Conecte el reproductor de música portátil a la toma [AUX IN] del piano de escenario.**

#### **NOTA**

- Siempre que realice una conexión, asegúrese de que las clavijas del cable usado tengan la misma forma que las tomas de cada dispositivo.
- Antes de realizar las conexiones, asegúrese de que los volúmenes de todos los dispositivos se hayan bajado al mínimo posible.

#### Panel posterior del piano de escenario

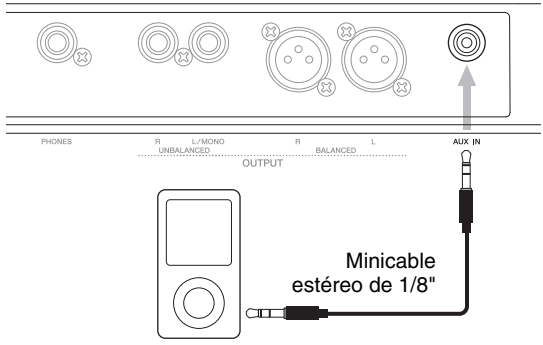

Reproductor de música portátil, etc.

#### **2 Inicie la reproducción en el reproductor de música portátil conectado.**

El audio del reproductor de música portátil se transmitirá desde el piano de escenario conjuntamente con su propio sonido.

NOTA Utilice el control de volumen del dispositivo conectado para ajustar el balance de volumen al del piano de escenario.

#### **3 Toque el teclado conjuntamente con la música.**

**4 Cuando haya terminado de practicar, detenga la reproducción en el reproductor de música portátil conectado.**

# <span id="page-44-3"></span><span id="page-44-1"></span>**Utilización con otros dispositivos MIDI**

Mediante cables MIDI estándar (a la venta por separado), puede conectar otros dispositivos MIDI tales como sintetizadores y módulos de sonido al piano de escenario a través de sus terminales MIDI [IN] y [OUT]. Este tipo de conexión le permite intercambiar datos MIDI con estos dispositivos.

Además de los dos terminales MIDI integrados, también se puede usar el terminal USB [TO HOST] para intercambiar datos MIDI. No obstante, no es posible intercambiar mensajes MIDI a través de los terminales MIDI y del terminal USB [TO HOST] al mismo tiempo. Tendrá que seleccionar el interfaz que desea utilizar para este fin en la pantalla MIDI desde el área Utility. Por ejemplo, puede seleccionar los terminales MIDI mediante el procedimiento siguiente:

Pulse [UTILITY]; seleccione  $02$ : MIDI mediante  $[\Lambda]$  y  $[V]$ ; pulse [ENTER]; establezca IN/OUT en "MIDI"; pulse [STORE].

Además, el piano de escenario y los dispositivos MIDI conectados tendrán que usar los mismos canales MIDI de transmisión y recepción para comunicarse entre sí.

## **Control de los generadores de tono MIDI mediante el piano de escenario**

<span id="page-44-6"></span><span id="page-44-5"></span>Mediante la función Master Keyboard (Teclado principal) puede tocar otros generadores MIDI a través del teclado del piano. De hecho, incluso puede dividir el teclado en cuatro zonas diferentes, cada una de las cuales puede controlar un dispositivo. Esto permite interpretar varias voces producidas por otros dispositivos MIDI junto con las del piano de escenario.

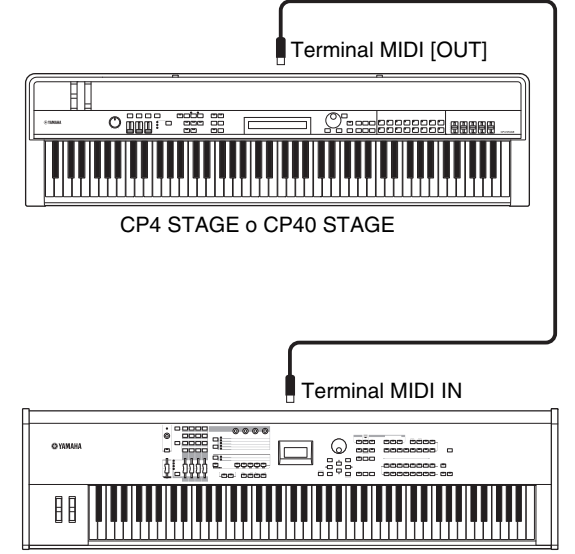

Sintetizador con terminales MIDI, etc.

Mediante el siguiente procedimiento puede configurar el control externo en una base de interpretación individual:

#### **1 Seleccione la interpretación que desee utilizar [\(página 30](#page-29-1)).**

#### **2 Pulse el botón [EDIT].**

<span id="page-45-1"></span>Aparecerá el menú Edit (Edición).

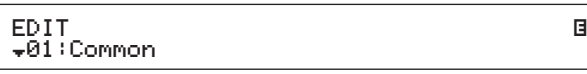

#### **3** Utilice los botones [ $\wedge$ ] y [ $\vee$ ] para seleccionar *03: Master Keyboard* **y, a continuación, pulse el botón [ENTER].**

Se mostrará el panel Common (Común) de la pantalla Master Keyboard (Teclado principal) y se aplica a todas las zonas.

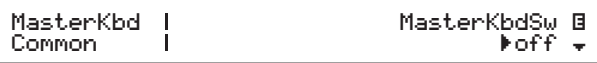

### **4 Utilice el botón [+1/YES] para definir el parámetro** *MasterKbdSw* **en "on".**

Esta acción activa las cuatro zonas.

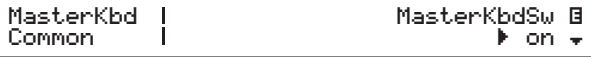

#### **5** Use el botón  $[\vee]$  para moverse a los paneles **de zonas específicas.**

Se mostrarán los parámetros de ajuste de zona.

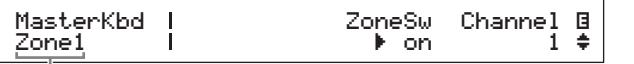

Zona establecida mediante el panel actual

NOTA Para saltar al panel correspondiente de las otras zonas, manteniendo pulsado el botón [SHIFT] (cambiar), pulse el botón [V] o [A].

- **6 Para utilizar la zona actual, establezca el parámetro** *ZoneSw* **en "on".**
- **7 Mueva el cursor (**R**) al parámetro** *Channel* mediante el botón [>] y, a continuación, **seleccione un canal de transmisión MIDI para la zona actual mediante el dial de datos.**
- **8 Utilice el botón [**d**] para desplazarse a los demás paneles y, en caso necesario, establezca los demás parámetros de la zona actual mediante los botones**  $\lceil \leq l \rceil$  **y**  $\lceil > l \rceil$ **y el dial de datos.**

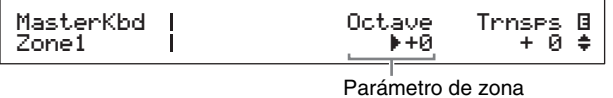

NOTA Para obtener más información sobre parámetros de zona, consulte el Manual de referencia (pdf).

**9 Para saltar al panel correspondiente de las otras zonas, mientras mantiene pulsado el botón [SHIFT] pulse el botón [** $\forall$ **].** Repita los Pasos 6 a 8 para todas las zonas

requeridas.

**10 Cuando haya terminado de configurar las zonas, pulse el botón [EXIT] el número de veces necesario.**

Aparecerá la pantalla Performance.

**11 Para que cada zona configurada reproduzca otro dispositivo, establezca el canal de recepción MIDI en el dispositivo correspondiente de forma que coincida con el canal de transmisión de la zona del Paso 7 anterior.**

#### <span id="page-45-0"></span>**Consejo**

#### **Canales de transmisión y recepción MIDI**

Cuando la función Master Keyboard no está activada, el control de los demás dispositivos MIDI se realiza utilizando los canales de transmisión MIDI individuales de las partes. Las partes que componen cada interpretación tienen los siguientes canales de transmisión MIDI fijos:

• CP4 STAGE

Parte MAIN: 1; Parte LAYER: 2; Parte SPLIT: 3

• CP40 STAGE

Parte MAIN: 1; Parte SPLIT/LAYER: 2

Para controlar otro dispositivo MIDI mediante el piano de escenario, tendrá que establecer su canal de recepción MIDI en uno de los canales de transmisión de piano de escenario anteriores según corresponda. Para obtener más detalles acerca de cómo hacerlo, consulte el manual de instrucciones del dispositivo MIDI.

Guía de inicio rápido

Guía de inicio rápido

## **Control del piano de escenario desde otro dispositivo MIDI**

Mediante un teclado o un sintetizador conectado a través de MIDI, puede tocar el generador de tonos del piano de escenario, cambiar voces y realizar otras tareas similares.

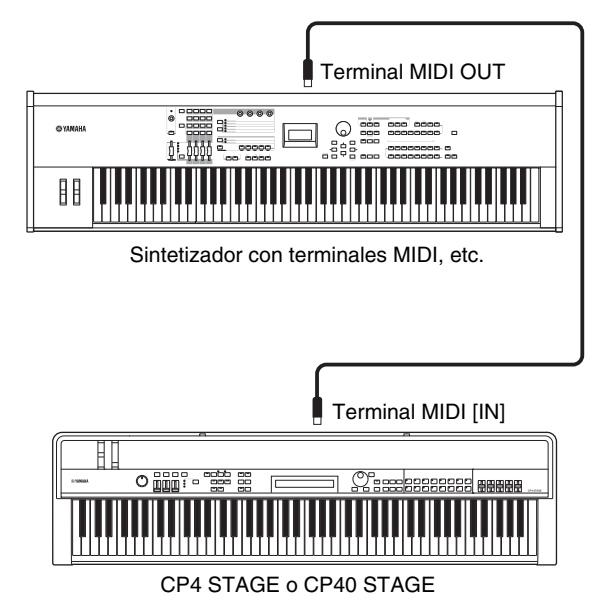

#### <span id="page-46-0"></span>**Consejo**

#### **Canales de transmisión y recepción MIDI**

Las partes que componen cada interpretación tienen los siguientes canales de recepción MIDI fijos:

- CP4 STAGE
- Parte MAIN: 1; Parte LAYER: 2; Parte SPLIT: 3
- CP40 STAGE

Parte MAIN: 1; Parte SPLIT/LAYER: 2

Para controlar el generador de tonos del piano de escenario mediante otro dispositivo MIDI, tendrá que establecer su canal de transmisión MIDI en uno de los canales de recepción de piano de escenario anteriores según corresponda. Para obtener más detalles acerca de cómo hacerlo, consulte el manual de instrucciones del dispositivo MIDI.

# <span id="page-47-0"></span>Apéndice

# <span id="page-47-2"></span><span id="page-47-1"></span>**Funciones del botón SHIFT**

En la tabla siguiente se describen las funciones que se pueden ejecutar pulsando los botones del panel de control del piano de escenario cuando se mantiene pulsado el botón [SHIFT].

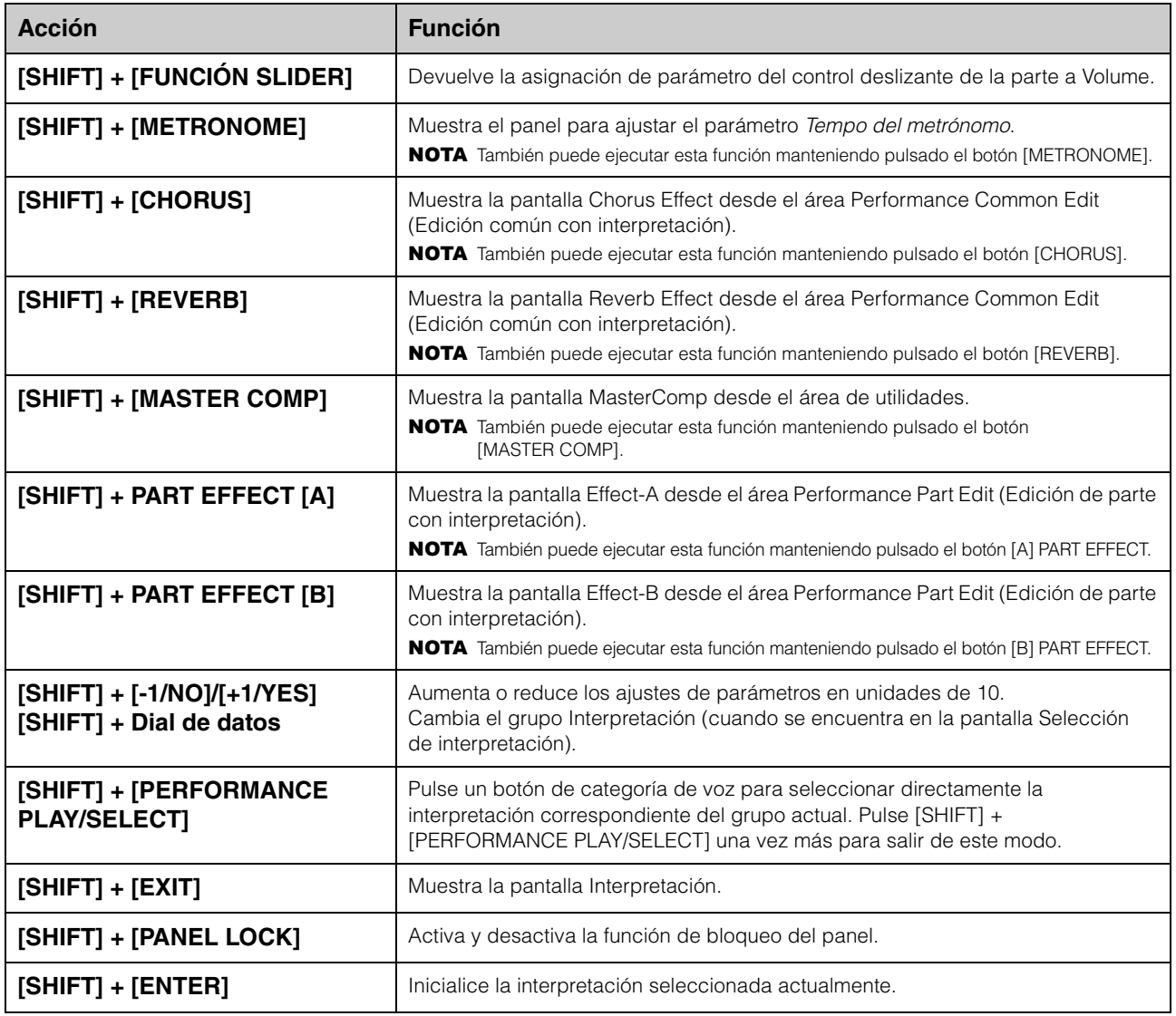

### NOTA

• Los corchetes indican botones del panel de control.

• El término "mantener pulsado" utilizado más arriba hace referencia a pulsar el botón en cuestión al menos durante un segundo.

• Los botones del panel de control con un símbolo "· en la parte inferior derecha admiten las operaciones manteniendo el botón pulsado.

# <span id="page-48-0"></span>**Mensajes que aparecen en pantalla**

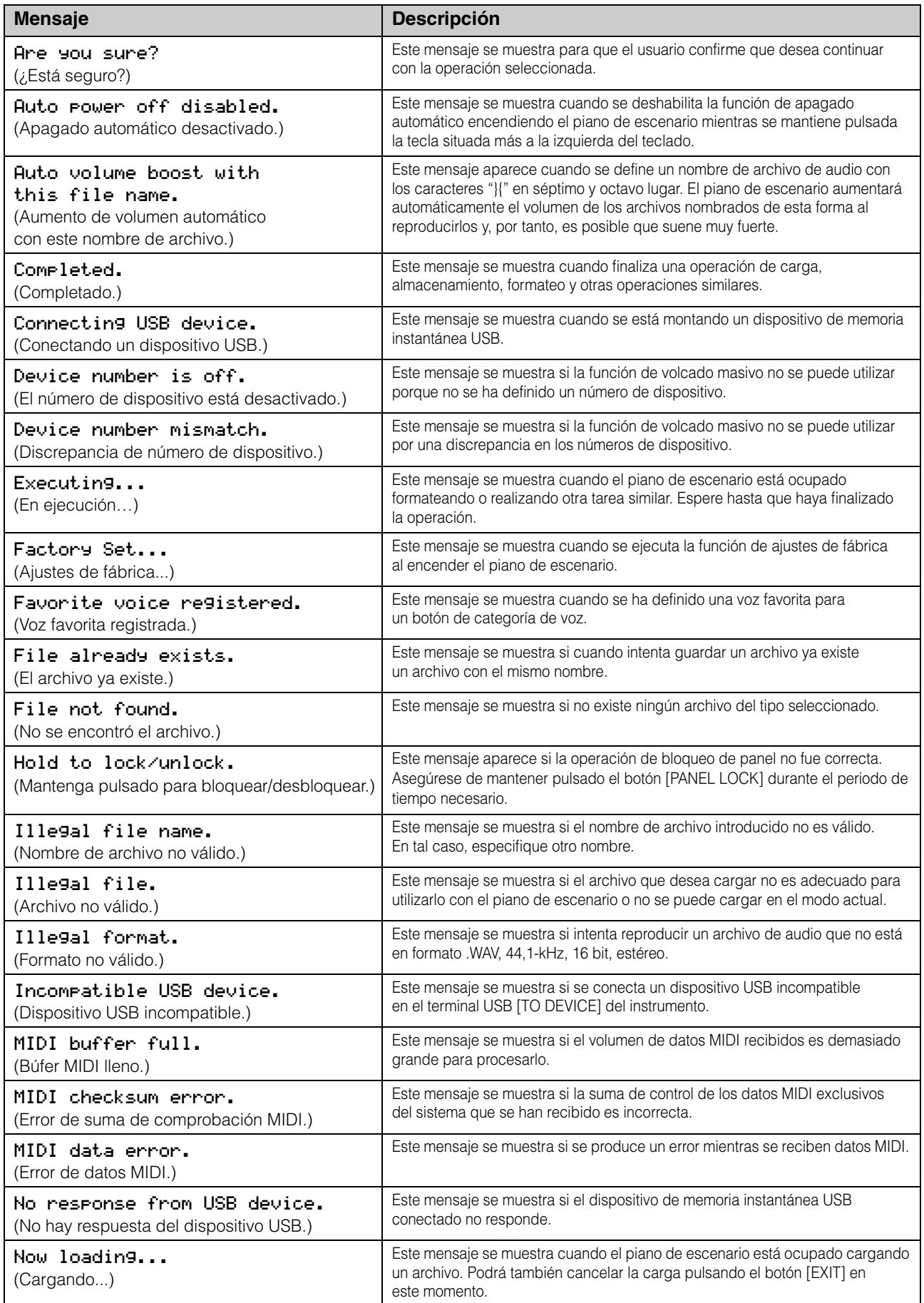

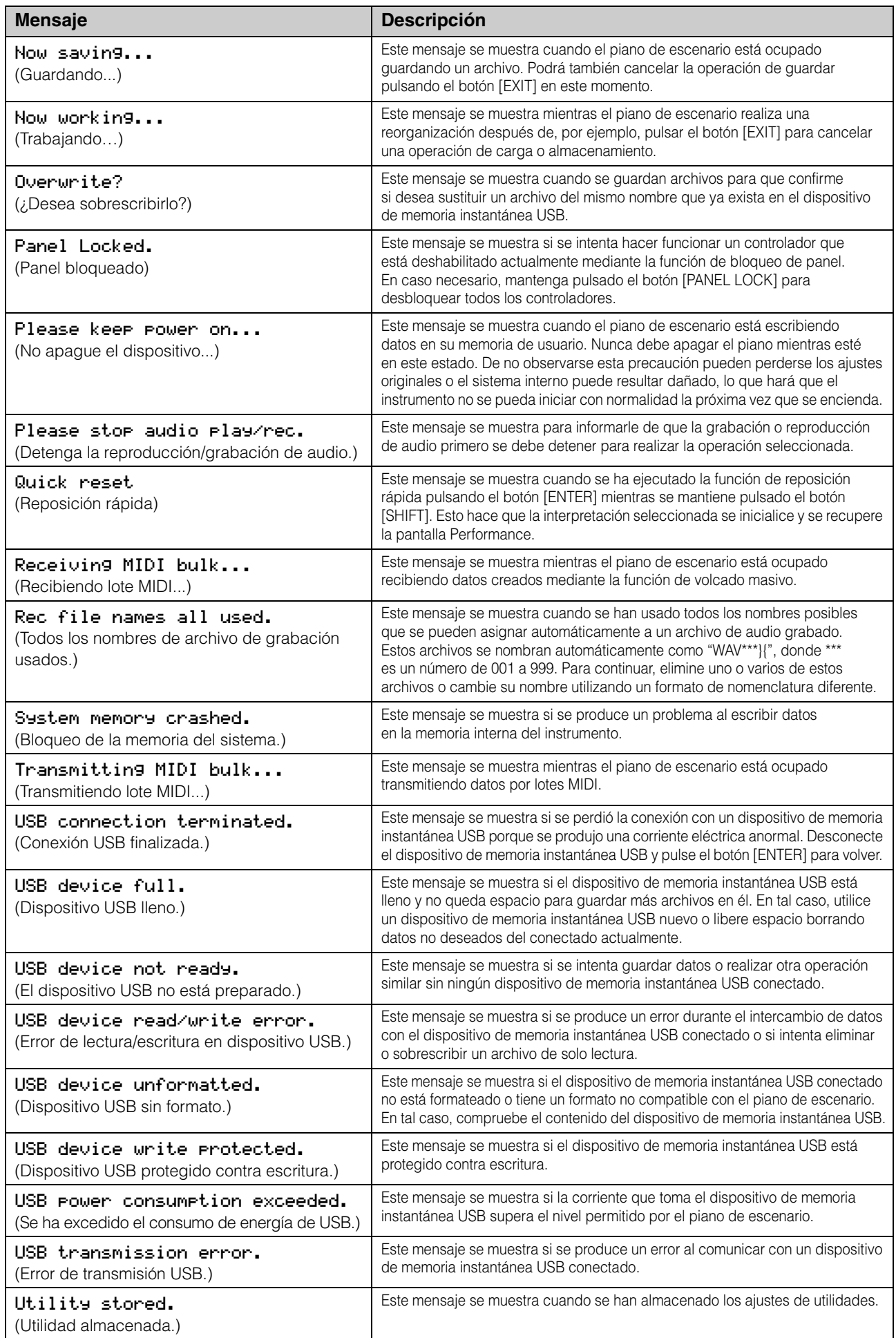

# <span id="page-50-0"></span>**Solución de problemas**

Si se produjera algún problema o dificultad con el piano de escenario, como la imposibilidad de producir sonidos o que se vuelvan distorsionados, lleve a cabo las siguientes comprobaciones para corregir la situación. Es posible que pueda resolver algunos problemas ejecutando la función Factory Set (ajustes de fábrica) ([página 43](#page-42-0)) después de realizar primero una copia de seguridad de los ajustes en un dispositivo de memoria instantánea USB [\(página 39\)](#page-38-4). Si persistiera el problema, no obstante, póngase en contacto con su distribuidor Yamaha o con un centro de servicio (consulte al final de este folleto).

## **El piano de escenario no produce ningún sonido.**

■ Compruebe que haya un sistema estéreo, **amplificadores, altavoces o unos auriculares conectados al instrumento.**

El piano de escenario no viene con altavoces incorporados. Por lo tanto, para oír los sonidos que produce, deberá conectar auriculares o un equipo de audio como, por ejemplo, amplificadores y altavoces ([página 16](#page-15-1)).

- **Asegúrese de que estén encendidos el piano de escenario y el equipo de audio conectado.**
- **Compruebe que el volumen principal del piano de escenario y el del equipo de audio conectado no estén ajustados a un nivel demasiado bajo.**

Si se ha conectado un controlador de pedal al instrumento, pruebe a utilizarlo para aumentar el volumen.

- **Asegúrese de que el piano de escenario se haya conectado correctamente al equipo de audio.**
- **Verifique que el control local no esté desactivado.**

Si el control local está desactivado y el piano de escenario no se está usando junto con un ordenador u otro dispositivo que devuelva mensajes MIDI, no será posible producir sonidos desde el generador de tonos interno tocando en el teclado.

- Pulse [UTILITY]; seleccione 02: MIDI y pulse [ENTER]; establezca LocalSw en "on".
- **Asegúrese de que el volumen de las partes no se ha ajustado a un nivel demasiado bajo.**
	- Seleccione Volume mediante [SLIDER FUNCTION]; haga uso de los controles deslizantes de parte.
- Verifique que los botones de parte no están **desactivados.**

Una parte no producirá ningún sonido si un botón de parte está desactivado (es decir, si la luz no está iluminada). Si una parte requerida está desactivada, pulse su botón de parte y compruebe que se ilumina. ■ Revise los ajustes de efecto y de filtro **y asegúrese de que sean los adecuados.**

En particular, no se producirá sonido con determinados ajustes de frecuencia de corte al utilizar un filtro.

- Seleccione la parte en cuestión; pulse [EDIT]; seleccione 02: Part y pulse [ENTER]; seleccione 02: Filter/EG y pulse [ENTER]; cambie el ajuste Cutoff (Corte).
- Seleccione la parte en cuestión; pulse [EDIT]; seleccione 02: Part y pulse [ENTER]; seleccione cada uno de 03: Effect-A y 04: Effect-B y pulse [ENTER]; cambie los ajustes según corresponda.

### **La entrada de sonido a través de la toma [AUX IN] no se escucha.**

■ Compruebe que no se haya bajado por **completo el volumen en el equipo de audio conectado.**

### **No se pueden escuchar los archivos de audio cuando se reproducen.**

- **Compruebe que no se haya bajado por completo el volumen de reproducción de los archivos de audio.**
	- Pulse [UTILITY]; seleccione 01: General y pulse [ENTER]; aumente el ajuste de Volume en la pantalla de reproducción de audio.

### **Un sonido sigue reproduciéndose indefinidamente.**

 **Si está reproduciendo un archivo de audio ubicado en el dispositivo de memoria instantánea USB, pulse el botón [**J**] (Parada).**

### **El piano de escenario se apaga de forma imprevista.**

■ Confirme si está habilitada la función **de apagado automático.**

En caso necesario, desactívela o cambie el tiempo hasta que se active.

• Pulse [UTILITY]; seleccione 01: General y pulse [ENTER]; establezca AutoOff en "off" o en una hora diferente.

### **La salida del piano de escenario suena distorsionada.**

 **Asegúrese de que los efectos se han ajustado correctamente.**

El sonido se puede distorsionar para determinadas combinaciones de tipos de efecto y ajustes de parámetros.

• Seleccione la parte en cuestión; pulse [EDIT]; seleccione 02: Part y pulse [ENTER]; seleccione cada uno de 03: Effect-A y 04: Effect-B y pulse [ENTER]; cambie los ajustes según corresponda.

#### ■ Asegúrese de que los ajustes de filtro sean **adecuados.**

En función del tipo de sonido que se filtre, algunos ajustes de resonancia pueden provocar distorsión.

• Seleccione la parte en cuestión; pulse [EDIT]; seleccione 02: Part y pulse [ENTER]: seleccione 02: Filter/EG y pulse [ENTER]; cambie el ajuste Reso (Resonancia).

#### **Compruebe que el volumen principal no se haya definido a un nivel demasiado alto en el piano de escenario y/o en el equipo de audio conectado.**

Compruebe los niveles de entrada de cualquier mesa de mezclas o amplificador al que esté conectado el piano de escenario. Si bajar la ganancia de entrada o pulsar el botón de almohadilla no elimina la distorsión, pruebe a bajar el volumen de salida del piano.

- **Asegúrese de que los volúmenes de las partes y el volumen de reproducción de los archivos de audio no tengan un nivel demasiado alto.**
	- Seleccione Volume mediante [SLIDER FUNCTION]; haga uso de los controles deslizantes de parte.
	- Pulse [UTILITY]; seleccione 01: General y pulse [ENTER]; aumente el ajuste de Volume en el panel de reproducción de audio.

### **La salida de sonido es intermitente y vacilante.**

#### **Asegúrese de que no toca más notas de las que el piano de escenario es capaz de manejar al mismo tiempo.**

Si el número total de notas tocadas por todas las partes es demasiado alto, la salida del piano podría resultar intermitente y vacilante.

## **Podrá tocar una nota cada vez.**

#### **Asegúrese que el modo de interpretación no se haya establecido en "mono".**

Si desea tocar varias notas al mismo tiempo, el modo de reproducción de las partes se debe establecer en "poly".

• Seleccione la parte en cuestión; pulse [EDIT]; seleccione 02: Part y pulse [ENTER]; seleccione 01: Play Mode y pulse [ENTER]; establezca PartMode en "poly".

### **Se producen tonos no esperables.**

- **Asegúrese de que los parámetros de transposición y afinación estén ajustados en "0".**
	- Pulse [UTILITY]; seleccione 01: General y pulse [ENTER]; establezca MasterTune y Trnsps en "0".
- **Compruebe que los parámetros de desplazamiento de nota y desintonización de cada parte estén ajustados en "0".**
	- Seleccione la parte en cuestión; pulse [EDIT]; seleccione 02: Part y pulse [ENTER]; seleccione 01: Play Mode y pulse [ENTER]; establezca NoteShft y Detune en "0".

### **No se puede oír los efectos.**

■ Compruebe que los botones de efectos del **sistema [CHORUS] y [REVERB], los botones de efecto de parte [A] y [B] y el botón [MASTER COMP] estén activados como corresponde.**

Si alguno de estos está desactivado (es decir, no está iluminado), no se escuchará el efecto correspondiente. Para corregir esta situación, pulse el botón en cuestión y compruebe que se ilumina.

- **En el caso de que no se puedan escuchar el efecto de coro y/o reverberación, asegúrese de que los niveles de envío de coro y reverberación no se hayan ajustado a un nivel demasiado bajo.**
	- Seleccione Chorus o Reverb mediante [SLIDER FUNCTION]; haga uso de los controles deslizantes de parte.
- En el caso de que no se escuchen los efectos **de inserción, asegúrese de que el selector de parte de efecto A/B no esté desactivado.**
	- Seleccione la parte en cuestión; pulse [EDIT]; seleccione 02: Part y pulse [ENTER]; seleccione 01: Play Mode y pulse [ENTER]; establezca EffA/BSw en "on".

## **El símbolo de edición (**E**) aparece aunque no se haya modificado nada.**

 **El símbolo de edición puede aparecer cuando los ajustes de los parámetros han cambiado como resultado de usar los controles deslizantes de parte o de que otro dispositivo MIDI controle en el generador de tonos interno del piano de escenario.**

### **La reproducción de audio no se inicia cuando se pulsa el botón [**R**] (Reproducción).**

- **Asegúrese de que se conecta un dispositivo de memoria instantánea USB que contenga uno o más archivos de audio.**
- **Asegúrese de que el archivo de audio tenga el formato correcto.**

El piano de escenario solo admite la reproducción de archivos de audio en formato .WAV, 44,1-kHz, 16 bit, estéreo.

## **La interpretación al teclado no se puede grabar como audio.**

- **Asegúrese de que haya suficiente memoria disponible para grabación en el dispositivo de memoria instantánea USB.**
	- Pulse [FILE]; seleccione 06: Memory Info y pulse [ENTER]; compruebe la memoria disponible mediante Free.

Si no hay memoria suficiente disponible, elimine los datos no necesarios o utilice un dispositivo de memoria instantánea USB distinto.

### **El intercambio de datos con un ordenador conectado no funciona correctamente.**

- **Asegúrese de que la configuración del puerto del ordenador sea correcta.**
- **Asegúrese de que se haya seleccionado la interfaz correcta (MIDI o USB) en el área de utilidades.**
	- Pulse [UTILITY]; seleccione 02: MIDI y pulse [ENTER]; establezca IN/OUT en "MIDI" o "USB" según corresponda.

### **No funciona correctamente la transmisión y recepción de datos por lotes.**

- Si tiene problemas para transmitir datos, **asegúrese de que el ajuste del número de dispositivo del piano se corresponde con el número del dispositivo MIDI conectado.**
	- Pulse [UTILITY]; seleccione 02: MIDI y pulse [ENTER]; confirme o cambie el número de dispositivo mediante DevNo.
- Si tiene problemas para recibir datos, **asegúrese de que el ajuste del número de dispositivo sea idéntico al utilizado al transmitir los datos.**
	- Pulse [UTILITY]; seleccione 02: MIDI y pulse [ENTER]; establezca el número de dispositivo mediante DevNo.

### **Los datos no se pueden guardar en el dispositivo de memoria instantánea USB conectado.**

- **Asegúrese de que el dispositivo de memoria instantánea USB no esté protegido contra escritura.**
- **Asegúrese de que el dispositivo de memoria instantánea USB esté bien formateado.**
	- Pulse [FILE]: seleccione 05: Format y pulse [ENTER]: pulse [+1/YES].

#### *AVISO*

**Al formatear un dispositivo de memoria instantánea USB, se borran permanentemente todos los datos que tuviera guardados. Antes de formatear un dispositivo de memoria instantánea USB, por lo tanto, asegúrese de que no contenga datos irremplazables.**

# <span id="page-53-1"></span>**Especificaciones**

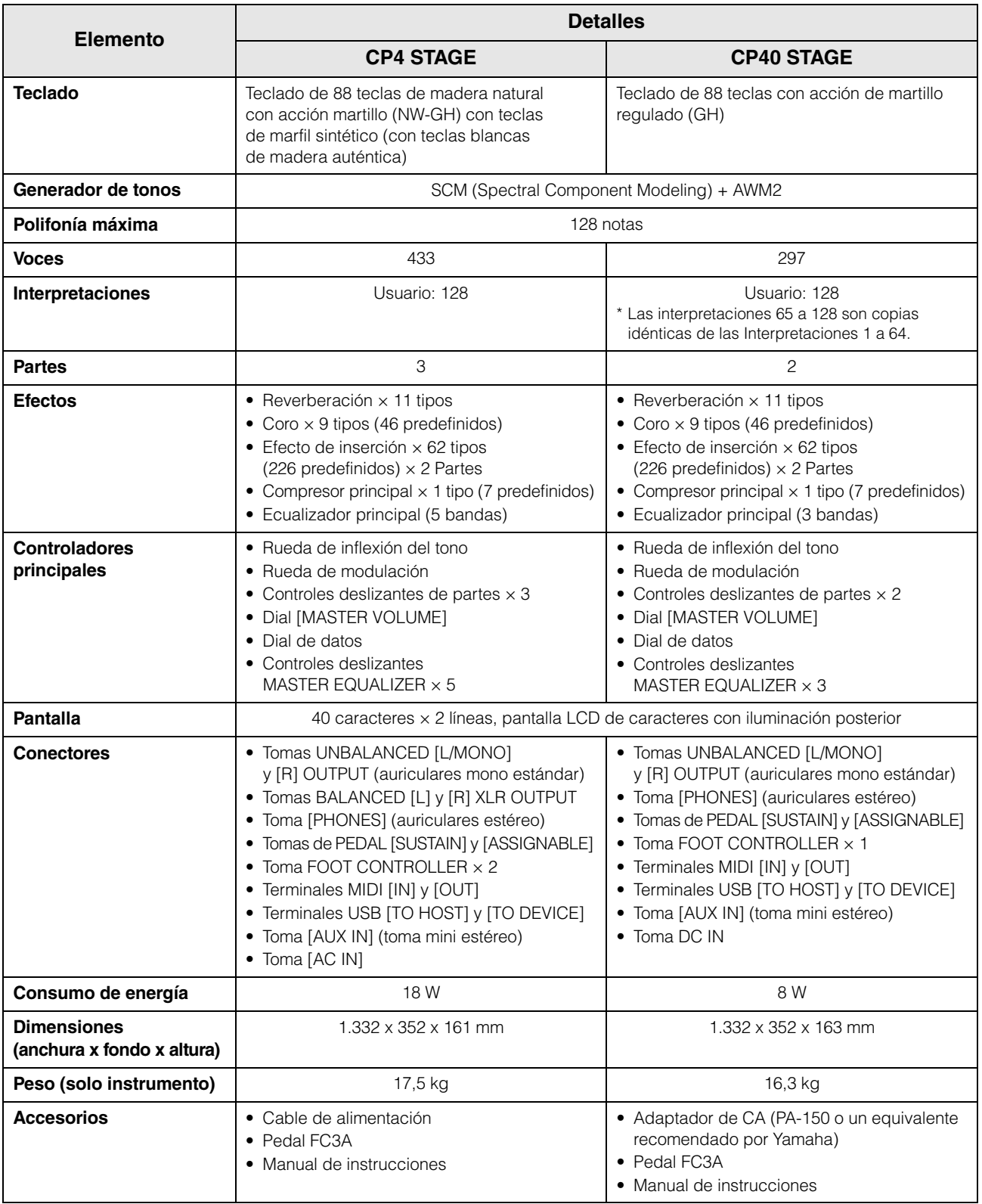

<span id="page-53-0"></span>El contenido de este manual se aplica a las últimas especificaciones según la fecha de publicación. Para obtener el último manual, acceda al sitio web de Yamaha y descargue el archivo del manual. Puesto que las especificaciones, los equipos o los accesorios que se vendan aparte podrían no ser iguales en todos los sitios, consulte al distribuidor de Yamaha.

# <span id="page-54-0"></span>Índice

# $\overline{\mathbf{A}}$

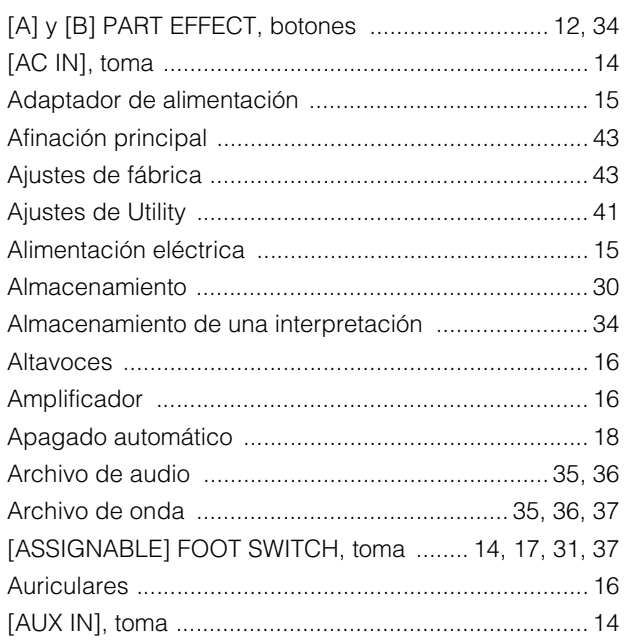

## $\overline{\mathbf{B}}$

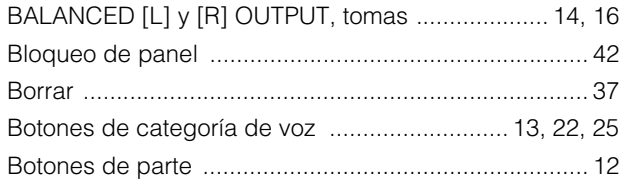

# $\mathbf c$

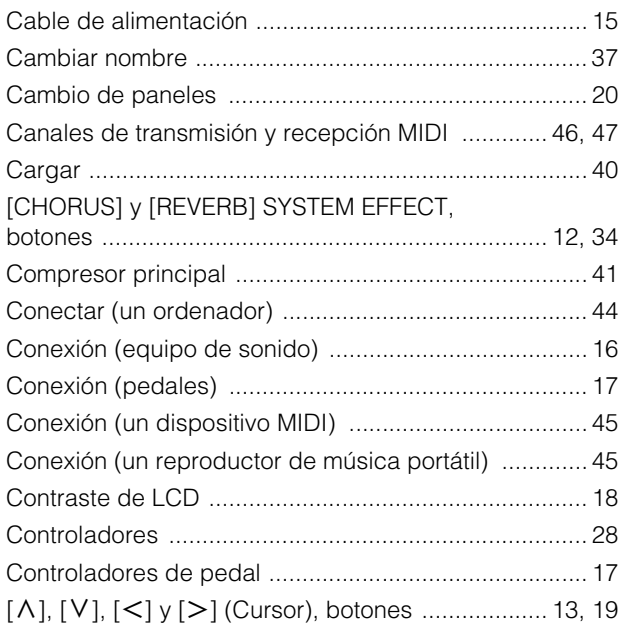

## D

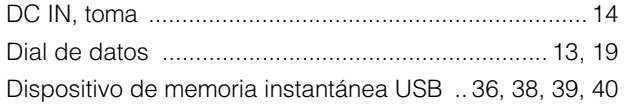

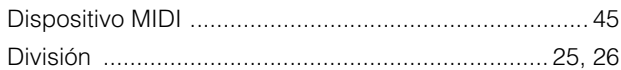

## $\mathsf{E}$

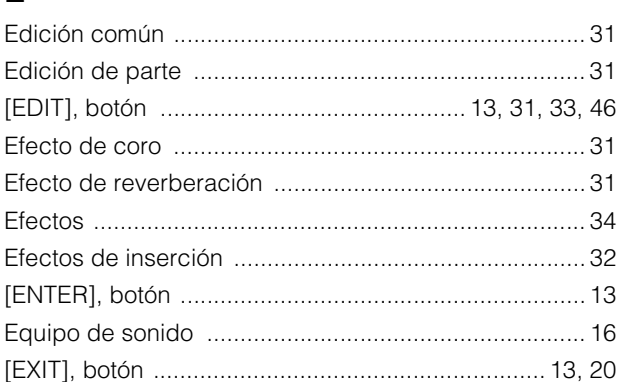

## $\overline{F}$

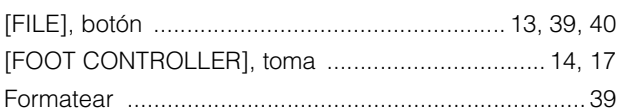

# G

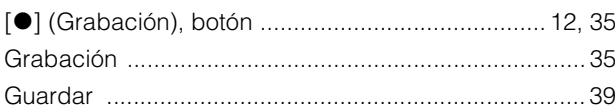

## $\overline{1}$

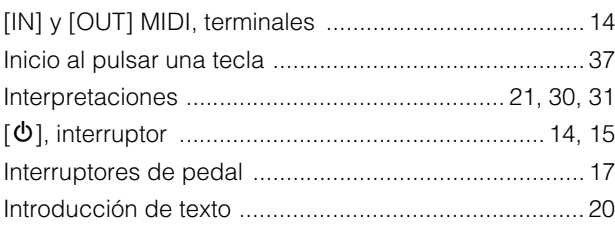

# $\mathsf{L}% _{0}\left( \mathsf{L}_{0}\right) ^{T}=\mathsf{L}_{0}\left( \mathsf{L}_{0}\right) ^{T}$

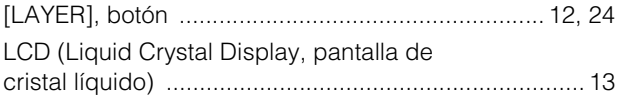

## $\mathsf{M}$

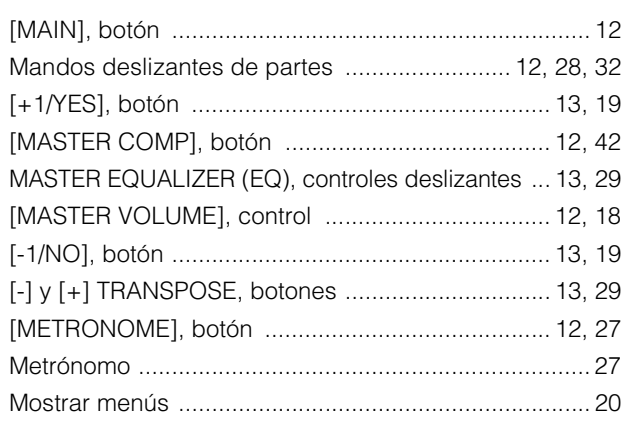

## $\mathbf{o}$

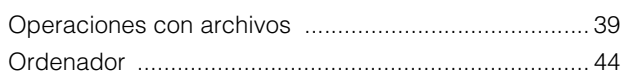

## $\overline{P}$

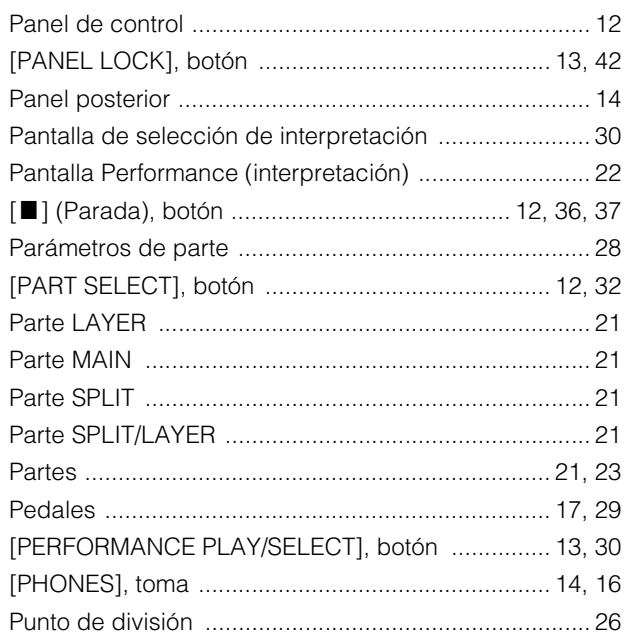

# $\mathbf Q$

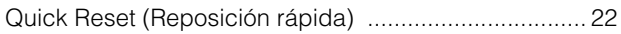

# $\overline{\mathbf{R}}$

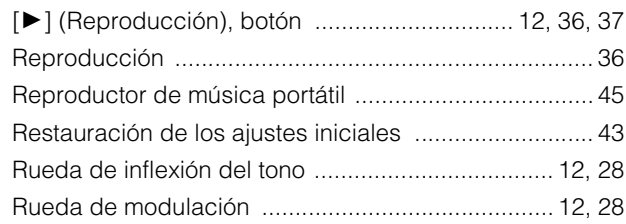

# S

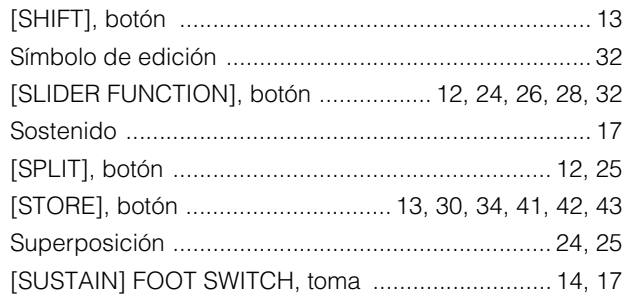

# $\mathbf{T}$

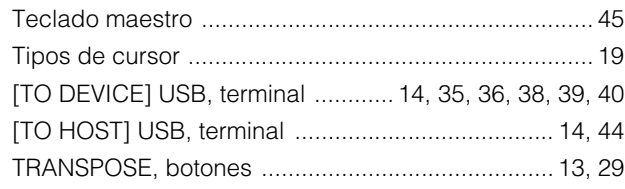

# $\overline{\mathsf{U}}$

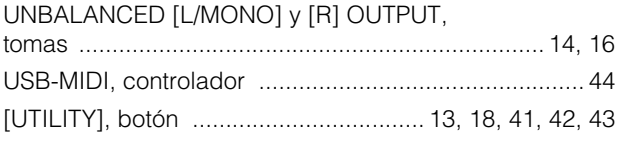

# $\mathbf{V}$

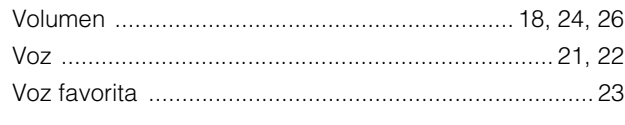

## Z

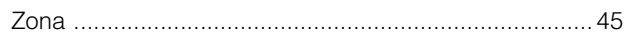

# **NOTAS**

## **Important Notice: Guarantee Information for customers in European Economic Area (EEA) and Switzerland**

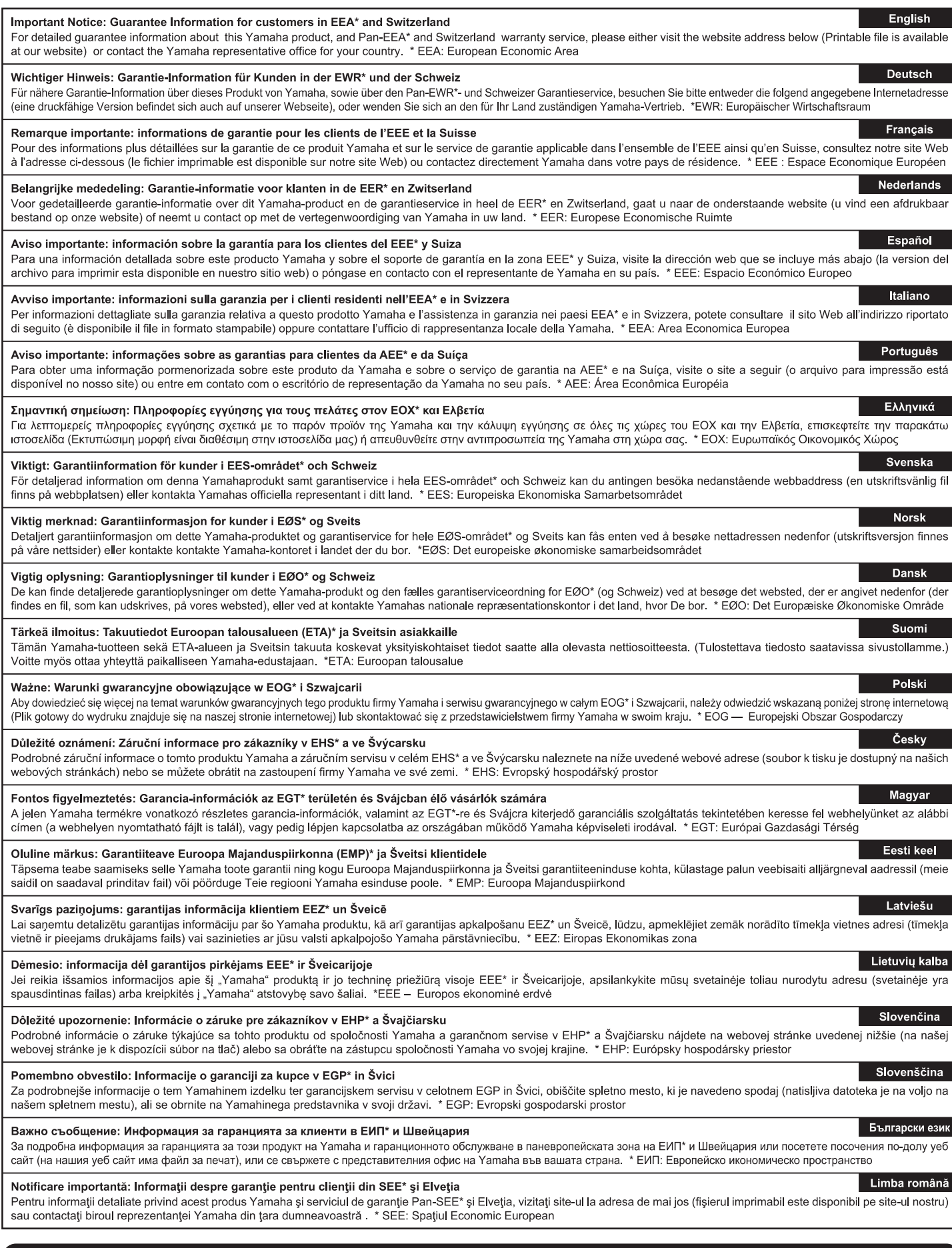

# http://europe.yamaha.com/warranty/

Die Einzelheiten zu Produkten sind bei Ihrer unten aufgeführten Niederlassung und bei Yamaha Vertragshändlern in den jeweiligen Bestimmungsländern erhältlich.

Pour plus de détails sur les produits, veuillez-vous adresser à Yamaha ou au distributeur le plus proche de vous figurant dans la liste suivante. Para detalles sobre productos, contacte su tienda Yamaha más cercana o el distribuidor autorizado que se lista debajo.

Подробные сведения об инструменте можно получить у местного представителя корпорации Yamaha или уполномоченного дистрибьютора, указанного в следующем списке.

> **OTHER COUNTRIES Yamaha Music Gulf FZE**

Shanghai, China Tel: +86-400-051-7700 **HONG KONG**

JAFZA-16, Office 512, P.O.Box 17328, Jebel Ali FZE, Dubai, UAE Tel: +971-4-801-1500

**THE PEOPLE'S REPUBLIC OF CHINA Yamaha Music & Electronics (China) Co., Ltd.** 2F, Yunhedasha, 1818 Xinzha-lu, Jingan-qu,

**ASIA**

#### **NORTH AMERICA**

#### **CANADA**

**Yamaha Canada Music Ltd.** 135 Milner Avenue, Toronto, Ontario M1S 3R1, Canada Tel: +1-416-298-1311 **U.S.A. Yamaha Corporation of America**  6600 Orangethorpe Avenue, Buena Park, CA 90620, U.S.A. Tel: +1-714-522-9011

#### **CENTRAL & SOUTH AMERICA**

**MEXICO Yamaha de México, S.A. de C.V.** Av. Insurgentes Sur 1647 Piso 9, Col. San José Insurgentes, Delegación Benito Juárez, México, D.F., C.P. 03900, México Tel: +52-55-5804-0600 **BRAZIL Yamaha Musical do Brasil Ltda.** Rua Fidêncio Ramos, 302 – Cj 52 e 54 – Torre B – Vila Olímpia – CEP 04551-010 – São Paulo/SP, Brazil Tel: +55-11-3704-1377 **ARGENTINA Yamaha Music Latin America, S.A., Sucursal Argentina** Olga Cossettini 1553, Piso 4 Norte, Madero Este-C1107CEK, Buenos Aires, Argentina Tel:  $+54-11-4119-7000$ **PANAMA AND OTHER LATIN AMERICAN COUNTRIES/ CARIBBEAN COUNTRIES Yamaha Music Latin America, S.A.** Edif. Torre Banco General, F7, Urb. Marbella, Calle 47 y Aquilino de la Guardia, Panama, P.O.Box 0823-05863, Panama, Rep.de Panama Tel: +507-269-5311 **THE UNITED KINGDOM/IRELAND Yamaha Music Europe GmbH (UK)** Sherbourne Drive, Tilbrook, Milton Keynes, MK7 8BL, U.K. Tel: +44-1908-366700 **EUROPE**

**GERMANY Yamaha Music Europe GmbH** Siemensstrasse 22-34, 25462 Rellingen, Germany Tel:  $+49-4101-303-0$ 

**SWITZERLAND/LIECHTENSTEIN Yamaha Music Europe GmbH, Branch Switzerland in Thalwil** Seestrasse 18a, 8800 Thalwil, Switzerland Tel: +41-44-3878080 **AUSTRIA/CZECH REPUBLIC/ HUNGARY/ROMANIA/SLOVAKIA/**

**SLOVENIA Yamaha Music Europe GmbH, Branch Austria** Schleiergasse 20, 1100 Wien, Austria Tel: +43-1-60203900

**POLAND Yamaha Music Europe GmbH** 

**Sp.z o.o. Oddział w Polsce** ul. Wielicka 52, 02-657 Warszawa, Poland Tel: +48-22-880-08-88

#### **BULGARIA**

**Dinacord Bulgaria LTD.** Bul.Iskarsko Schose 7 Targowski Zentar Ewropa 1528 Sofia, Bulgaria Tel: +359-2-978-20-25

#### **MALTA**

**Olimpus Music Ltd.** Valletta Road, Mosta MST9010, Malta Tel: +356-2133-2093

#### **NETHERLANDS/BELGIUM/**

**LUXEMBOURG**

**Yamaha Music Europe, Branch Benelux** Clarissenhof 5b, 4133 AB Vianen, The Netherlands Tel: +31-347-358040

**FRANCE Yamaha Music Europe**  7 rue Ambroise Croizat, Zone d'activités de Pariest, 77183 Croissy-Beaubourg, France Tel: +33-1-6461-4000 **ITALY Yamaha Music Europe GmbH, Branch Italy** Via Tinelli N.67/69 20855 Gerno di Lesmo (MB), Italy Tel: +39-039-9065-1 **SPAIN/PORTUGAL Yamaha Music Europe GmbH Ibérica, Sucursal en España** Ctra. de la Coruna km. 17,200, 28231 Las Rozas de Madrid, Spain Tel: +34-91-639-88-88 **GREECE Philippos Nakas S.A. The Music House** 19th klm. Leof. Lavriou 190 02 Peania – Attiki, Greece Tel: +30-210-6686260 **SWEDEN Yamaha Music Europe GmbH Germany filial Scandinavia** JA Wettergrensgata 1, 400 43 Göteborg, Sweden Tel: +46-31-89-34-00 **DENMARK Yamaha Music Denmark, Fillial of Yamaha Music Europe GmbH, Tyskland** Generatorvej 8C, ST. TH., 2860 Søborg, Denmark Tel: +45-44-92-49-00 **FINLAND F-Musiikki Oy** Antaksentie 4 FI-01510 Vantaa, Finland Tel: +358 (0)96185111 **NORWAY Yamaha Music Europe GmbH Germany - Norwegian Branch** Grini Næringspark 1, 1332 Østerås, Norway Tel: +47-6716-7800 **ICELAND Hljodfaerahusid Ehf.** Sidumula 20 IS-108 Reykjavik, Iceland Tel: +354-525-5050 **CROATIA Euro Unit D.O.O.** Slakovec 73 40305 Nedelisce Tel: +38540829400 **RUSSIA Yamaha Music (Russia) LLC.<br>Room 37, entrance 7, bld. 7, Kievskaya street,<br>Moscow, 121059, Russia<br>Tel: +7-495-626-5005 OTHER EUROPEAN COUNTRIES Yamaha Music Europe GmbH** Siemensstrasse 22-34, 25462 Rellingen, Germany Tel: +49-4101-303-0 **Yamaha Music Gulf FZE** JAFZA-16, Office 512, P.O.Box 17328, Jebel Ali FZE, Dubai, UAE Tel: +971-4-801-1500 **AFRICA MIDDLE EAST**

**TURKEY**

**CYPRUS**

Nikis Ave 2k 1086 Nicosia Tel: + 357-22-511080 **Major Music Center** 21 Ali Riza Ave. Ortakoy P.O.Box 475 Nicosia, Cyprus Tel: (392) 227 9213

**Yamaha Music Europe GmbH**

Tel: +90-212-999-8010

**Nakas Music Cyprus Ltd.**

**Merkezi Almanya Türkiye İstanbul Şubesi** Maslak Meydan Sodak, Spring Giz Plaza Bagimsiz Böl. No:3, Sariyer Istanbul, Turkey

**Tom Lee Music Co., Ltd.** 11/F., Silvercord Tower 1, 30 Canton Road, Tsimshatsui, Kowloon, Hong Kong Tel: +852-2737-7688 **INDIA Yamaha Music India Private Limited** P-401, JMD Megapolis, Sector-48, Sohna Road, Gurgaon-122018, Haryana, India  $Tel: +91-124-485-3300$ **INDONESIA PT. Yamaha Musik Indonesia (Distributor)**  Yamaha Music Center Bldg. Jalan Jend. Gatot Subroto Kav. 4, Jakarta 12930, Indonesia Tel: +62-21-520-2577 **KOREA Yamaha Music Korea Ltd.** 8F, Dongsung Bldg. 21, Teheran-ro 87-gil, Gangnam-gu, Seoul, 06169, Korea Tel: +82-2-3467-3300 **MALAYSIA Yamaha Music (Malaysia) Sdn. Bhd.** No.8, Jalan Perbandaran, Kelana Jaya, 47301 Petaling Jaya, Selangor, Malaysia Tel: +60-3-78030900 **SINGAPORE Yamaha Music (Asia) Private Limited** Block 202 Hougang Street 21, #02-00, Singapore 530202, Singapore Tel: +65-6740-9200 **TAIWAN Yamaha Music & Electronics Taiwan Co., Ltd.** 2F., No.1, Yuandong Rd., Banqiao Dist., New Taipei City 22063, Taiwan (R.O.C.) Tel: +886-2-7741-8888 **THAILAND Siam Music Yamaha Co., Ltd.** 3, 4, 15, 16th Fl., Siam Motors Building, 891/1 Rama 1 Road, Wangmai, Pathumwan, Bangkok 10330, Thailand Tel: +66-2215-2622 **VIETNAM Yamaha Music Vietnam Company Limited** 15th Floor, Nam A Bank Tower, 201-203 Cach Mang Thang Tam St., Ward 4, Dist.3, Ho Chi Minh City, Vietnam Tel: +84-8-3818-1122 **OTHER ASIAN COUNTRIES**  http://asia.yamaha.com **AUSTRALIA Yamaha Music Australia Pty. Ltd.** Level 1, 99 Queensbridge Street, Southbank, VIC 3006, Australia Tel: +61-3-9693-5111 **NEW ZEALAND Music Works LTD** P.O.BOX 6246 Wellesley, Auckland 4680, New Zealand Tel: +64-9-634-0099 **COUNTRIES AND TRUST TERRITORIES IN PACIFIC OCEAN** http://asia.yamaha.com **OCEANIA**

DMI20 **Head Office/Manufacturer: Yamaha Corporation** 10-1, Nakazawa-cho, Naka-ku, Hamamatsu, 430-8650, Japan **(For European Countries) Importer: Yamaha Music Europe GmbH** Siemensstrasse 22-34, 25462 Rellingen, Germany

**Yamaha Web Site (English only)**  http://www.yamahasynth.com/ **Yamaha Downloads** http://download.yamaha.com/

> Manual Development Group © 2013 Yamaha Corporation

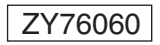

 Published 03/2017 MW\*.\*-\*\*B0 **ZY76060** Published 03/2017 MW\*.\*-\*\*B0